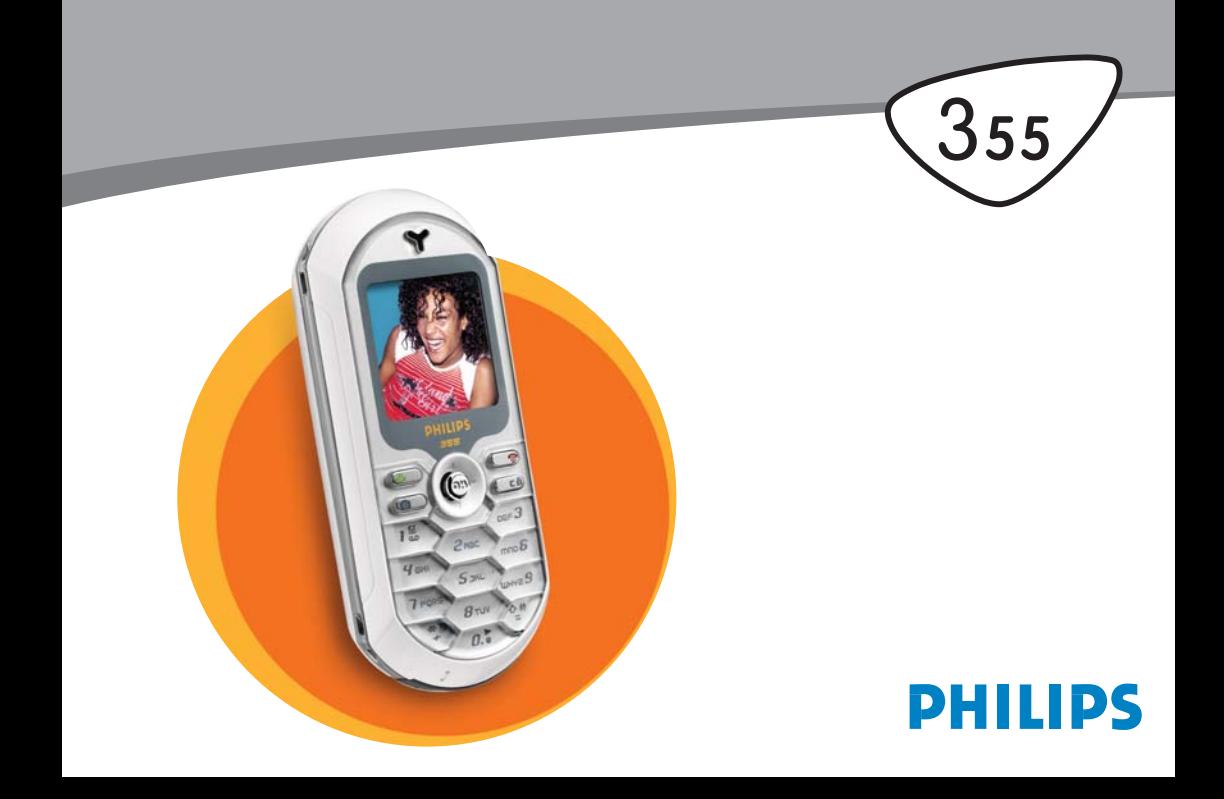

### Upoznajte svoj telefon

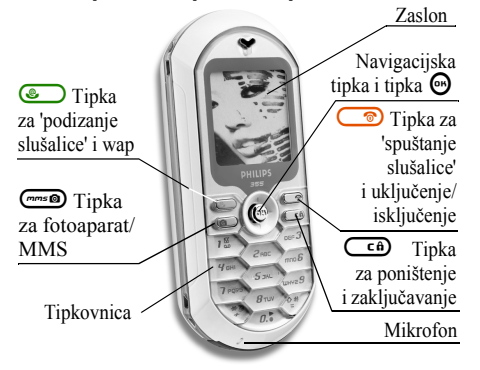

*Philips kontinuirano radi na poboljšanju svojih proizvoda. Stoga Philips zadržava pravo na izmjene i povlačenje ovoga priručnika u bilo kojem trenutku, bez prethodne obavijesti. Philips daje ovaj priručnik u stanju 'kakvo jest', ne preuzimajući pritom odgovornost, osim za slučajeve regulirane važećim zakonskim propisima, ni za kakvu pogrešku, nedostatak ili odstupanje sadržaja priručnika od proizvoda koji je u njemu opisan.*

#### Kako...

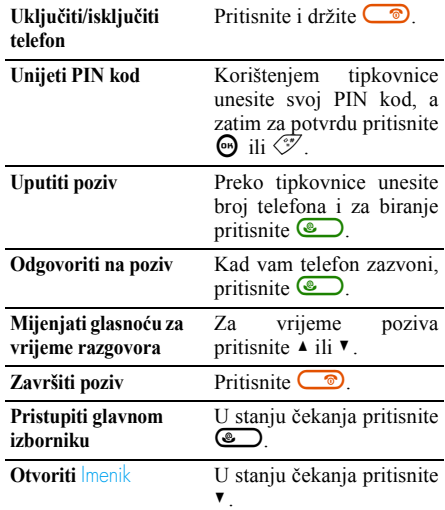

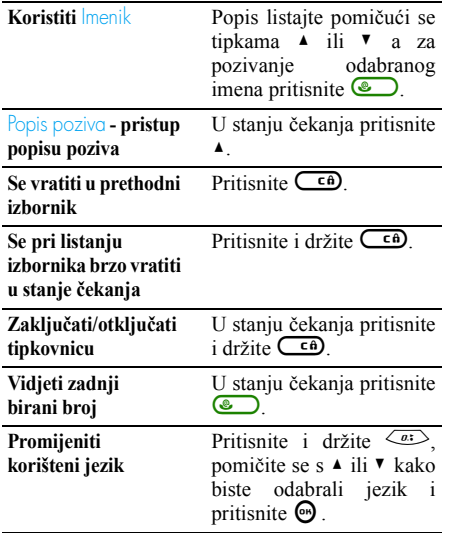

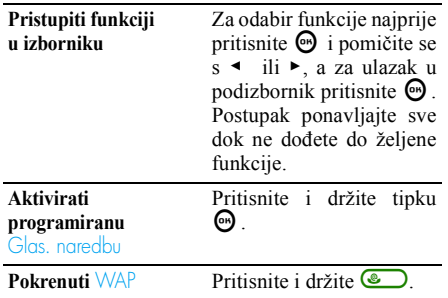

#### Događaji

Neki događaji mogu promijeniti zaslon u stanju čekanja (propušten poziv, nova poruka, itd.).<br>Pritisnite @ za pristup odgovarajućem izborniku ili dugo pritisnite  $\left(\begin{array}{cc} \epsilon & 0 \\ 0 & \epsilon \end{array}\right)$  za prelazak u stanje čekanja.

#### Kružni izbornik

Kružni izbornik je kružni prikaz sličica na zaslonu. Svaka sličica predstavlja funkciju ili radnju u vezi s telefonom.

*Sve sličice ne stanu na zaslon; prikrivene sličice pojavljuju se kada se pomičete s* < *ili* >*.*

Glavnom kružnom izborniku pristupate pritiskom na  $\Theta$  dok je telefon u stanju čekanja. Pomičite se s < (suprotno od smjera kazaljke na satu) ili s > (u smjeru kazaljke na satu) dok ne dođete do željene funkcije odnosno opcije, a zatim, za odabir pritisnite  $\Theta$ , a za odustanak  $\overline{\mathsf{C}}$  Tada će se pojaviti drugi kružni podizbornik ili popis.

*Pritiskom* < *ili* >*/*+ *ili* - *možete birati između dviju opcija kao što su Aktiviranje/Deaktiviranje, Uključivanje/Isključivanje, Povećavanje/ Smanjivanje itd.*

Listajte kružne izbornike i popise sve dok ne dođete do željene funkcije odnosno opcije. Pri listanju popisa traka za pomicanje na desnoj strani zaslona pokazuje vaš trenutačni položaj na popisu. Navigacijskom tipkom možete odabrati ili namjestiti sve funkcije svog telefona kao što je opisano u odgovarajućim poglavljima ovog priručnika.

# Sadržaj

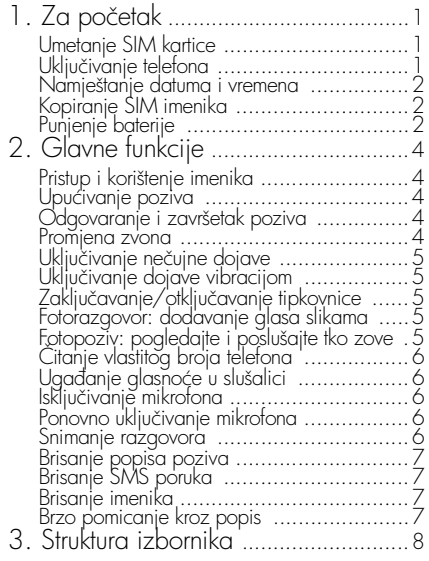

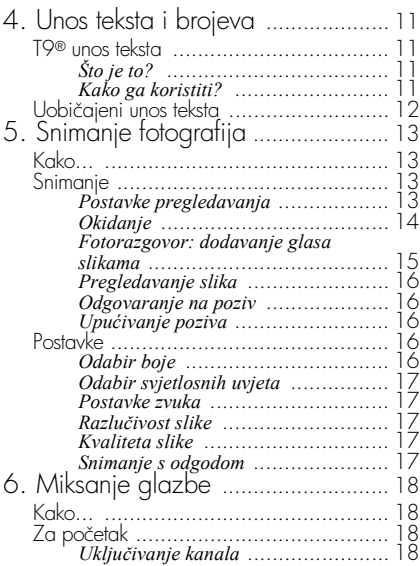

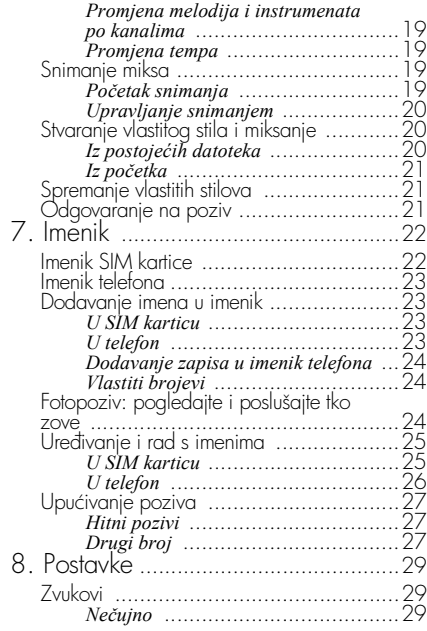

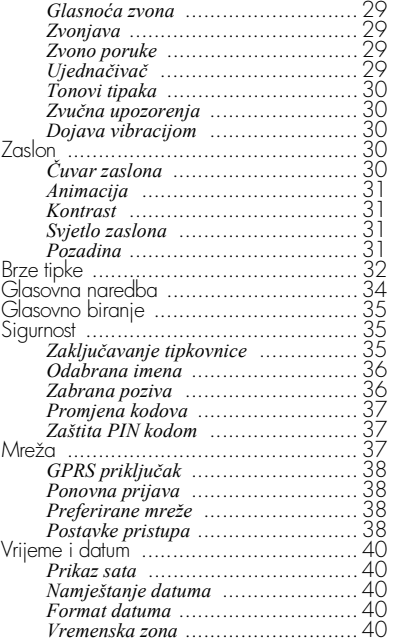

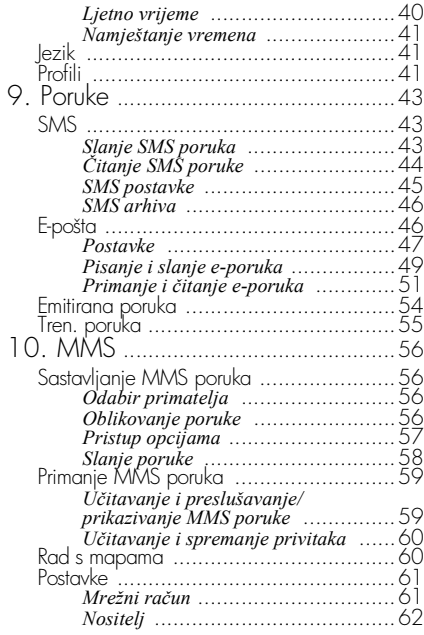

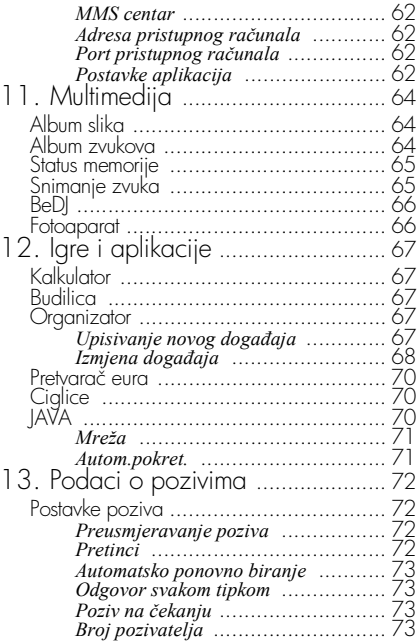

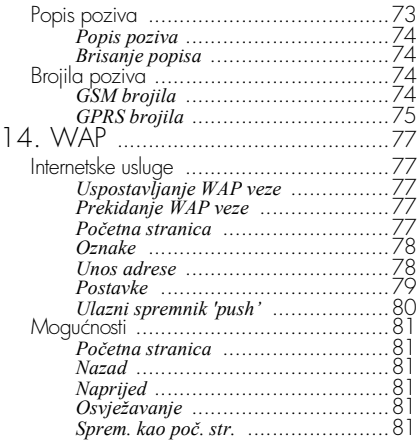

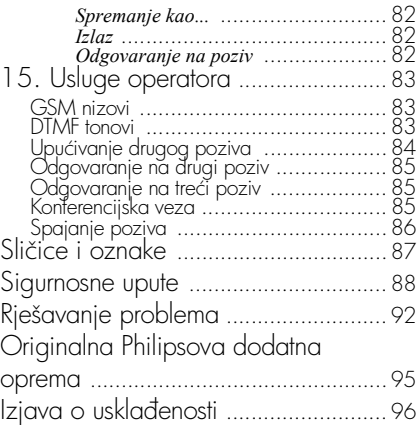

1 • Za početak

<span id="page-8-0"></span>*Prije korištenja pročitajte sigurnosne upute u poglavlju "Mjere opreza".*

Radi korištenja telefona morate umetnuti važeću SIM karticu koju ste dobili od svojega GSM operatora ili prodavača. SIM kartica sadrži vašu pretplatu, broj vašeg mobilnog telefona i memoriju u koju možete spremati brojeve telefona i poruke  $(vidi$ <sub>"Imenik</sub>" str. 22).

#### <span id="page-8-3"></span><span id="page-8-1"></span>Umetanje SIM kartice

**1.** Zatvarač na poklopcu baterije pritisnite prema vrhu telefona i jednostavno ga podignite.

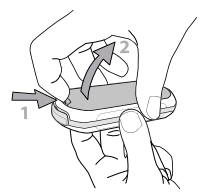

**2.** Izvadite SIM karticu iz pakiranja, stavite je ispod metalnog držača i gurnite do kraja. Obratite pozornost na to da podrezani ugao kartice bude u odgovarajućem kutu.

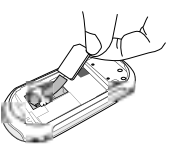

**3.** Bateriju gurnite do kraja u odgovarajući žlijeb, s metalnim priključcima okrenutima prema dolje. Zatim ih gurajte prema dolje dok se ne zakvače.

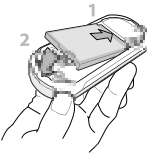

**4.** Vratite stražnju masku telefona.

#### <span id="page-8-2"></span>Uključivanje telefona

- **1.** Za uklju čivanje telefona dugo pritisnite tipku <u>ಾ</u> .
- **2.** Kad uključujete telefon, od vas može biti zatraženo da unesete PIN kod odnosno tajni

kod vaše SIM kartice duljine 4 do 8 znamenki, koji ga štiti od neovlaštenoga korištenja. Vaš operator ili prodavač prethodno je upisao kod i dojavio vam ga. Radi odabira vlastitog PIN koda pogledajte [str. 37](#page-44-3).

*Ako tri puta pogrešno unesete PIN kod, vaša SIM kartica bit će blokirana. Radi deblokiranja od operatora morate zatražiti svoj PUK kod.*

**3.** Unesite svoj PIN kod. Pogriješite li, pritisnite  $\overline{\mathbf{c}}$   $\hat{\mathbf{\theta}}$ . Zatim za potvrdu pritisnite  $\hat{\mathbf{\Theta}}$  ili  $\hat{\mathcal{C}}$ .

#### <span id="page-9-0"></span>Namještanje datuma i vremena

Na zahtjev telefona kod prvog uključivanja, pritiskanjem odgovarajućih brojčanih tipki, namjestite datum (za brisanje broja pritisnite  $\overline{c}$ a), a za potvrdu pritisnite  $\Theta$ . Na isti način namjestite vrijeme.

*Za sve mogućnosti datuma i vremena pogledajte [str. 40](#page-47-6).*

#### <span id="page-9-3"></span><span id="page-9-1"></span>Kopiranje SIM imenika

*Ako kod prvog uključivanja ne kopirate SIM imenik, to ćete moći učiniti izravno iz izbornika* Imenik *(vidi [str. 22\)](#page-29-2).*

Ako ste ranije imali mobilni telefon i koristite istu SIM karticu, kartica može sadržavati vaš cjelokupan ili djelomičan sadašnji imenik. Mobilni telefon to otkriva i porukom vas pita želite li kopirati svoju SIM karticu u ugrađeni imenik. Pritisnite  $\left(\begin{array}{c} 1 & \epsilon \end{array}\right)$  za odustanak ili  $\Theta$  za prihvaćanje. Bilo da prihvatite, prekinete ili odustanete od kopiranja, imenik u telefonu uvijek će automatski biti odabran kao vaš osnovni imenik. Za povratak u SIM imenik, pritisnite  $\Theta$  i odaberite Imenik > Postavke > Odabir imenika > U SIM karticu.

#### <span id="page-9-2"></span>Punjenje baterije

Vaš telefon napaja se akumulatorskom baterijom. Nova je baterija djelomice napunjena i alarm će vas upozoriti kada se isprazni.

*Preporučujemo da ne vadite bateriju kada je telefon uključen: možete izgubiti sve svoje osobne postavke (vidi obavijesti o sigurnosti baterije, [str. 90](#page-97-0)).*

Za početak

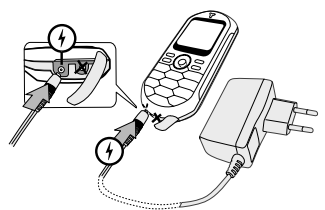

- **1.** Kad su baterija i njezin poklopac na svome mjestu, priključak na jednom kraju punjača (dobili ste ga u paketu s telefonom) utaknite u **LIJEVU** utičnicu pri dnu telefona, a drugi kraj u neku lako pristupačnu mrežnu utičnicu.
- **2.** Oznaka baterije pokazuje stanje napunjenosti:
- Za vrijeme punjenja pojavljuju se četiri crtice; svaka označava oko 25% napunjenosti, a za potpuno punjenje telefona potrebno je oko 1,45 sati.
- Kada su prikazane sve 4 crtice to je znak da je baterija potpuno napunjena te da se punjač može isključiti.
- Ovisno o mreži i uvjetima korištenja, vrijeme razgovora može biti do 4 sati a vrijeme čekanja do 320 sati.

*Ostavljanje punjača priključenog na mobilni telefon kada je baterija napunjena ne oštećuje bateriju. Jedini način isključivanja punjača jest izvlačenje iz utičnice. Stoga valja koristiti lako dostupnu mrežnu utičnicu. Punjač se može priključiti na IT napajanje (samo u Belgiji).*

**3.** Ako telefon nećete koristiti nekoliko dana, preporučujemo vam da isključite bateriju.

*Za vrijeme punjenja telefon možete slobodno koristiti (ne zaboravite da se kod priključivanja punjača dojava vibracijom namješta na* Isključeno*). Ako je baterija potpuno ispražnjena, njena se oznaka može ponovno pojaviti i do 5 minuta od početka punjenja.*

# <span id="page-11-0"></span>2 • Glavne funkcije

#### <span id="page-11-1"></span>Pristup i korištenje imenika

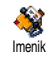

U stanju čekanja pritisnite <sup>▼</sup>. Ovisno o odabranom imeniku (u SIM kartici

ili u telefonu), sadržaj koji se pojavljuje na zaslonu može varirati: za dodatne obavijesti o toj temi pogledajte ["Imenik" str. 22.](#page-29-2)

Imenik možete koristiti za vrijeme poziva tako da pritisnete  $\Theta$ , odaberete Pregled imena, pritisnete  $\odot$  a zatim pritišćući  $\bullet$  ili  $\blacktriangle$  listate zapise. Zatim, za ca) povratak na unutarpozivni zaslon, dvaput pritisnite .

#### <span id="page-11-2"></span>Upućivanje poziva

- **1.** U stanju čekanja preko tipkovnice unesite broj telefona. Za ispravljanje pogreške pritisnite —ිc බ
- 2. Za biranje broja pritisnite **(a)** a za kraj razgovora  $\circ$

*Za međunarodni poziv, umjesto uobičajenog međunarodnog predbroja unesite znak '+' (pritisnite i držite* \**). O tome kako poziv uputiti iz imenika pročitajte u odjeljku ["Imenik" str. 22.](#page-29-2)*

#### <span id="page-11-3"></span>Odgovaranje i završetak poziva

Kod dolaznog poziva, ovisno o usluzi vašeg operatora i pozivateljevu dopuštenju prijenosa tog podatka, na zaslonu se može pojaviti njegov broj. Ako je broj spremljen u odabrani imenik (vidi [str. 22\)](#page-29-2), tada će umjesto broja biti prikazano odgovarajuće ime.

- 1. Za odgovaranje na poziv pritisnite **.**
- 2. Za odbijanje poziva pritisnite  $\Box$  Ako ste uključili ["Preusmjeravanje poziva"](#page-79-4) (vidi [str. 72\)](#page-79-4), poziv će biti preusmjeren na broj ili glasovnu poštu.
- **3.** Za prekid razgovora pritisnite  $\Box$

*Telefon neće zvoniti ako je odabran način* Nečujno *(vidi [str. 5](#page-12-0)). Ako ste odabrali* Odg. svaka tipka *(vidi [str. 73](#page-80-5)), poziv možete prihvatiti pritiskom bilo koje*  $t$ *ipke (osim*  $\odot$ ).

#### <span id="page-11-4"></span>Promjena zvona

- **Pritisnite**  $\Theta$ **, odaberite Postavke > Zvukovi >**  $\mathbb Z$ vona i ponovno pritisnite  $\mathbb \Theta$ .
- 2. Za odabir zvona s popisa pomičite se s  $\triangle$  ili  $\blacktriangledown$ , a zatim, kao potvrdu svog izbora pritisnite  $\Theta$ .

#### <span id="page-12-2"></span>Zaključavanje/otključavanje tipkovnice

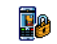

Tipkovnicu možete zaključati radi zaštite tipki od slučajnog pritiskanja Tipkovnica zaklj. (npr. kada vam je telefon u džepu).

Za zaključavanje tipkovnice, u stanju čekanja pritisnite i držite  $\overline{\mathbb{C}}$ . Za otključavanje tipkovnice ponovno pritisnite i držite  $\overline{c}$ .

#### <span id="page-12-0"></span>Uključivanje nečujne dojave

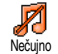

Ako ne želite da na dolazni poziv telefon zvoni, zvono možete isključiti ovako:

Pritisnite <sup>6</sup> i odaberite Postavke > Zvukovi > Nečujno i pritišćite  $\bullet$  sve dok se glasnoća ne namjesti na Uključeno.

#### <span id="page-12-1"></span>Uključivanje dojave vibracijom

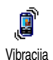

Želite li da vam telefon na dolazni poziv vibrira, dojavu vibracijom možete uključiti ovako:

- **1.** Pritisnite  $\Theta$ , odaberite Postavke > Zvukovi > Vibracija i pritisnite  $\Theta$ .
- **2.** Za izbor opcija Uključenje ili Isključenje pomičite se s  $\triangle$  ili  $\blacktriangledown$ , a za potvrdu pritisnite  $\Theta$ .

*Uključivanje vibracije ne isključuje zvono. Želite li isključiti zvono i zadržati uključenu funkciju*

*vibracije, uključite opciju* Nečujno *kao što je prethodno opisano.*

*Kad priključite punjač, dojava vibracijom automatski se isključuje.*

#### <span id="page-12-3"></span>Fotorazgovor: dodavanje glasa slikama

Ta vam funkcija omogućuje brzo slanje poruka koje sadrže sliku i zvuk, a dostupna vam je kako dok koristite fotoaparat tako i iz izbornika Album slika.

- **1.** Kad ste u stanju čekanja, za uključivanje fotoaparata dugo pritisnite (mms
- 2. Za snimanje pritisnite  $\Box$ , zatim, za pristup nekoj od opcija pritisnite  $\Theta$  te odaberite Posl. MMS-om.
- **3.** Za pristup prozoru za snimanje glasovne bilješke ponovno pritisnite  $\Theta$ .
- 4. Pritisnite  $\Theta$ , odaberite primatelja i potvrdite popis. Za slanje poruke dvaput pritisnite  $\Theta$ .

*Na taj će način jedna poruka biti poslana jednoj osobi, i to bez teksta. Za više pojedinosti o toj funkciji pogledajte ["MMS" str. 56](#page-63-4).*

<span id="page-12-4"></span>Fotopoziv: pogledajte i poslušajte tko zove

*Ta vam je funkcija dostupna samo onda kad odaberete imenik telefona (ne imenik SIM kartice).*

Ta vam funkcija omogućuje da grupi pridružite jedno ili više imena. Kad vas netko iz te grupe nazove, pojavit će se njegovo ime i slika, a čut ćete i melodiju dodijeljenu toj grupi.

- **1.** Kad ste u stanju čekanja, najprije dugim pritiskom tipke (mms) uključite fotoaparat, zatim ponovnim pritiskom tipke  $\Box$  snimite svog prijatelja i spremite fotografiju.
- **2.** Odaberite Imenik > Postavke > Postavke grupa > Grupe. Promijenite naziv grupe, a zatim odaberite sliku i zvono svojih prijatelja.
- 3. Vratite se u stanje čekanja, pritisnite  $\cdot$ , odaberite ime u svom imeniku i pritisnite  $\Theta$ . Pomoću funkcije Odabir grupe priključite ga grupi čije ste ime promijenili.

#### <span id="page-13-0"></span>Čitanje vlastitog broja telefona

Za čitanje vlastitog broja telefona, u stanju čekanja pritisnite  $\overline{\mathbf{v}}$  i odaberite Vlastiti brojevi, zatim pritisnite  $\ddot{\bullet}$ , odaberite Prikaz i ponovno pritisnite  $\ddot{\bullet}$ . Vaš broj telefona bit će prikazan ako postoji u vašoj SIM kartici. U protivnom, odaberite Novo, a zatim slijedite upute.

*Ako je vaš vlastiti broj spremljen u imenik, možete ga pročitati za vrijeme poziva. Vidi ["Pristup i](#page-11-1) [korištenje imenika" str. 4](#page-11-1).*

#### <span id="page-13-1"></span>Ugađanje glasnoće u slušalici

Glasnoću povećavate odnosno smanjujete tako da za vrijeme poziva pritisnete  $\blacktriangle$  ili  $\blacktriangledown$ .

#### <span id="page-13-2"></span>Isključivanje mikrofona

Kada želite da vas pozivatelj ne čuje ţ mikrofon možete isključiti.

Za vrijeme poziva pritisnite  $\Theta$ , odaberite  $\frac{|s_k|}{|s_k|}$ . mikrofon i potvrdite to pritiskom  $\Theta$ . Isklj. mikrofon

#### <span id="page-13-3"></span>Ponovno uključivanje mikrofona

Za ponovno uključivanje mikrofona u toku poziva, pritisnite  $\Theta$ , odaberite Uklj. mikrofon i potvrdite to pritiskom ,. Mikrofon je ponovno uključen. Uklj. mikrofon

#### <span id="page-13-4"></span>Snimanje razgovora

*U većini zemalja snimanje razgovora*  $\odot$ *uređeno je zakonom. Preporučujemo* Snimanje razg.*vam da pozivatelja obavijestite o namjeri snimanja razgovora i činite to samo uz njegov pristanak. Isto tako snimku morate zadržati za sebe. 1 min. je najdulje moguće vrijeme snimanja (vidi ["Snimanje zvuka" str. 65](#page-72-2)).*

Za snimanje razgovora u toku poziva:

**1.** Dok traje jedan ili više istodobnih poziva, pritisnite  $\Theta$  za pristup kružnom izborniku za unutarpozivne funkcije.

#### *Odaberete li* Isklj. mikrofon *i* Snimanje razg.*, snimat će se samo glas pozivatelja.*

- **2.** Odaberite Snimanje razg. i pritisnite  $\Theta$ . Za završetak snimanja pritisnite  $\left(\begin{matrix}c & b \\ c & d\end{matrix}\right)$ ,  $\left(\begin{matrix}c & d \\ d & c\end{matrix}\right)$ tipku za 'spuštanje slušalice'.
- **3.** U svakom slučaju, pa i kod prekida, u okvir za unos možete unijeti naziv snimke.
- **4.** Za spremanje snimke pritisnite  $\Theta$ , nakon čega će ona biti dostupna u izborniku Multimedija > Glas.podsj..

#### <span id="page-14-0"></span>Brisanje popisa poziva

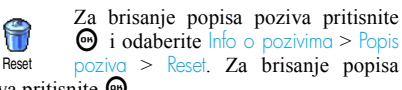

poziva pritisnite  $\Theta$ .

#### <span id="page-14-1"></span>Brisanje SMS poruka

Za brisanje svih poruka odjednom pritisnite  $\Theta$  i odaberite Poruke > SMS > Čitanje SMS > Resetiranje imenika SMS. Za vraćanje SMS popisa dvaput pritisnite  $\Theta$ .

*Isto tako u izborniku* Arhivirati SMS *možete izbrisati sve SMS poruke. Brisanje SMS popisa korisno je za oslobađanje memorijskog prostora radi primanja i pohrane novih poruka.*

#### <span id="page-14-2"></span>Brisanje imenika

Za brisanje sadržaja cijelog imenika odjednom, pritisnite  $\Theta$  i odaberite Imenik > Postavke > Reset imenika. Za brisanje sadržaja imenika pritisnite  $\Theta$ .

*Ova opcija vrijedi samo za imenik u vašem telefonu, ali NE i za SIM imenik.*

#### <span id="page-14-3"></span>Brzo pomicanje kroz popis

Dok listate popis (imena, zvona, događaja, itd.), ako umjesto listanja stavku po stavku želite listati stranicu po stranicu, pritisnite  $\left\langle \frac{\partial z}{\partial y} \right\rangle$ .

# <span id="page-15-0"></span>3 • Struktura izbornika

U donjoj tablici prikazano je cijelo stablo izbornika vašeg telefona (od prve do treće razine) s brojevima stranica na kojima možete pronaći više pojedinosti o pojedinoj funkciji ili postavci.

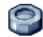

#### [Postavke str.29](#page-36-7)

#### [Zvukovi str.29](#page-36-8)

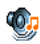

Neč[ujno](#page-36-9) / Glasnoć[a zvona](#page-36-10) / [Zvonjava](#page-36-11) / [Zvono poruke](#page-36-12) / [Ujedna](#page-36-13)čivač / [Tonovi](#page-37-5) [tipaka](#page-37-5) / Zvuč[na upozorenja](#page-37-6) / [Dojava](#page-37-7) [vibracijom](#page-37-7)

#### [Zaslon str.30](#page-37-8)

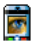

Č[uvar zaslona](#page-37-9) / [Animacija](#page-38-4) / [Kontrast](#page-38-5) / [Svjetlo zaslona](#page-38-6) / [Pozadina](#page-38-7)

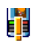

[Brze tipke str.32](#page-39-1) *Popis brzih tipki*

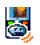

**[Glasovna naredba str.34](#page-41-1)** *Popis glasovnih naredbi*

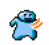

#### [Glasovno biranje str.35](#page-42-3)

#### [Sigurnost str.35](#page-42-4)

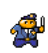

Zaključ[avanje tipkovnice](#page-42-5) / [Odabrana](#page-43-2) [imena](#page-43-2) / [Zabrana poziva](#page-43-3) / [Promjena kodova](#page-44-3) / [Zaštita PIN kodom](#page-44-4)

#### [Mreža str.37](#page-44-5)

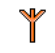

[GPRS priklju](#page-45-4)čak / [Ponovna prijava](#page-45-5) / [Preferirane mreže](#page-45-6) / [Postavke pristupa](#page-45-7)

#### [Vrijeme i datum str.40](#page-47-6)

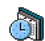

[Prikaz sata](#page-47-7) / [Namještanje datuma](#page-47-8) / [Format](#page-47-9) [datuma](#page-47-9) / [Vremenska zona](#page-47-10) / [Ljetno vrijeme](#page-47-11) / [Namještanje vremena](#page-48-3)

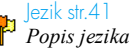

[Profili str.41](#page-48-5)

Struktura izbornika 8

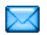

[Poruke str.43](#page-50-3)

[SMS str.43](#page-50-4) [Slanje SMS poruka](#page-50-5) / Č[itanje SMS poruke](#page-51-1) / [SMS postavke](#page-52-1) / [SMS arhiva](#page-53-2)

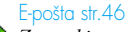

*Za svaki pretinac* [Postavke](#page-54-1) / [Otvoriti pretinac](#page-58-1) / [Slanje e-pošte](#page-56-1)

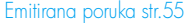

[Prijam emitiranih SMS poruka](#page-62-3) / [Popis](#page-62-4) [tema](#page-62-4) / Područ[ni kodovi](#page-62-5)

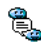

통

[Tren. poruka str.55](#page-62-6)

[MMS str.56](#page-63-4) [Sastavljanje MMS poruka](#page-63-5) / [Primanje](#page-66-2) [MMS poruka](#page-66-2) / [Rad s mapama](#page-67-2) / [Postavke](#page-68-2)

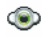

[Multimedija str.64](#page-71-3)

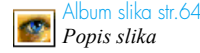

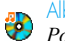

[Album zvukova str.64](#page-71-5) *Popis zvukova*

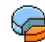

[Status memorije str.65](#page-72-3)

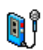

**S**nimanje zvuka str.65

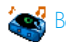

BeDJ str.[18](#page-25-4)

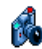

[Fotoaparat str.66](#page-73-2)

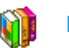

[Igre i aplikacije str.67](#page-74-5)

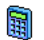

**输** [Kalkulator str.67](#page-74-6)

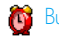

[Budilica str.67](#page-74-7)

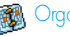

**Set Crganizator str.67** 

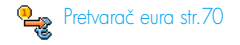

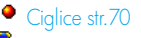

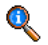

#### [Podaci o pozivima str.72](#page-79-5)

#### [Postavke poziva str.72](#page-79-6)

[Preusmjeravanje poziva](#page-79-4) / [Pretinci](#page-79-7) / [Automatsko ponovno biranje](#page-80-6) / [Odgovor](#page-80-5) [svakom tipkom](#page-80-5) / [Poziv na](#page-80-7) čekanju / [Broj](#page-80-8) [pozivatelja](#page-80-8)

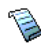

[Popis poziva str.73](#page-80-9) [Popis poziva](#page-81-4) / [Brisanje popisa](#page-81-5)

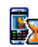

[Brojila poziva str.74](#page-81-6) [GSM brojila](#page-81-7) / [GPRS brojila](#page-82-1)

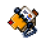

[Imenik str.22](#page-29-2)

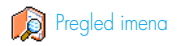

#### Postavke

Reset imenika / Odabir imenika / Postavke grupa / Kopiraj u tel.

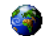

#### [Usluge operatora str.83](#page-90-3)

#### Brojevi usluga

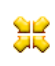

*Brojevi dostupni u ovom izborniku ovise o operatoru i vrsti pretplate. Zato se za sve potrebne informacije obratite svom operatoru.*

#### [WAP str.77](#page-84-5)

#### Usluge +

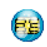

*Taj izbornik ovisi o operatoru i vrsti pretplate. Zato se za sve potrebne informacije obratite svom operatoru.*

# <span id="page-18-0"></span>4 • Unos teksta i brojeva

Na zaslonima za uređivanje tekst se može unositi na dva različita načina: korištenjem T9® prediktivnog i uobičajenog unosa teksta. Moguća su još dva načina unošenja brojeva i znakova interpunkcije. Sličice koje se pojavljuju na zaslonu pokazuju trenutačno korišteni način unosa.

#### <span id="page-18-1"></span>T9® unos teksta

#### <span id="page-18-2"></span>*Što je to?*

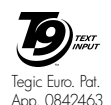

T9® prediktivni unos teksta inteligentan je način uređivanja sadržaja poruka, koji se temelji na opsežnom rječniku. To vam omogućuje brzo unošenje teksta. Pritisnite samo jedanput tipku koja

odgovara svakom slovu potrebnom za sricanje riječi: unos tipkama se analizira i riječ koju predlaže T9® prikazuje se na zaslonu za uređivanje. Ako se kao rezultat pritiskanja tipki pojavi više riječi, riječ koju ste unijeli bit će označena: pritisnite  $\overline{\langle a \rangle}$  za listanje popisa i odabir neke od riječi koje vam predloži ugrađen rječnik T9® (vidi donji primjer).

#### <span id="page-18-3"></span>*Kako ga koristiti?*

Znakovi abecede i ostali znakovi predstavljeni su ovim tipkama:

 $\langle \frac{\partial^2 f}{\partial x^2} \rangle$  Za utipkavanje slova.

 $\sqrt{a}$ 

<del>ີ</del> ເຄີ

Kratko pritisnite za listanje popisa mogućih riječi, dugo za povratno listanie.

 $\sqrt{1^{\frac{2}{3}}}$  Za potvrdu unosa.

Kratko pritisnite za brisanje jednog znaka, dugo za brisanje čitavog teksta.

*(7)* Prelazak sa standardnih u velika/ mala slova.

\* Prelazak iz uobičajenog na brojčani ili interpunkcijski način unosa.

Primjer: kako unijeti riječ "home":

- **1.** Pritisnite  $\left\{\begin{array}{c} \sqrt{m} \leq \cos \left( \sqrt{m} \right) \leq \cos \left( \sqrt{m} \right) \leq m \end{array}\right\}$  Na zaslonu se pojavljuje prva riječ s popisa: Good.
- **2.** Pritisnite  $\overline{\langle a \rangle}$  za listanje i odaberite Home.
- **3.** Za potvrdu odabira riječi Home možete pritisnuti bilo  $\sqrt{2}$  ili  $\Theta$ . Pritiskom na  $\blacktriangleright$ potvrdit ćete odabranu riječ, umetnuti prazninu i biti spremni za unos sljedeće riječi.

### <span id="page-19-0"></span>tipkama: Uobičajeni unos teksta konstantinom slova, bi

Želite li prijeći na uobičajeni način unosa teksta tipkom  $\overleftrightarrow{\cdot}$  odaberite 'Abc' način. Taj postupak zahtijeva višekratno pritiskanje tipke za dobivanje željenog znaka: slovo 'h' drugo je slovo na tipki  $\overline{\mathbb{R}^n}$ , što znači da za unos slova 'h' tu tipku morate dvaput pritisnuti. Korištenje tog načina zahtijeva pritiskanje tipke toliko puta koliki je redni broj slova na tipki.

Za unos riječi "Home" uobičajenim načinom unosa, utipkajte  $\overline{\Psi_{\text{max}}}, \overline{\Psi_{\text{max}}}$  (GHI)  $\langle \overline{\text{max}}, \overline{\Psi_{\text{max}}}$ ,  $\langle \overline{\text{max}} \rangle$  (MNO),  $\begin{pmatrix} \cos \theta & (MNO) \end{pmatrix}$ ,  $\begin{pmatrix} \cos \theta & \cos \theta \end{pmatrix}$  (DEF). Kada dovršite poruku, pritisnite  $\Theta$ .

Slova, brojke i znakovi ovako su raspoređeni na

1 razmak 1 @ \_ # = < > ( ) & £ \$ ¥ <sup>2</sup> a b c 2 à ä å æ ç 3 d e f 3 é è ∆ Φ 4 g h i 4 Γ ì 5 j k l 5 Λ 6 m n o 6 ñ ò ö 7 p q r s 7 β Π Θ Σ 8 t u v 8 ü ù 9 w x y z 9 ø <sup>Ω</sup> <sup>Ξ</sup> <sup>Ψ</sup><sup>0</sup> . 0 , / : ; » ' ! ¡ ? ¿ \* + - %

# <span id="page-20-0"></span>5 • Snimanje fotografija

Vaš vam telefon omogućuje korištenje digitalnog fotoaparata s kojim možete snimati fotografije, spremati ih u telefon, koristiti ih kao pozadinu i slati ih svojim prijateljima i rođacima.

#### <span id="page-20-1"></span>Kako...

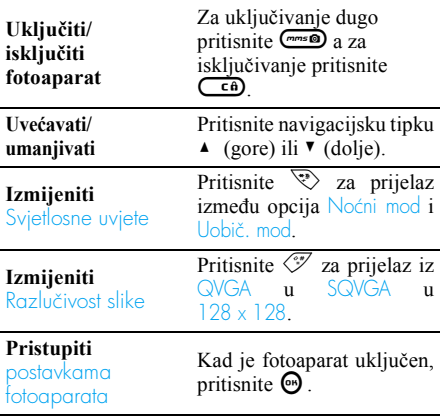

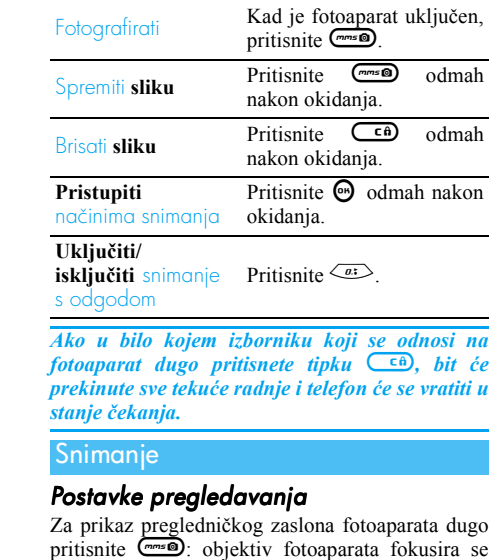

<span id="page-20-3"></span><span id="page-20-2"></span>automatski. Sličice prikazane pri vrhu i dnu zaslona pokazuju različite Načine rada, i omogućuju uključivanje Snimanja s odgodom.

*Sve opcije i tipke opisane u ovom odjeljku primjenjive su samo kada je fotoaparat uključen, što znači da je pogled kroz njegov objektiv prikazan na zaslonu vašeg telefona. Za pristup tim opcijama pritisnite* ,*.*

#### Odabir svjetlosnih uvjeta

Moguća su dva načina rada: Uobič. i Noćni način. Ovisno o stupnju vanjskoga svjetla, pritisnite  $\heartsuit$  za prelazak na odgovarajući način rada, što pokazuje sličica (sunce i mjesec) pri dnu zaslona.

#### Razlučivost slike

Početno je odabran standardni format veličine  $128 \times 128$ . Pritisnite  $\sqrt{\mathscr{S}}$  za prijelaz na Q VGA (320 x 240 piksela), na SQ VGA (160 x 120 piksela) ili na 128 x 128. Razluč. slike koju odaberete bit će prikazana u donjem desnom kutu zaslona.

#### Uvećanje/umanjenje

Za uvećanje odnosno umanjenje (jedna razina) pritisnite navigacijsku tipku  $\blacktriangle$  ili  $\blacktriangledown$ .

*Da je uvećanje/umanjenje uključeno pokazuje odgovarajuća sličica. Umanjenje postaje dostupno tek nakon uvećanja.*

#### <span id="page-21-1"></span>Snimanje s odgodom

Ta opcija omogućuje vam da Mjer.vrem. namjestite na Uključenje ili Isključenje (za pojedinosti pogledajte sljedeći odjeljak).

### <span id="page-21-0"></span>*Okidanje*

#### Tipkom (mms®)

- **1.** Ako je snimanje s odgodom namješteno na Isključenje, a fotoaparat uključen, za snimanje fotografije pritisnite tipku <sup>Coms</sup>. nakon čega će ona automatski biti prikazana na zaslonu.
- **2.** Broj u gornjem crnom štapiću na zaslonu označava broj retka. Slike će u izborniku Vlastite slike biti imenovane kao 'img\_1.jpg' pa sve 9999.

*To ne znači da možete snimiti 9999 slika (pogledajte odjeljak ["Broj slika"](#page-22-1)), nego da se slike, uključujući i one koje ste izbrisali, numeriraju do 9999. Numeriranje će zatim ponovno započeti od 1.*

Nakon toga imate ove mogućnosti:

Pritisnite م<del>.</del>

Za Brisanje snimljene fotografije.

 $mms$ 

Pritisnite Za Spremanje fotografije.

Pritisnite  $\Theta$  Za pristup popisu ovih opcija: - Pošalji je kao MMS ili E-poruku.

**Pritisnite** — câ) <sub>ili</sub> ()

Za povratak u pregledavanje.

#### Snimanje s odgodom

- **1.** Ako je snimanje s odgodom namješteno na Uključenje, za njegovo aktiviranje pritisnite **CHICHO (ako je namješteno na Isključenje**, pritisnite  $\left(\overrightarrow{a}\right)$ .
- **2.** Odbrojavanje započinje od -10 sekundi (ta se vrijednost ne može mijenjati). Telefon će se 2 sekunde prije okidanja te odmah nakon okidanja oglasiti piskom.

*Zvučna upozorenja mogu se prilagoditi izmjenom postavki fotoaparata. Želite li u bilo kojem trenutku prekinuti odbrojavanje i vratiti se u preglednički način, pritisnite* c*, a želite li samo prekinuti odbrojavanje, pritisnite* 0*.*

**3.** Nakon okidanja, slijedite upute počevši od točke 2 prethodnog odjeljka.

#### <span id="page-22-1"></span>Broj slika

Broj slika koje možete spremiti u telefon varirat će ovisno o namještenim postavkama: što je veća razlučivost, veća je datoteka.

*U slučaju da nema dovoljno memorije za spremanje slike koju ste upravo snimili na to ćete biti upozoreni porukom. U tom ćete slučaju prije spremanja nove slike neke podatke (zvukove, slike, itd.) morati izbrisati. Za provjeru slobodne memorije u svom telefonu odaberite* Multimedija *>* Status memor.*.*

#### <span id="page-22-0"></span>*Fotorazgovor: dodavanje glasa slikama*

Ta vam funkcija omogućuje brzo slanje poruka koje sadrže sliku i zvuk, a dostupna vam je kako dok koristite fotoaparat tako i iz izbornika Album slika.

*Veličina MMS poruke ne smije prelaziti 50 KB.*

- **1.** Kad ste u stanju čekanja, za uključivanje fotoaparata dugo pritisnite C.
- 2. Za snimanje pritisnite  $\Box$ , zatim, za pristup nekoj od opcija pritisnite  $\Theta$  te odaberite Posl. MMS-om.
- **3.** Za pristup prozoru za snimanje glasovne bilješke ponovno pritisnite  $\Theta$ .
- **4.** Pritisnite  $\Theta$ , odaberite primatelja i potvrdite popis. Za slanje poruke dvaput pritisnite  $\Theta$ .

*Na taj će način jedna poruka biti poslana jednoj osobi, i to bez teksta. Za više pojedinosti o toj funkciji pogledajte ["MMS" str. 56](#page-63-4).*

#### <span id="page-23-0"></span>*Pregledavanje slika*

Slike koje spremite automatski se pohranjuju u izbornik Multimedija > Album slika > Vlastite slike. Za pristup slikovnom prikazu odaberite sliku s popisa i pritisnite  $\blacktriangleright$ . Zatim pritisnite  $\blacktriangle$  ili  $\blacktriangledown$  za otvaranje sljedeće odnosno prethodne slike, ili pritisnite  $\Theta$ za Slanje, Brisanje ili Promjenu imena slike. Pritisnite < za povratak u tekstni popis.

*Kao što je već ranije rečeno, Fotorazgovor je dostupan i iz izbornika* Album slika*.*

### <span id="page-23-1"></span>*Odgovaranje na poziv*

Kad primite poziv dok koristite fotoaparat:

**1.** Odgovaranjem na poziv bit će prekinuta svaka radnja koja se odnosi na fotoaparat: pogled kroz objektiv, snimanje, odgoda snimanja, listanje opcija, itd. Kad prekinete vezu, telefon će se vratiti u stanje čekanja. Ako ste snimili fotografiju a niste ju spremili, bit će izgubljena.

**2.** Odbijanjem poziva bit će prekinuta svaka radnja vezana uz fotoaparat i bit ćete vraćeni na zaslon za pregledavanje.

#### <span id="page-23-2"></span>*Upućivanje poziva*

Za upu ćivanje poziva morate prvo dugo pritisnuti c kako biste se vratili u stanje čekanja. Zatim unesite broj ili odaberite ime iz imenika te za biranje pritisnite  $\bigcirc$  a za prekid  $\bigcirc$ .

#### <span id="page-23-3"></span>Postavke

Osim postavki dostupnih izravno unutar zaslona za pregledavanje, kao što je prethodno opisano, neki vam izbornici nude i druge opcije. Pritisnite  $\Theta$  dok je fotoaparat uključen kako biste im mogli pristupiti.

U svakom slučaju, odaberite opciju i za snimanje sljedeće fotografije korištenjem ovog načina pritisnite  $\Theta$  a za odustanak  $\overline{\mathsf{C}}$ a.

*Kad fotoaparat isključite, odabrane postavke bit će spremljene i dostupne kod ponovnog korištenja fotoaparata ili dok ih ne izmijenite.*

### <span id="page-23-4"></span>*Odabir boje*

Omogućuje vam odabir nekog od ovih načina: U boji, Crno-bijelo, Sepia i Plavo. Efekt će biti primijenjen na sliku u skladu s odabranim načinom (naprimjer Sepia daje sliku u smeđim i bež tonovima stvarajući dojam stare fotografije). Početno je odabrana postavka U boji.

#### <span id="page-24-0"></span>*Odabir svjetlosnih uvjeta*

Omogućuje vam odabir jednog od dva načina rada: Uobič. i Noćni. Početno je odabrana postavka Uobič..

### <span id="page-24-1"></span>*Postavke zvuka*

U ovom izborniku možete namjestiti i Zvuk upoz. i Zvuk okid.. Prvi se čuje 2 sekunde prije okidanja, a drugi u trenutku okidanja. U oba slučaja odaberite Uključeno te za pristup popisu zvukova pritisnite  $\odot$ . Odaberite jedan od zvukova ili <Novo> ako želite stvoriti novi zvuk, a zatim pritisnite  $\Theta$  kako biste ga uključili.

#### <span id="page-24-2"></span>*Razlučivost slike*

Omogućuje vam odabir neke od ovih razlučivosti:  $Q VGA$  (320 x 240 piksela), SQ VGA  $(160 \times 120)$  piksela) i 128 x 128. Početna razlučivost je 128 x 128.

### <span id="page-24-3"></span>*Kvaliteta slike*

Omogućuje vam odabir neke od ovih razina kvalitete slike: Slaba, Srednja, Visoka. Početno je odabrana postavka Srednja.

### <span id="page-24-4"></span>*Snimanje s odgodom*

Vidi ["Snimanje s odgodom" str.](#page-21-1) 14.

# <span id="page-25-4"></span><span id="page-25-0"></span>6 • Miksanje glazbe

BeDJ vam omogućuje stvaranje vlastitog zvuka korištenjem unaprijed definiranog BeDJ stila (kao što je dolje opisano) ili korištenjem bilo koje SP-MIDI ili MIDI melodije zvona bilo smještene u telefonu ili preuzete korištenjem WAP-a, e-pošte, itd. (sve obavijesti potražite u odgovarajućim poglavljima ovog priručnika). Nakon toga svoj miks možete poslati prijateljima i rođacima, koristiti ga kao zvono ili alarm i slično. *U izborniku BeDJ narančastom su bojom uvijek*

#### <span id="page-25-1"></span>Kako...

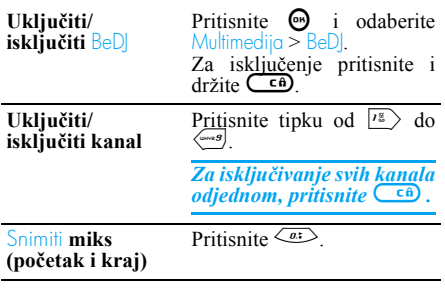

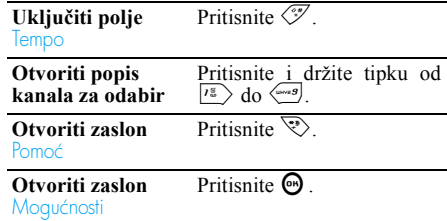

*označeni ili podaci koji se trenutno koriste ili odabrana stavka.*

#### <span id="page-25-2"></span>Za početak

#### <span id="page-25-3"></span>*Uključivanje kanala*

- **1.** BeDJ pokrećete odabirom Multimedija > BeDJ.
- **2.** Kada se pojavi zaslon BeDJ, bit će odabran glazbeni stil zadan početnom postavkom (npr. Groovy, Techno, itd.).
- **3.** U gornjem lijevom dijelu zaslona, u maloj tablici prikazana je trenutna vrijednost tempa, status snimanja (Isključeno po početnoj postavci) i naziv kanala.
- **4.** U donjem dijelu zaslona na raspolaganju vam je 9 kanala koje možete miksati, a pridruženi

su tipkama  $\sqrt{2}$  do  $\left\langle \cos\theta\right\rangle$ : pritisnite odgovarajuću tipku kanala koji želite uključiti. Na raspolaganju vam je 16 kanala: pritisnite i držite tipke  $\sqrt{2}$  do  $\left\langle \frac{\cos\theta}{\sin\theta} \right\rangle$  kako biste otvorili  $\overline{\langle s_{\infty} \rangle}$  rezervirana je za glasovni kanal. popis kanala između kojih možete birati. Tipka

**5.** Uključeni se kanal pojavljuje u narančastoj boji, a u gornjoj su tablici prikazana imena odgovarajuće melodije i instrumenta.

#### <span id="page-26-0"></span>*Promjena melodija i instrumenata po kanalima*

Pritisnite i držite tipke  $\sqrt{2}$  do  $\left\langle \cos \theta \right\rangle$  ovisno o kanalu koji biste željeli izmijeniti. Na popisu koji se pojavljuje na zaslonu možete najprije izmijeniti melodiju koju trenutno koristi odabrani kanal, a zatim instrumente koji se u toj melodiji koriste.

#### Melodija

- **1.** Melodija koja se trenutno koristi u odabranom kanalu označena je prva na popisu. Za odabir druge melodije (koja će automatski biti odsvirana čim je odaberete) koristite  $\triangle$  ili  $\blacktriangledown$ , a zatim, kao potvrdu svog izbora pritisnite  $\Theta$ .
- **2.** Naziv odabrane melodije bit će prikazan u gornjem dijelu zaslona. Pritisnite > za pristup popisu instrumenata korištenih u toj melodiji.

#### **Instrumenti**

- **1.** Instrument koji se trenutno koristi u odabranoj melodiji označen je prvi na popisu.
- **2.** Za prijelaz na sljedeći odnosno prethodni instrument pomičite se s  $\overline{\phantom{a}}$  ili  $\overline{\phantom{a}}$ , a zatim za odabir pritisnite  $\Theta$ .

#### <span id="page-26-1"></span>*Promjena tempa*

- **1.** Pritisnite  $\sqrt{\mathcal{V}}$  kako biste uključili polje Tempo.
- **2.** Tempo (izražen brojem taktova u minuti) se primjenjuje na sve kanale. Za njegovo povećanje ili smanjenje pritisnite označene tipke  $\triangleleft$  ili  $\triangleright$ .

Tempo ne trebate spremati jer se to čini automatski.

**3.** Za povratak na prethodni zaslon pritisnite <u>ு</u> ili ⊛.

Tempo *ne možete mijenjati za vrijeme preslušavanja kanala kao ni za vrijeme snimanja miksa.*

#### <span id="page-26-2"></span>Snimanje miksa

#### <span id="page-26-3"></span>*Početak snimanja*

**1.** Kad ste spremni za snimanje svog miksa, pritisnite  $\overline{\langle \psi \rangle}$ . Odbrojavanje započinje a crvena sličica On airxxx biva označena.

**2.** Dok snimate svoj miks, možete:

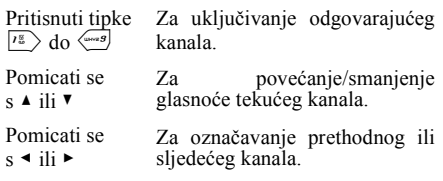

**3.** Pritisnuti  $\left\langle \frac{a}{x} \right\rangle$  za zaustavljanje snimanja.

*Snimanje će automatski biti prekinuto kad miks dostigne 50 KB (približno 2 minute). Kapacitet ovisi o količini slobodne memorije u telefonu: za informacije o memoriji odaberite* Multimedija *>* Status memor.*.*

#### <span id="page-27-0"></span>*Upravljanje snimanjem*

Čim prekinete snimanje svojega miksa, automatski se otvara prozor nudeći vam ove opcije:

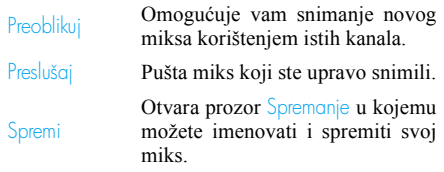

Poš. MMS-om Omogućuje vam da svoj miks pošaljete kao dio MMS poruke.

Poš. e-porukom svoj miks možete poslati e-Otvara izbornik e-pošte tako da poštom.

*Snimka koju spremite pojavit će se pod imenom koje odaberete u popisu* Postavke *>* Zvukovi *>* Zvona *ili u* Multimedija *>* Album zvukova*. Možete je namjestiti kao zvučnu najavu dolaznih poziva i novih događaja.*

#### <span id="page-27-1"></span>Stvaranje vlastitog stila i miksanje

Napredne opcije omogućuju vam stvaranje i miksanje vlastitih glazbenih stilova, bilo izravno iz BeDJ stilova (npr. Groove, Techno, Disco, itd.) bilo s popisa melodija (npr. Bach, Cool, Dream, itd.).

*Popis zvona sadrži MIDI datoteke preuzete e-poštom, WAP-om, itd.*

### <span id="page-27-2"></span>*Iz postojećih datoteka*

- **1.** Kad je BeDJ zaslon aktivan, za pristup opcijama pritisnite  $\Theta$ .
- 2. Kod odabira Miješ. zvona ili BeDJ stilovi, jednostavno odaberite jednu od melodija s

Miksanje glazbe

popisa i kao potvrdu svog odabira pritisnite  $\boldsymbol{\widehat{\Theta}}$  .

- **3.** Telefon se automatski vraća na BeDJ zaslon, a melodija dodijeljena odabranom zvonu podijeljena je na kanale.
- **4.** Kao što je prethodno opisano, nakon toga možete uključivati i isključivati kanale, snimiti svoj miks, itd.

*Broj aktivnih kanala ovisi o melodiji koju ste odabrali.*

#### <span id="page-28-0"></span>*Iz početka*

- **1.** Kod odabira Napredno BeDJ otvara cijeli novi skup praznih kanala.
- 2. Pritisnite i držite  $\sqrt{2\pi}$  na zaslonu se pojavljuje popis svih MIDI datoteka u vašem telefonu. Odaberite jednu od njih i pritisnite  $\Theta$ .
- **3.** Pojavljuje se novi popis sa svim kanalima odabrane MIDI datoteke (najviše 16). Za odabir jedne od njih pomičite se s  $\triangle$  ili  $\blacktriangledown$ , a zatim pritisnite  $\Theta$  kako biste je dodijelili tipki  $\sqrt{2}$ .
- **4.** Ponavljajući ta dva koraka i ostalim tipkama telefona ( $\langle \frac{\partial w}{\partial x} \rangle$  do  $\langle w, g \rangle$ ) možete dodijeliti kanale po svom izboru.
- **5.** Kad ste spremni, snimite miks (vidi [str.](#page-26-3) 19).
- **6.** Za povratak u uobičajeni način dvaput pritisnite  $\Theta$ .

*Zabavite se miksanjem: svaki od 16 kanala nekog zvona po svom izboru možete dodijeliti bilo kojoj tipki telefona*  $\left(\sqrt{12} \right)$  *do*  $\left(\sqrt{9} \right)$ *! To otvara tisuće mogućnosti za stvaranje potpuno osobnog miksa.*

#### <span id="page-28-1"></span>Spremanje vlastitih stilova

U izbornik BeDJ stilova možete spremiti i vlastiti Stil te ga kasnije koristiti za stvaranje nekog drugog miksa. Taj novi stil sadržavat će sve kanale koje ste koristili, samo što na miks neće biti primijenjeni nikakvi efekti.

#### <span id="page-28-2"></span>Odgovaranje na poziv

Kad primite poziv dok je BeDJ uključen, vaš će telefon automatski isključiti zvuk.

- **1.** Odgovaranjem na poziv bit će prekinut BeDJ a kad prekinete vezu telefon će se vratiti u stanje čekanja.
- **2.** Odbijanje ili neodgovaranje na poziv omogućit će vam da ostanete u BeDJ zaslonu.

## <span id="page-29-2"></span>7 • Imenik

<span id="page-29-0"></span>*Svi postupci opisani u ovom poglavlju zahtijevaju odabir odgovarajućeg imenika, bilo u SIM kartici bilo u telefonu.*

Vaš mobilni telefon ima dva imenika. SIM imenik smješten je na SIM kartici a broj zapisa koji u njega mogu stati ovisi o kapacitetu kartice. Drugi je imenik ugrađen u memoriju telefona i može sadržavati do 299 imena.

*Kapacitet SIM kartice ovisi o vrsti vaše kartice. Kod prodavača ćete dobiti sve potrebne podatke. Imenik u vašem telefonu dijeli njegov kapacitet i memoriju s ostalim funkcijama. Te su funkcije međusobno ovisne: što je u imeniku više imena, to manje događaja možete spremiti i obrnuto. 299 je najveći broj kartica osoba i događaja, pod pretpostavkom da ostale funkcije (bilješke, zvukovi, slike, itd.) ne koriste značajniji dio memorije telefona.*

Izbornik Imenik omogućuje odabir jednog od dvaju dostupnih imenika: onog u SIM kartici ili onog u telefonu. Prilikom unosa novih imena u jedan od imenika, ta će imena biti spremljena samo u odabrani imenik.

*Opcija* Reset imenika *NE primjenjuje se na SIM imenik.*

Kopiraj sve u tel. *iskopirat će sadržaj vaše SIM kartice u telefon. Odabirom te opcije sva će se imena udvojiti..*

#### <span id="page-29-1"></span>Imenik SIM kartice

Koristite li SIM karticu prvi put, pridržavajte se standardnog postupka umetanja SIM kartice opisanog u [str.](#page-8-3) 1, a zatim prijeđite na poglavlje ["Dodavanje imena u imenik".](#page-30-1)

Pritisnite  $\Theta$  i odaberite Imenik > Postavke > Odabir imenika. Zatim za Odabir imenika. odabir imenika u SIM kartici pritisnite + ili -. Imena iz tog imeniku možete nakon toga kopirati u imenik telefona.

*Ako kod prvog uključivanja prekinete ili odustanete od automatskog kopiranja svog SIM imenika, moći ćete to učiniti ručno: pritisnite* , *i odaberite* Imenik *>* Postavke*, a zatim* Kopiraj u tel.*.*

Kada sadržaj svog SIM imenika kopirate u telefon i dalje možete koristiti imenik iz SIM kartice, čak i kada on ima manje polja s podacima. U SIM karticu

#### <span id="page-30-0"></span>Imenik telefona

*Vaš mobilni telefon koristi samo jedan telefonski imenik i zanemarit će podatke koji se odnose na drugi: npr. ako "Boris" postoji u oba imenika a vi ga izbrišete u telefonu, u SIM kartici ostat će nepromijenjen.*

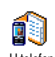

Početno odabrani imenik je onaj koji se nalazi u vašem telefonu. Može

opcije Reset imenika možete ga odjednom obrisati. Ovisno o kapacitetu SIM kartice, imena dodana u ovaj imenik mogu se zatim kopirati u SIM imenik (vidi ["Kopiranje u SIM karticu" str. 27](#page-34-3)).

#### <span id="page-30-1"></span>Dodavanje imena u imenik

#### <span id="page-30-2"></span>*U SIM karticu*

Za dodavanje imena u SIM imenik:

- **1.** Za pristup imeniku najprije pritisnite  $\bullet$ , odaberite  $\overline{\mathsf{Nov}}$ , a zatim pritisnite  $\overline{\mathsf{CD}}$ .
- 2. Unesite ime, zatim željeni broj i pritisnite  $\Theta$ .

*Broj može sadržavati najviše 40 znamenki, što pak ovisi o vašoj SIM kartici.*

*Unosom svih brojeva, uključujući lokalne s*

*međunarodnim predbrojem, pozivnog broja zemlje i broja mrežne skupine, pozive ćete moći upućivati s bilo kojeg mjesta.*

**3.** Odaberite vrstu broja dodijeljenog imenu: Telefon, Fax ili Podaci i pritisnite  $\bigcirc$  za potvrdu i spremanje tog imena u imenik.

#### <span id="page-30-3"></span>*U telefon*

Imenik telefona sadrži više polja s podacima od SIM imenika. Sadrži (u latiničnim znakovima):

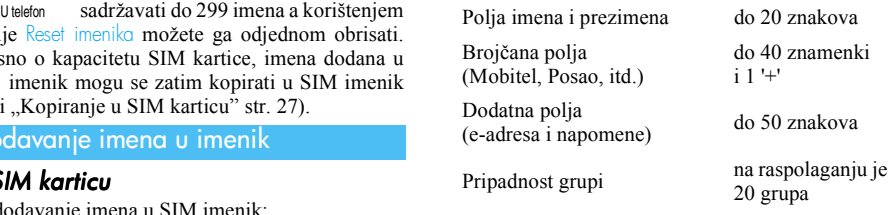

Možete stvoriti do 299 zapisa, svaki sa po najviše 7 podatkovnih polja, od čega je najviše 5 brojčanih. Tako naprimjer istoj osobi možete dodijeliti 2 broja mobitela, 3 broja na poslu, e-adresu i tekstnu napomenu.

#### <span id="page-31-0"></span>*Dodavanje zapisa u imenik telefona*

Dodavanje polja imena

- 1. Za pristup imeniku najprije pritisnite  $\blacktriangledown$ , odaberite < $\land \lor \lor \lor$ , a zatim pritisnite  $\Theta$ .
- **2.** Unesite prezime osobe i potvrdite pritiskom  $\odot$ , zatim unesite ime osobe i opet potvrdite pritiskom  $\Theta$ .

*Jedno od dvaju polja s imenima može biti prazno, ali ne oba. Za povratak na prethodno polje pritisnite*  $\overline{c}$ *ê*.

#### Dodavanje brojčanog/tekstnog polja

- **1.** Nakon unosa imena osobe naći ćete se u izborniku Vrsta broja. Možete birati između brojčanih (Mobitel, Faks, Podaci, Pager, Kuća, Posao) i slovnobrojčanih polja (Bilješka, Epošta). Odaberite željeno polje i unesite odgovarajući broj ili tekst. Zatim, za spremanje novog zapisa pritisnite  $\Theta$ .
- **2.** Telefon će zatim od vas zatražiti Grupu: odaberite grupu kojoj želite pridružiti ovo ime te za potvrdu pritisnite  $\Theta$ . Zapis se zatim sprema u imenik vašeg telefona.
- **3.** Svakoj grupi može se pridružiti određena Melodija i Slika, a moguća je i Promjena imena grupe. Odaberite Imenik > Postavke > Postavke

grupa, a za više pojedinosti pogledajte u "Fotopoziv: pogledajte i poslušajte tko zove").

#### <span id="page-31-1"></span>*Vlastiti brojevi brojevi*

Opcija Vlastiti brojevi koja se pojavljuje u telefonskom imeniku treba sadržavati vaš broj telefona. Ako ne sadrži, preporučujemo vam unos broja/brojeva vašeg mobilnog telefona, kao i bilo kojeg drugog pripadajućeg podatka.

*Iako sva njegova polja mogu biti prazna, stavka 'Vlastiti broj' ne može se izbrisati.*

<span id="page-31-2"></span>Fotopoziv: pogledajte i poslušajte tko zove

#### *Ova će funkcija biti dostupna samo ako odaberete imenik telefona, ali NE i SIM imenik.*

Funkcija Fotopoziv omogućuje vam prilagodbu grupa vlastitim potrebama dodjeljivanjem posebnih imena ('Prijatelji', 'Ured', itd.), slika (spremljenih u Album slika) i melodija (iz popisa Zvona).

Grupi možete pridružiti jednu ili više osoba iz svog imenika. Kad vas nazove netko iz te grupe, na zaslonu će se pojaviti ime pozivatelja i slika dodijeljena toj grupi. Također će se čuti melodija određena za tu grupu.

*Za važnu osobu možete napraviti posebnu grupu, samo za tu osobu. Fotoaparat možete koristiti kako biste sliku te osobe spremili u* Album slika. *Kao zvono odaberite neku od melodija s popisa zvona. Kad vas nazove, moći ćete je stvarno i vidjeti i čuti.*

- **1.** Za korištenje Fotopoziva trebate koristiti imenik telefona. Ako to nije slučaj, pogledajte odjeljak ["Kopiranje SIM imenika" str. 2](#page-9-3).
- **2.** U izborniku Postavke odaberite Postavke grupa, pritisnite  $\Theta$  i odaberite grupu po svom izboru.
- **3.** Promijenite grupi ime ('Prijatelji', 'Djeca', itd.) te iz izbornika Melodija i Slika odaberite melodiju i sliku koju ćete pridružiti toj grupi.
- **4.** Najprije, za povratak u stanje čekanja dugo pritisnite co, a zatim, za prikaz sadržaja imenika pritisnite  $\blacktriangledown$ . Odaberite broj koji želite pridružiti toj grupi i pritisnite  $\Theta$ . Zatim odaberite Odabir grupe a onda željenu grupu.

Kada vas pozivaju s tog broja, čut će se Melodija a na zaslonu će se pojaviti Slika pridružena toj grupi.

#### <span id="page-32-0"></span>Uređivanje i rad s imenima

Kada ste spremili imena u telefonski imenik, za pristup u  $|$ menik u stanju čekanja pritisnite  $\blacktriangledown$ . Ime u telefonskom imeniku možete potražiti tako da za skok na neko slovo u popisu pritisnete odgovarajuću tipku (tako naprimjer za skok na slovo 'U' dvaput pritisnite  $\langle \frac{\theta_{\text{row}}}{s} \rangle$ . S popisa će biti odabran prvo zapis koje počinje tim slovom. Ovisno o odabranom imeniku, imat ćete pristup nekim odnosno svim ovim mogućnostima:

- Brisanje
- Prikaz
- Kopiraj u SIM
- Brzo biranje
- Promijeniti tip
- Pozivanje
- Brisanje svega
- Slanje SMS poruke
- Slanje MMS poruke
- Kao osnovni
- Kopiranje u telefon
- Promijeniti ime
- Pridruživanje grupi
- Pridruživanje glasovnog biranja

#### <span id="page-32-1"></span>*U SIM karticu*

Odaberite ime u imeniku SIM kartice, zatim pritisnite  $\Theta$  za pristup jednoj od ovih mogućnosti:

- Brisanje za brisanje odabranog imena i broja,
- Promijeniti za izmjenu odabranog imena i svih pripadajućih podataka,
- Kopiraj u tel. za kopiranje odabranog imena i svih pripadajućih podataka u imenik vašeg telefona.

### <span id="page-33-0"></span>*U telefon*

#### Dodavanje polja

- **1.** Za dodavanje novog polja postojećem zapisu odaberite najprije željeno ime, zatim Prikaz i pritisnite  $\odot$ .
- **2.** Odaberite <Novo> i pritisnite  $\Theta$ . Odaberite vrstu polja koje želite dodati i pritisnite  $\Theta$ . Unesite broj ili tekst, a zatim za spremanje izmjena pritisnite  $\Theta$ .
- **3.** Ponavljajte korake 1 i 2 za dodavanje do 6 polja istom zapisu. Kratko pritisnite  $\overline{\mathsf{c}\mathbf{a}}$  za povratak na prethodni izbornik, dugo za povratak u stanje čekanja.

*Brojevi odnosno tekst pojavljivat će se prema datumu unosa. Prvi broj faksa ili telefona dobiva status osnovnog broja. Kao takav, pojavljuje se na prvom mjestu popisa. Za dodjeljivanje statusa osnovnog broja drugom broju, pogledajte "Određ[ivanje osnovnog broja" str. 27](#page-34-4). Slovnobrojčana polja (napomene i e-adresa) možete samo mijenjati i brisati.*

#### <span id="page-33-1"></span>Promjena sadržaja polja

**1.** Za izmjenu sadržaja polja u postojećem zapisu odaberite ime po svom izboru, pritisnite  $\Theta$ , odaberite  $Prikoz$  i ponovno pritisnite  $\Theta$ .

- **2.** Na popisu odaberite polje koje želite izmijeniti i pritisnite  $\Theta$ .
- **3.** U kružnom izborniku koji se pojavi na zaslonu odaberite Promijeniti i pritisnite  $\Theta$ . Unesite željene promjene i za njihovo spremanje pritisnite  $\Theta$ .

#### Promjena vrste polja

Za promjenu vrste polja postojećeg أهها zapisa ponovite korake 1 do 3 iz Promijeniti tip odjeljka ["Promjena sadržaja polja"](#page-33-1). Zatim u kružnom izborniku odaberite Promijeniti tip, pa novu vrstu broja i onda to potvrdite pritiskom na  $\omega$ 

*Ako ste SIM imenik kopirali u telefon, mogu se pojaviti neki brojevi koji ne pripadaju nijednoj vrsti i nemaju sličice. Brojevi koji ne pripadaju nijednoj vrsti mogu se mijenjati: za određivanje vrste tih brojeva slijedite prethodno opisani postupak.*

#### Brisanje polja

Za brisanje polja postojećeg zapisa ponovite korake od 1 do 3 iz odjeljka ["Promjena sadržaja polja".](#page-33-1) Zatim u kružnom izborniku odaberite Brisanje i za potvrdu pritisnite  $\Theta$ . Brisanje

#### <span id="page-34-4"></span>Određivanje osnovnog broja

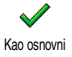

Prvi broj koji unesete kod unosa novog imena dobiva status osnovnog broja: pojavit će se prvi na popisu

polja i automatski će se birati pritiskom na brzu tipku ili pritiskom  $\Theta$  i odabirom opcija Pozivanje ili Slanje SMS. Za promjenu osnovnog broja (npr. ako želite da vam umjesto broja 'Kod kuće' osnovni broj bude 'Na poslu') ponovite korake od 1 do 3 iz odjeljka ["Promjena sadržaja polja"](#page-33-1). Zatim iz kružnog izbornika odaberite Kao osnovni i za potvrdu pritisnite  $\Theta$ .

#### <span id="page-34-3"></span>Kopiranje u SIM karticu

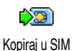

Kao što je ranije rečeno, ako često mijenjate telefone, unošenje imena u SIM imenik može vam biti od velike

koristi. Ako brojeve telefona kopirate na SIM karticu, vaš će imenik biti uvijek ažuriran kod prijelaza s jednog imenika na drugi ili kada koristite drugi telefon.

Za kopiranje broja u imenik SIM kartice ponovite korake od 1 do 3 iz poglavlja ["Promjena sadržaja](#page-33-1) [polja"](#page-33-1). Zatim odaberite Kopiraj u SIM i pritisnite  $\mathbf{\Theta}$ .

#### <span id="page-34-0"></span>Upućivanje poziva

#### <span id="page-34-1"></span>*Hitni pozivi Hitni*

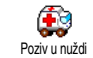

Brojem hitne službe bit će pozvana hitna služba u vašoj zemlji. U većini slučajeva taj broj možete zvati čak i

kad vam je tipkovnica zaključana, pa i ako još niste unijeli svoj PIN kod.

*Ovisno o mrežnom operatoru broj hitne službe može se birati bez umetnute SIM kartice. U Europi je standardni broj hitne službe 112, a u Velikoj Britaniji 999.* 

- **1.** Za pozivanje tog broja unesite ga u stanju čekanja pritiskom odgovarajuće tipke, **ili** pritisnite  $\Theta$  i odaberite Imenik > Pregled imena > Poziv u nuždi.
- 2. Za biranje pritisnite **Company** a za završetak <u>ை</u>

### <span id="page-34-2"></span>*Drugi broj broj*

### Unos broja

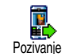

U stanju čekanja unesite broj pritiskom odgovarajuće tipke. Za biranje pritisnite <u>Come</u> a za završetak ಾ) .

*Pritiskom tipke* , *dobit ćete pristup kružnom izborniku i mogućnost da taj broj nazovete, spremite ili pošaljete SMS poruku.*

#### Odabir imena

- 1. Pritisnite  $\mathbf{v}$  i odaberite željeni zapis.
- **2.** Ako ste odabrali imenik u svojoj SIM kartici:
	- kad je zapis već odabran, jednostavno pritisnite  $\circledcirc$  za pozivanje **ili**
	- dvaput pritisnite  $\bigcirc$  za pristup sljedećem kružnom izborniku, zatim odaberite Pozivanje te za biranje broja pritisnite  $\Theta$ .
- **3.** Ako ste odabrali imenik u svojem telefonu:
- Za pozivanje **glavnog** broja:
	- kad je zapis već odabran, jednostavno pritisnite **(** $\bullet$  ) za biranie **ili**
	- pritisnite  $\Theta$  za pristup kružnom izborniku zapisa, zatim odaberite Pozivanje.
- Za pozivanje bilo kojeg drugog broja, kad je zapis već odabran, odaberite najprije Prikaz a

zatim tip broja s popisa (Mobitel, Broj kod kuće itd.). Pritisnite  $\Theta$  za pristup sljedećem kružnom izborniku i odaberite Pozivanje.

**4.** U svim slu čajevima za prekid veze pritisnite ) .

#### Brzo biranje

U stanju čekanja za biranje odgovarajućeg broja pritisnite i držite neku tipku od  $\langle \frac{2n\pi}{2} \rangle$  do  $\langle \frac{m\pi}{2} \rangle$  (vidi ["Brze tipke" str. 32](#page-39-1)): veza je uspostavljena. Za prekid pritisnite  $\Box$ . Brzo biranje

#### Glasovno biranje

U stanju čekanja pritisnite i držite $\Theta$ , Ķ. zatim izgovorite spremljenu glasovnu Glas.biranjeoznaku (vidi ["Glasovno biranje"](#page-42-3) [str. 35\)](#page-42-3). Ako telefon prepozna glasovnu oznaku, birat će broj koji je s njom povezan. Za prekid pritisnite  $\circ$ .
# 8 • Postavke

Izbornik Postavke omogućuje vam da telefon prilagodite svojim potrebama i promijenite postavke za svaku dostupnu opciju (zvukovi, vrijeme i datum, sigurnost itd.). Izbornik Profili omogućuje izmjenu nekoliko postavki odjednom (vidi [str. 4](#page-48-0)1).

#### **Zvukovi**

# *Nečujno*

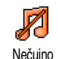

Omogućuje vam da za način Nečujno odaberete Uključenje ili Isključenje. Kad je ova postavka namještena na

Uključeno, sve su dojave isključene a dojava vibracijom uključena.

*Način* Nečujno *primjenjuje se i za tonove tipki.*

# *Glasnoća zvona*

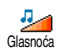

Osnovnom postavkom glasnoća zvona namještena je na Srednje glasno. Za namještanje glasnoća zvona od

Nečujno do Pojačavajuće pritisnite ▲ ili ▼.

# *Zvonjava*

Omogućuje vam odabir neke od ß dostupnih melodija zvona. Popis Zvonjava sadrži i melodije koje ste primili s

porukama (e-poštom, itd.). Listajte popis pritišćući  $\triangle$ ili  $\blacktriangledown$ , zastajkujući pritom kako biste čuli odabranu melodiju. Pritisnite  $\Theta$  za odabir te melodije kao zvona,  $\overline{c}$ a za odustanak. ili prijeđite na sljedeću melodiju.

*Melodiju nećete čuti ako je glasnoća zvona namještena na* Isključenje *ili je uključeno* Nečujno *(vidi [str. 5](#page-12-0)).*

# *Zvono poruke*

Omogućuje vam da zvučno upozorenje o primitku nove poruke namjestite na Uključeno ili Isključeno. Kad je odabrana opcija Uključeno, moći ćete također s popisa zvona odabrati upozorenje po svom izboru. Zvono poruke

# *Ujednačivač*

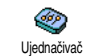

Ta opcija omogućuje vam odabir raznih audio postavki, a možete je koristiti i za vrijeme poziva. U tom slučaju pritisnite  $\Theta$ , odaberite Equaliser, listajte

popis i pričekajte nekoliko sekundi da čujete razliku. Pritisnite  $\Theta$  za potvrdu izbora.

# *Tonovi tipaka*

Omogućuje vam da tonove tipaka namjestite na Uključeno ili Isključeno. Čak i s postavkom Isključeno, DTMF tonove čuti ćete i za vrijeme poziva (vidi [str. 83](#page-90-0)). Tonovi tipaka

# *Zvučna upozorenja*

Omogućuje vam da na Uključeno ili Isključeno namjestite zvučna zvučna upozorenja u ovim slučajevima: Zaslon

- kad se Događaj koji ste upisali u svoj organizator treba zbiti,
- kad propustite poziv,
- kad je Baterija slaba i treba je napuniti,
- kako biste mogli pratiti trajanje svojih poziva, prvo nakon 45 sekundi, zatim svake minute tijekom poziva (pozivatelj ne čuje taj zvučni signal).

*Taj izbornik omogućuje vam uključivanje/ isključivanje samo zvučnih upozorenja, ali NE i upozorenja kao takvih. Naprimjer, namjestite li najavu događaja na* Isključeno *nećete spriječiti telefon da se na njemu pojavi* Podsjetnik *(ako ste ga upisali), ali nećete čuti nikakvo zvučno upozorenje.*

# *Dojava vibracijom*

Omogućuje vam da dojavu vibracijom Ø kod primanja poziva, kod najave Vibracija događaja upisanog u organizator, kod primanja poruke i kod zvonjenja alarma namjestite na Uključeno ili Isključeno.

*Kod priključivanje punjača ili adaptera za upaljač cigareta dojava vibracijom namještena je na* Isključenje*.*

# *Čuvar zaslona*

Omogućuje vam da čuvara zaslona **SP** namjestite na Uključeno ili Isključeno. Screen saverKad je na Uključeno, u stanju čekanja pokrenut će slikokaz, i to korištenjem jpeg datoteka koje ste spremili u telefon i odabrali.

*Namještanjem čuvara zaslona na* Isključeno *automatski se uključuje* Economy modexxx*, tako da će, primjerice, točno vrijeme biti prikazano na tamnoj pozadini. Taj način povećava radnu iskoristivost telefona (povećava vijek trajanja baterije).*

**1.** Kod namještanja čuvara zaslona na Uključeno, pritiskom < ili > s prikazanog popisa odaberite sliku (odabir možete poništiti pritiskom na iste tipke), a zatim za prijelaz na sljedeću sliku pritisnite  $\blacktriangledown$ . Jednom kad ste odabrali željene slike, za uključivanje čuvara zaslona pritisnite  $\bm{\Theta}$  .

*Za pokretanje slikokaza morate odabrati nekoliko slika (do 10). Odaberete li tek jednu sliku kao čuvara zaslona, samo će ta slika biti prikazana.*

- **2.** Odaberite Kašnjenje te za odabir vrijednosti pritisnite  $\triangle$  ili  $\blacktriangledown$ . Kad je telefon u stanju čekanja, čuvar zaslona aktivirat će se nakon zadanog vremenskog intervala.
- 3. Zatim odaberite  $|$ nterval prikaz. i pritisnite  $\Theta$ . Svaka slika u slikokazu bit će prikazana sa zadanim vremenskim pomakom u odnosu na prethodnu.

# *Animacija*

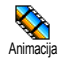

Omogućuje vam da animaciju kružnih izbornika namjestite na Uključeno ili<br>Isključeno – Uz odabranu opciju Uz odabranu opciju

Uključeno, moći ćete također listati tekstove kao što su poruke odabrane u izborniku Čitanje SMS.

*Isključivanje te funkcije povećava radnu iskoristivost telefona.*

# *Kontrast*

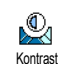

Omogućuje vam odabir jedne od nekoliko razina kontrasta.

# *Svjetlo zaslona*

Svjetlo zaslona uključuje se kod 2 dolaznih poziva i poruka, kod Svjetlo zaslona pretraživanja popisa i izbornika itd. Pritisnite  $\triangle$  ili  $\triangledown$  kako biste Trajanje svjetla zaslona namjestili na neku od ponuđenih vrijednosti, te za potvrdu odabira pritisnite  $\Theta$ .

*Isključivanje te funkcije povećava radnu iskoristivost telefona.*

# <span id="page-38-0"></span>*Pozadina*

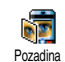

Omogućuje vam da pozadinu namiestite na Uključeno ili Isključeno. Kad je odabrana opcija Uključenje, ako

niste uključili slikokaz, odabrane se slike u stanju čekanja prikazuju u načinu Normal ili Fade.

*Kao pozadinu možete koristiti samo slike tipa JPEG.*

### <span id="page-39-0"></span>Brze tipke

Umjesto otvaranja raznih izbornika i listanja popisa, korištenjem opcije Brza tipka možete ostvariti izravan pristup određenim funkcijama. Dugim pritiskom na tipku automatski ćete uključiti funkciju ili pozvati pridruženi broj (Brzo biranje).

*Programirati možete samo tipke od* 2 *do* 9 *i*  $\left\langle \sqrt[n]{\right\rangle}$ , jer su tipke  $\left\langle \sqrt[n]{\right\rangle}$  (odabir jezika) i  $\left\langle \sqrt[n]{\right\rangle}$ *(pristup glasovnim pretincima) unaprijed programirane i ne možete ih preprogramirati. Ovisno o vašem davatelju usluga, i ostale brze tipke mogu biti unaprijed definirane i blokirane.*

- **1.** Odaberite tipku od  $\langle \frac{\partial w}{\partial x} \rangle$  do  $\langle \frac{\partial w}{\partial y} \rangle$  i pritisnite M
- **2.** Na popisu potražite funkciju koju želite pridružiti ovoj tipki (pogledajte popis koji slijedi). Pritisnite  $\Theta$  za potvrdu izbora.

*Ako je odabrana tipka već programirana, možete je ponovno programirati: odaberite* Postavke *>* Brze tipke  $> b$ rzu tipku s popisa. Dvaput pritisnite  $\Theta$ , *odaberite* Promijeniti *i pritisnite* ,*. Time ćete doći do popisa dostupnih funkcija.*

**3.** Brze tipke koristite dok je telefon u stanju čekanja i to tako da brzu tipku, koja odgovara funkciji koju želite pokrenuti ili broju koji želite birati, jednostavno pritisnite i držite.

Brze tipke od  $\langle \frac{2\pi}{2} \rangle$  to  $\langle \frac{\pi}{2} \rangle$  možete pridružiti funkcijama iz ove tablice:

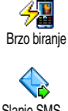

Bira pridruženi broj iz imenika.

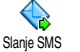

Otvara izbornik Send Messagesxxx.

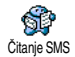

Otvara izbornik Čitati poruke.

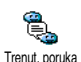

Uključuje funkciju Trenut. poruka, kako biste mogli brzo Odgovoriti pošiljatelju primljene poruke.

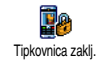

Odmah blokira/deblokira tipkovnicu.

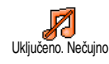

Uključuje profil Nečujno (vibracija uključena, zvono isključeno).

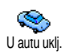

Uključuje profil U autu (glasnoća zvona velika, odgovor bilo kojom tipkom).

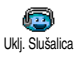

Uključuje profil Slušalica (glasnoća zvona srednja, odgovor bilo kojom tipkom).

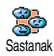

Uključuje profil Sastanak (vibracija uključena, zvono i zvukovi tipkovnice isključeni).

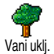

Uklj. Vlast.postavi

to<br>Ge

Uključuje profil Vani (glasna zvonjava).

# Uključuje profil Osobna.

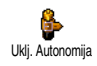

Uključuje profil Autonomija kojim se produljuje vijek trajanja baterije (isključena animacija, isključena vibracija, isključena svjetla zaslona, srednja glasnoća zvona).

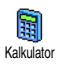

#### Izravni pristup u Kalkulator.

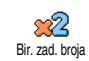

Ponovno bira posljednji pozvani broj.

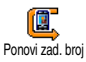

Ponovno bira broj posljednjeg primljenog poziva.

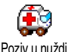

Bira broj za slučaj opasnosti.

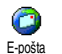

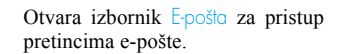

Prikazuje stanje na računu.

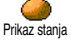

*Ovisi o vrsti pretplate*

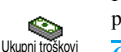

Prikazuje Ukupan trošak odlaznih poziva.

*Ovisi o vrsti pretplate*

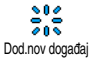

U organizatoru otvara izbornik Dodati događaj.

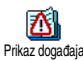

Prikazuje popis Događaji izbornika Organizator.

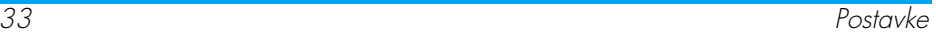

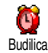

#### Otvara izbornik Alarm.

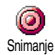

Omogućuje vam snimanje novoga zvuka.

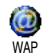

Pokreće WAP vezu.

*Ovisi o vrsti pretplate*

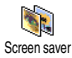

Otvara izbornik Screen saver Uključenje/Isključenje.

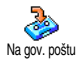

Preusmjerava **SVE** pozive u glasovni pretinac.

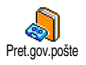

Bira broj vašeg glasovnog pretinca.

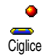

Izravan pristup igri Ciglice.

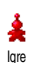

Otvara izbornik lqre.

*Ovisi o vrsti pretplate*

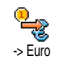

Izravan pristup pretvaraču eura (iz druge valute).

Izravan pristup pretvaraču eura (u drugu valutu).

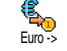

*Pretvarač eura dostupan je ovisno o pretplati, i to samo u zemljama koje koriste euro.* 

#### Glasovna naredba

Umjesto otvaranja raznih izbornika i .<br>종 listanja popisa, za aktiviranje određene funkcije (naprimjer Glas. naredbaotvaranja Kalkulatora) možete također koristiti glasovnu oznaku.

*Glasovnu naredbu možete pridružiti svim funkcijama koje mogu koristiti* Brze tipke *(vidi [str. 32](#page-39-0)), s izuzetkom funkcija 'Učitati poštu' i 'Budilica'.*

- **1.** Odaberite Postavke > Glas.naredba > <Novo> i pritisnite  $\Theta$ , zatim listajte popis za odabir funkcije kojoj će biti dodijeljena glasovna<br>oznaka Pritisnite @ za potvrdu izbora.
- **2.** Kada se pojavi obavijest Pritisnite OK i govorite, slijedite upute na zaslonu. Nakon poziva za

snimanje glasovne oznake nađite tiho okružje, odaberite kratku i jednostavnu riječ i jasno je izgovorite.

3. Pritisnite  $\overline{\mathsf{C}^{\mathsf{a}}}$  a za dodavanje više glasovnih naredbi ponovite prethodno opisane korake.

Za korištenje glasovne naredbe, u stanju čekanja pritisnite i držite  $\Theta$ , a zatim izgovorite glasovnu oznaku. Riječi snimljene kao glasovne oznake možete preslušavati, mijenjati i brisati kadgod to poželite.

### Glasovno biranje

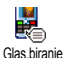

Glasovno biranje omogućuje vam i brzo pozivanje imena iz imenika: snimite riječ i koristite je kao glasovnu

oznaku kojom ćete, izgovarajući je, moći pozvati pripadajuće ime.

- **1.** Odaberite Postavke > Glas.biranje > <Novo> i pritisnite  $\Theta$ .
- **2.** Listajući popis odaberite broj kojemu ćete dodijeliti glasovnu oznaku. Ovisno o odabranom imeniku (vidi ["Imenik" str. 22](#page-29-0)):
	- SIM imenik: odaberite ime s popisa i pritisnite  $\boldsymbol{\Theta}$ .
	- Imenik telefona: odaberite ime s popisa te, ako je tom imenu dodijeljeno više brojeva. odaberite željeni broj, a zatim pritisnite  $\odot$ .

**3.** Kad se na zaslonu pojavi upit Snim.glas.nar.?, pritisnite  $\Theta$  i slijedite upute na zaslonu. Nakon poziva za snimanje glasovne oznake nađite tiho okružje, odaberite kratku i jednostavnu riječ i jasno je izgovorite.

Za korištenje glasovne naredbe, u stanju čekanja pritisnite i držite  $\Theta$ , a zatim izgovorite glasovnu oznaku broja koji želite birati.

Za prikaz popisa definiranih glasovnih poziva odaberite Postavke > Glas.naredba ili Glas.biranje i pritisnite  $\Theta$ . Riječi snimljene kao glasovne oznake možete preslušavati, mijenjati i brisati kadgod to poželite.

*Ukupno možete imati najviše 15 takvih glasovnih oznaka koje se koriste za glasovno biranje ili kao glasovne naredbe.*

# **Sigurnost**

# *Zaključavanje tipkovnice*

Omogućuje vam zaključavanje/ IP otključavanje tipkovnice pritiskom i Tipkovnica zaklj.držaniem tipke  $\overline{\mathsf{C}}$  dok je telefon u stanju čekanja. Kod primanja poziva tipkovnica se automatski otključava.

*Isto tako možete odabrati trenutačno ili odgođeno zaključavanje tako da odaberete* Postavke *>* Sigurnost *>* Tipkovnica zaklj.*, a zatim pritišćući* + *ili odaberete jednu od ponuđenih mogućnosti. Vaša će tipkovnica biti zatim trajno zaključana. Ako je pritiskom tipke* c *otključate, bit će privremeno otključana dok koristite telefon, a zatim će se, nakon odabranog vremena, zaključati.*

*Imajte na umu da čak i kada je tipkovnica zaključana, možete uputiti poziv hitnoj službi (vidi [str. 27](#page-34-0)).*

# *Odabrana imena*

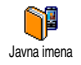

Omogućuje vam korištenje posebnog popisa imena nazvanog Javna imena kao i ograničavanje poziva na taj

popis opcijom Ogranič poziva.

*Ta funkcija ovisi o vrsti pretplate i zahtijeva PIN2 kod (vidi [str. 37\)](#page-44-0).*

Ogranič. poziva<br>Omogućuje vam ograničavanje poziva na osobe s popisa Javna imena. <sup>Ogranič.</sup> poziva Kad je ova opcija uključena, moći ćete pristupiti samo imenima s popisa Javna imena, a ne onima u izborniku Imenik.

*Ta funkcija ovisi o vrsti pretplate i zahtijeva PIN2 kod (vidi [str. 37](#page-44-0)). Napominjemo da se kod uključivanja te opcije ona može primijeniti također za WAP i e-poštu, kod spajanja preko GPRS-a.*

Javna imena

Omogućuje pregledavanje i izmjenu vašeg popisa | avna imena. Uz pomoć PIN2 koda možete unijeti novo te izmijeniti ili izbrisati postojeće ime s popisa. Opciju <Novo> koristite za unos imena i broja telefona, a zatim odaberite vrstu broja: Telefon, Fax ili Podaci. Imena na tom popisu možete mijenjati ili brisati. Javna imena

# *Zabrana poziva*

Ovaj izbornik omogućava ograničavanje uporabe vašeg telefona na posebne pozive zabranom odlaznih, kao i dolaznih poziva. Ova funkcija ovisi o mreži i zahtijeva posebnu lozinku za zaprječivanje poziva koju ste dobili od svog davatelja usluga. Popis zabrana

#### Odlazni pozivi

Izbornik Odlazni omogućuje izbor p između poziva koje želite zabraniti: OdlazniSvi, Međunarodni i Međ. osim doma (posljednja opcija dopušta pozivanje svoje zemlje kada ste u inozemstvu). Isto tako opcijom Deaktivirano možete onemogućiti odlazne pozive. Ti izbornici omogućuju zabranu unutar svake dostupne opcije: Svi pozivi, Glasovni pozivi, Data pozivi ili Fax pozivi.

Dolazni pozivi

Izbornik Dolazni omogućuje izbor Svi **F** pozivi ili U roamingu. Također Dolazni omogućuje pristup izborniku Poništiti za uklanjanje zabrane dolaznih poziva.

Ti izbornici omogućuju zabranu unutar svake dostupne opcije: Svi pozivi, Glasovni pozivi, Data pozivi ili Fax pozivi.

**Status** 

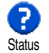

U svakom podizborniku (Svi pozivi, U roamingu, itd.), opcija Status

obavještava vas je li određena vrsta poziva zabranjena ili nije.

# *Promjena kodova*

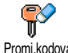

Omogućuje vam da promijenite PIN i PIN 2 kod, kao i Kod zabrane poziva.

Ovisno o vašoj SIM kartici, neke funkcije i opcije mogu zahtijevati tajni PIN2 kod. Promj.kodova

To je drugi tajni kod, sa 4-8 znamenki, koji dobivate od svog operatora.

*Ako triput unesete pogrešan PIN2 kod, vaša će SIM kartica biti blokirana. Za njeno deblokiranje od svojeg operatora ili prodavatelja zatražite PUK2 kod.*

*Ako 10 puta uzastopce unesete pogrešan PUK kod, SIM kartica će biti blokirana i postat će neuporabivom. Ako se to dogodi, obratite se svojem operatoru ili prodavatelju.*

# <span id="page-44-0"></span>*Zaštita PIN kodom*

Omogućuje vam da zaštitu PIN 9 kodom namjestite na Uključeno ili PIN zaštitaIsključeno. Kad je odabrana opcija Uključeno, od vas će se pri uključivanju telefona tražiti da unesete PIN kod.

*Svoj PIN kod nećete moći mijenjati kad je ova opcija namještena na* Isključeno*.*

#### Mreža

Ovaj izbornik omogućuje spajanje telefona na mrežu, ručnu prijavu na neku od dostupnih mreža te rad s preferiranim mrežama.

# *GPRS priključak*

Vaš mobilni telefon sadrži funkcije  $\mathbf{v}$ koje podržavaju GPRS (Global Packet  $6$  $F$ <sub> $S$ </sub> GPRS spajanje Radio Service), uslugu koja omogućuje razmjenu podataka velikom brzinom i stalnu vezu (naprimjer s Internetom i WAP-om).

*Obratite se svojem telefonskom operatoru za potpune obavijesti o dostupnosti GPRS-a preko njegove mreže i odgovarajućoj pretplati. Možda ćete, korištenjem izbornika opisanih u ovom poglavlju, morati podesiti svoj telefon s postavkama za GPRS koje dobijete od svog operatora.*

Ovaj izbornik omogućuje određivanje načina spajanja vašeg mobilnog telefona na GPRS uslugu: Uvijek uključeno

Vaš telefon bit će uvijek prijavljen za GPRS uslugu. Ova opcija omogućuje bržu GPRS vezu. Međutim, ona povećava potrošnju energije.

#### Za podatkovne pozive

Vaš će se telefon automatski prijavljivati za GPRS uslugu samo kada je to potrebno. Ova opcija smanjuje potrošnju energije, ali i usporava uspostavljanje veze.

*Unatoč tim postavkama, u izbornicima svake aplikacija koju koristite (npr. WAP, MMS, e-pošta, itd.) morate još odabrati nosioca (GSM ili GPRS).*

# *Ponovna prijava*

Kada je odabran način Ručno, dobit X ćete popis dostupnih mreža u području Registriranje u kojem se nalazite. Odaberite mrežu na koju se želite prijaviti i za potvrdu pritisnite  $\Theta$ .

# *Preferirane mreže*

Omogućuje sastavljanje popisa mreža  $\mathbb{Y}$ prema željenom redoslijedu. Kada je Preferir. mreže popis gotov, telefon će se pokušati prijaviti na mrežu prema željenom redoslijedu.

# <span id="page-45-0"></span>*Postavke pristupa*

Ovaj izbornik omogućuje stvaranje nekoliko podatkovnih profila: kod korištenja WAP-a ili slanja multimedijske poruke (MMS) odabrani će se profil koristiti za spajanje s GSM ili GPRS mrežom. Postavi pristupa

*Sve prikazane opcije ovise o operatoru i/ili pretplati. Neki će vam operatori poslati SMS poruku s parametrima za pristup, koji će biti* *automatski spremljeni na odgovarajuća mjesta. Molimo vas da se obratite svom mrežnom operatoru radi točnih obavijesti.*

Promijeniti ime

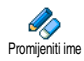

Za unos ili promjenu imena odabranog profila. Pritisnite  $\Theta$ , unesite ime po svom izboru i za potvrdu pritisnite  $\Theta$ .

*Neki unaprijed konfigurirani profili mogu biti zaštićeni od korisničkih promjena i preimenovanja.*

#### Prikaz

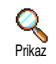

Omogućuje vam vizualizaciju svih parametara odabranog profila (ISP broj, APN, itd.), kako za GSM tako i za GPRS.

#### GSM postavi

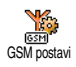

Služi za unos i promjenu GSM parametara i otvara pristup sljedećim stavkama:

Prijava i lozinka omogućuju vam unošenje korisničkog imena i odgovarajuće lozinke. Kod oba upita unesite podatak i za potvrdu pritisnite  $\Theta$ .

Telefonski broj omogućuje unos broja telefona potrebnog za uspostavu veze. Odaberite Telefonski brojevi i pritisnite  $\Theta$ , zatim pritisnite  $\blacktriangle$  ili  $\blacktriangledown$  kako biste odabrali:

- ISDN broj za unos ISDN broja ISP-a, **ILI**

- Analogni broj za unos broja analogne linije. U oba slučaja unesite znak '+' i broj koji ste dobili od operatora te pritisnite  $\Theta$ .

*Raspitajte se kod operatora koju vrstu broja trebate odabrati.*

Vrij. neakt. služi za određivanje razdoblja bez aktivnosti nakon kojeg će telefon automatski prekinuti vezu (ako je veza uspostavljena) i vratiti se u stanje čekanja. Odaberite Vrij. neakt. i pritisnite ,, zatim unesite vrijednost (u sekundama) iznad 30 s i pritisnite  $\Theta$ . GPRS postavi

Omogućuje izmjenu GPRS postavki, Y. Prijava, Lozinka i Vrij. neakt. (ista polja i GPRS postaviupute kao za GSM postavke; pogledajte prethodni odjeljak).

APN služi za unos adrese vanjske informatičke mreže na koju se želite spojiti, tekstni niz ili IP adresu (npr. wap.imeoperatora.hr) koja se koristi za uspostavljanje veze. Odaberite  $\overline{APN}$  i pritisnite  $\Theta$ . zatim unesite odgovarajuću adresu i pritisnite  $\Theta$ .

*Poruke o pogreškama pri spajanju obično su prouzročene pogrešnim parametrima: prije prvog korištenja raspitajte se kod svojeg operatora o potrebnim parametrima. Neki operatori mogu vam parametre za pristup podesiti putem telefona. Provjerite to kod svog operatora.*

#### Vrijeme i datum

Ovaj izbornik omogućuje vam namještanje vremena i datuma, vremenske zone, pomaka vremena i promjenu načina prikaza sata.

# *Prikaz sata*

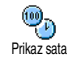

Omogućuje vam Analogni, Digitalni ili Umanj. digitalni prikaz vremena u stanju čekanja, pritiskom na  $\blacktriangle$  ili  $\blacktriangledown$ . U

oba slučaja za potvrdu pritisnite  $\Theta$ .

# *Namještanje datuma*

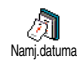

Omogućuje vam podešavanje datuma pritiskom odgovarajuće brojčane tipke (datum možete podesiti i

pomičući se s  $\overline{\bullet}$  ili  $\overline{\bullet}$ ). Pritisnite  $\Theta$  za potvrdu.

#### *Format datuma*

Omogućuje vam da odaberete jedan od dva moguća prikaza datuma: Zapadni i Thai. Pritisnite  $\Theta$  za potvrdu. Format datuma

# *Vremenska zona*

*Najprije valja namjestiti vremensku zonu i pomak vremena. Zatim treba obaviti dvostruku provjeru datuma i vremena, ako su prethodno namješteni. Za određivanje vremenske zone preporučujemo da pogledate atlas ili enciklopediju.*

Opcija Vremenska zona omogućuje 國 namještanje vremenske zone kojoj Vremenska zona pripadate prema GMT-u (Greenwich

Meridian Time). Pomičite se s ▲ ili ▼ za odabir odgovarajuće postavke za vaše područje.

# *Ljetno vrijeme*

*Ova postavka odnosi se samo na zemlje u kojima je vrijeme namješteno prema ljetnom/zimskom vremenu (npr. Greenwich Meridian Time / British Summer Time).*

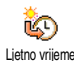

Ta vam opcija omogućuje namještanje pomaka vremena na Uključenje (ljetno vrijeme) ili Isključenje (zimsko vrijeme) pomicanjem + ili -. Ako ta postavka utječe na opciju datuma i vremena, valja je prvu podesiti. Ako je za ljetno vrijeme odabrana opcija Uključenje i vrijeme namjestite na 12:00, ono će automatski prijeći na 13:00 kada opciju promijenite u sključenje.

#### *Namještanje vremena*

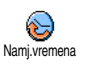

Omogućuje namještanje vremena pritiskanjem odgovarajućih tipki, ili pomicanjem po minutu naprijed ili

natrag pomoću  $\triangle$  ili  $\overline{v}$ .

Jezik

Ovaj vam izbornik omogućuje odabir jezika za prikaz svih izbornika. Prelistajte popis te kao potvrdu svog izbora pritisnite  $\Theta$ .

*Dugim pritiskom na* 0 *kada je zaslon u stanju čekanja automatski se prikazuje taj izbornik.*

# <span id="page-48-0"></span>Profili

Taj izbornik omogućuje pristup skupini unaprijed određenih postavki koje možete promijeniti odjednom što vam pak omogućuje brzo prilagođavanje telefona datoj situaciji. Primjerice, odabir Sastanak namjestit će glasnoću zvona na nečujno, uključiti vibraciju i isključiti tonove tipki (ostali su parametri namješteni prema odabranim postavkama). Kada je sastanak završen, odabirom Vlast.postavi ponovno ćete uključiti sve svoje uobičajene postavke.

*Kad profilu pridružite brzu tipku (npr. dugim pritiskom tipke*  $\sqrt{3}$  *bit će uključen profil* Sastanak; *više o tome u odjeljku ["Brze tipke" str. 32](#page-39-0)), ovu tipku dugo pritisnite i za isključivanje i povratak u* Osobne *postavke.*

U sljedećoj tablici u stupcu Osobna nalaze se početne, tvornički namještene postavke. Budući da ih možete mijenjati, osobne se postavke u vašem telefonu mogu razlikovati od onih u tablici.

Svako polje tablice odnosi se na postavke spremljene u izborniku Osobne (neovisno o tome jeste li ih izmijenili ili ne).

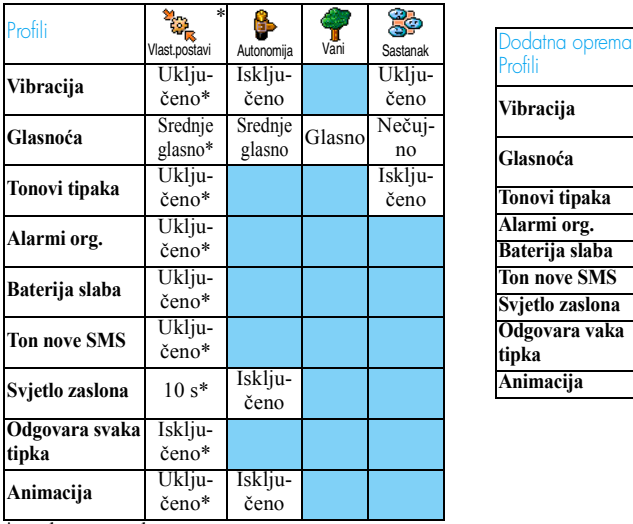

Kod priključivanja dodatne opreme postavke opisane u niže prikazanoj tablici također postaju dostupne. Pri isključivanju dodatne opreme telefon se vraća na profil Osobna.

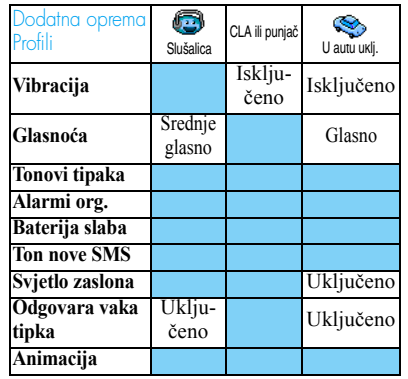

\* osobna postavka

Postavke 42

# 9 • Poruke

### SMS

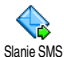

Slanje SMS, stavka u izborniku Poruke, omogućuje vam:

- slanje standardne ili već pripremljene kratke tekstovne poruke,
- izmjenu najnovije poslane poruke i ponovno slanie.
- dodavanje iMelodije, predefiniranih zvukova, animacije ili slike svojoj poruci.

*Gornje funkcije nisu dostupne u stanju čekanja kad je funkcija* Trenut. poruka *namještena na* Uključeno *(vidi [str. 55\)](#page-62-0). U tom slučaju možete odabrati samo opciju* Odgovoriti*.*

Standardne SMS poruke prikazane su na popisu. Pritisnite  $\blacktriangle$  ili  $\blacktriangledown$  za listanje: naprimjer Molim te, nazovi me u... vam omogućuje da odaberete već gotovu poruku koja sadrži vaš broj, ako je taj broj prvi u izborniku Vlastiti brojevi. (vidi [str. 24\)](#page-31-0).

# *Slanje SMS poruka*

#### Imenu s popisa

*Osnovnom broju, ako brojeva ima više (imenik u telefonu), ili jedinstvenom broju (imenik u SIM)*

- 1. Pritisnite  $\blacktriangledown$ , odaberite ime prema izboru i pritisnite  $\mathbf{\Theta}$ .
- 2. Odaberite Slanje SMS i pritisnite  $\Theta$ , zatim odaberite vrstu poruke koja će biti poslana i pritisnite  $\Theta$ . Unesite poruku, ako želite dodajte sliku ili zvuk, zatim odaberite Poslati odmah ili Spremanje (vidi ispod).

*Željenom broju (samo za telefonski popis imena)*

- 1. Pritisnite  $\bullet$  i odaberite zapis po želji, zatim pritisnite  $\Theta$ , odaberite Prikaz i pritisnite  $\Theta$ .
- **2.** Odaberite željeni broj i pritisnite  $\Theta$ .
- **3.** Nastavite kao što je opisano u 2. koraku prethodnog odjeljka.

#### Bilo kojem drugom imenu

Za slanje kratke poruke osobi čiji broj nemate u telefonskom imeniku, pritisnite  $\Theta$ , odaberite Poruke, SMS, a potom Slanje SMS i Novo. Unesite broj telefona na koji će poruka biti poslana i pritisnite +. Potom slijedite gore opisane upute za slanje poruka.

#### <span id="page-51-0"></span>Zajedno s privitkom

Ta opcija omogućuje vam da svojoj poruci dodate zvuk, sliku i animaciju. Za potvrdu i dodavanje poruci pritisnite  $\Theta$ . Ovisno o vrsti datoteke koju želite dodati, odaberite Dodati grafiku za dodavanje točkaste slike ili animacije, i/ili Dodati zvuk za dodavanje melodije. Odaberite željeni podizbornik, zatim jednu od stavki s popisa, te pritisnite  $\Theta$  za potvrdu i dodavanje privitka poruci.

*Uz SMS poruku možete poslati 2 privitka pri čemu svaki može biti različite vrste. Animacije i slike međusobno se izuzimaju: ako odaberete animaciju, zatim sliku, samo će se slika uzeti u obzir i obratno.*

Neke su slike, animacije i zvukovi unaprijed definirani i tvornički ugrađeni u telefon. Osobne slike i zvukovi, primjerice one koje ste primili putem SMS poruka ili e-pošte, a zatim spremili u pripadajuće izbornike, automatski će se pojaviti u podizbornicima 'Vlastito' (Vlastite melodije, Vlastite animacije, itd.). Kada su datoteke iz izbornika "Vlastito" zaštićene autorskim pravima, ne možete ih slati putem SMS poruka.

#### Poslati odmah

Omogućuje slanje poruke nakon što je unesena (kako biste naučili unijeti tekst i brojeve, [vidi "Unos teksta i](#page-18-0) [brojeva" str.](#page-18-0) 11). Pritisnite  $\Theta$  za potvrdu. Poslati odmah

# **Spremanje**

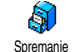

Omogućuje spremanje trenutne poruke i eventualno njene sličice i melodije (ako postoje). Pritisnite  $\Theta$ za potvrdu.

# *Čitanje SMS poruke*

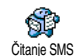

Opcija Čitanje SMS u izborniku Poruke omogućuje vam da pogledate popis SMS poruka koje ste spremili i primili, a koje su prvo spremljene na vašu SIM

karticu. Nekoliko opcija omogućuje vam da njima rukujete izravno na svom mobilnom telefonu.

#### Primljene poruke

- Primljene poruke koje ste pročitali označene su znakom . Primljene poruke koje još<br>niste pročitali označene su znakom niste pročitali označene su neotvorene omotnice. Za čitanje poruke, najprije ju odaberite i pritisnite  $\Theta$ . Kad je poruka prikazana, pritisnite  $\Theta$  za pristup ovim mogućnostima:
- Odgovoriti pošiljatelju,
- Proslijediti odabranu poruku (odaberite primatelja u telefonskom imeniku ili ručno unesite broj telefona),
- Brisati odabranu poruku,
- Spremiti broj pošiljatelja ako je uvršten u poruku,
- Sprem. melodiju ako je melodija poslana zajedno sa SMS porukom,
- Spremiti grafiku ako je jedna ili više grafika i/ ili animacija poslano zajedno s porukom,
- Izdvojiti broj iz poruke ako je upisan s dvostrukim navodnicima (nekoliko brojeva može biti uključeno i izdvojeno),
- Pozvati pošiljatelja poruke (ovisi o operatoru),
- Opcija Arhivirati omogućuje vam da pročitane poruke spremite u memoriju telefona. Spremljene poruke možete kasnije pogledati tako da pritisnete  $\Theta$  i odaberete Poruke, Arhivirati SMS.

*Premještanjem poruke u arhivu ta će poruka biti izbrisana s popisa pročitanih poruka.*

- Urediti poruku u mapi Čitanje ili Arhiva, izmijeniti je i poslati je nekome (možete dodati sliku i zvuk).

*Ako su poruci koju uređujete kao privitak dodani slika ili zvuk, morate ih prvo izdvojiti i spremiti u*

Album slika *ili u izbornik s popisom zvona* Vlastite melodije*. Zatim tu sliku/zvuk ponovno dodajte kao privitak svojoj poruci (vidi [str. 44\)](#page-51-0).*

#### Spremljene poruke

U uobičajenom načinu rada poslane poruke označene su sa  $\boxed{=}$ , a kada koristite automatsko spremanje SMS poruka, znakom omotnice (vidi [str. 46\)](#page-53-0). Odaberite željenu poruku i za čitanje pritisnite  $\Theta$ . Kad se pojavi na zaslonu, pritisnite , za pristup istim opcijama, uključujući spremanje broja pozivatelja.

#### Brisanje svih SMS poruka

Omogućuje vam brisanje svih poruka s popisa Čitanje SMS (poruke u SIM kartici) i popisa Arhivirati SMS (poruke u telefonu) u izborniku Poruke.

# *SMS postavke*

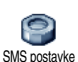

Ovaj izbornik omogućuje prilagodbu rada sa SMS porukama kroz dolje prikazane mogućnosti.

SMS centar

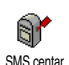

Omogućuje vam odabir osnovnog SMS centra. **Ako ga nema u vašoj SIM kartici, broj SMS centra morat ćete unijeti sami**.

#### **Potpis**

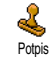

Omogućuje vam potpisivanje svojih SMS poruka. Prema početnoj postavci kao vaš potpis uzima se broj vašeg

telefona, koji se dodaje na kraj poruke (što smanjuje njezinu stvarnu duljinu). Moguće su Izmjena, Promjena i Spremanje potpisa.

Vrijeme trajanja

#### *Ta funkcija ovisi o vrsti pretplate.*

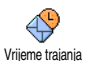

Omogućuje vam odabir trajanja razdoblja u kojem će se poruka čuvati u vašem SMS centru. To je korisno kada primatelj nije spojen na mrežu (i zato ne može

odmah primiti vašu poruku).

**Odgovoriti** 

#### *Ta funkcija ovisi o vrsti pretplate.*

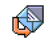

Omogućuje vam da opciju slanja broja SMS centra namjestite na Uključeno ili Isključeno. Kad je odabrana opcija Uključeno zajedno s porukom bit će omogućen prijenos broja vašeg SMS centra. Vaš sugovornik može zatim odgovoriti koristeći vaš SMS centar, a ne svoj. To ubrzava prijenos. **Odgovoriti** 

#### Izvještaj o slanju

#### *Ta funkcija ovisi o vrsti pretplate.*

Putem SMS poruke obavještava vas je li vaša SMS poruka primljena ili nije. Ovu opciju možete namjestiti na Uključeno ili Isključeno. Izvještaj o slanju

#### <span id="page-53-0"></span>Automatsko spremanje SMS poruke

Omogućuje vam da u izborniku  $\odot$ Arhivirati SMS opciju automatskog Auto sprem.SMS spremanja poslane poruke namjestite na Uključeno ili Isključeno.

# *SMS arhiva*

Omogućuje vam pristup svim pročitanim porukama koje ste spremili i Resetiranje svih arhiviranih poruka odjednom. Poruku spremate aktiviranjem opcije Auto sprem. SMS (vidi gore) ili tako da odaberete primljenu poruku, dvaput pritisnete  $\Theta$  i odaberete Arhivirati. Arhivirati SMS

#### <span id="page-53-1"></span>E-pošta

*Ako e-pošta nije uključena u vašu telefonsku pretplatu, morate se na nju pretplatiti (računalom preko Interneta ili telefonom) i dobiti podatke o* *korisničkom računu od pružatelja te usluge. U tom će vam slučaju vaš pružatelj usluga ili operator javiti sve parametre koje ćete morati točno unijeti. Ako je e-pošta uključena u pretplatu, trebate jednostavno unijeti korisničko ime, lozinku i e-adresu vašeg računa e-pošte. Ponekad vaš operator može ujedno biti i vaš pružatelj usluge e-pošte.*

Vaš je telefon možda unaprijed podešen. U tom je slučaju većina parametara već definirana, a vi ih ne trebate mijenjati (osim vrijednosti opcija Prijava, Lozinka i Eadresa koje sami odabirete kod stvaranja računa e-pošte).

*Da biste unijeli tekst i brojeve, uključujući posebne znakove kao što su @ ili %, pogledajte tablicu znakova na [str.](#page-19-0) 12.*

#### *Postavke*

#### Pristup mreži

Ovaj vam izbornik omogućuje podešavanje telefona i uspostavljanje veze s mrežom, GSM ili GPRS, kako biste se *tako* spojili na odgovarajući poslužitelj koji će vam omogućiti slanje i primanje e-poruka.

*Sve dolje navedene opcije ovise o operatoru i/ili pretplati.*

- **1.** Pritisnite  $\Theta$ , odaberite Poruke > E-pošta > Pretinac  $1$  > Postavke i pritisnite  $\boldsymbol{\Theta}$ .
- <span id="page-54-0"></span>**2.** Odaberite *Pristup* mreži i pritisnite  $\Theta$ . *Nositelj*

Ovaj vam izbornik omogućuje **RAS** odabiranje vrste mreže pri **GPRS** Nositelj uspostavljanju veze.

GSM ili GPRS: vaš će telefon za spajanje na e-poštu koristiti samo GSM ili GPRS mrežu.

Prvo GPRS: vaš će se telefon prvo pokušati spojiti na GPRS mrežu, a u slučaju da prilikom spajanja GPRS mreža nije dostupna, spojit će se na GSM mrežu.

*Za odabir te opcije nužno je ispravno podesiti GSM i GPRS parametre.*

#### *GPRS postavi*

Ovaj izbornik služi za unos i promjenu GPRS parametara prema podacima vašeg operatora, a to su: APN, Prijava i Lozinka. Sve postavke morate unijeti točno onako kako ste ih dobili od svog operatora. GPRS postavi

*Poruke o pogreškama pri spajanju obično su prouzročene pogrešnim parametrima: prije prvog korištenja raspitajte se kod svojeg operatora o odgovarajućim GPRS parametrima.*

*GSM postavi*

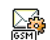

Ovaj izbornik služi za unos i promjenu

GSM parametara prema podacima vašeg operatora, a to su: Telefonski broj,

Auto.odspajanje, Prijava i Lozinka. Točno ih unesite. Telefonski broj: služi za upis broja telefona koji vam je dao vaš ISP, a koji je potreban za uspostavljanje veze. Pritisnite A ili  $\overline{v}$  za odabir: GSM postavi

- ISDN broj za unos ISP-ova ISDN broja, **ILI**
- Analogni broj za unos broja analogne linije, nakon čega pritisnite  $\Theta$ .

*Obratite se svojem ISP-u kako biste doznali koju vrstu broja trebate odabrati.*

Auto.odspajanje: služi za određivanje trajanja razdoblja bez aktivnosti nakon kojeg će telefon automatski prekinuti vezu s mrežom (ako je veza uspostavljena). Pritisnite ▲ ili ▼ za izbor vrijednosti od 3 do 10 min. i potvrdite to pritiskom na  $\Theta$ .

*Automatski prekid veze posljedica je određenog razdoblja bez razmjene podataka s mrežom (spajanje, slanje e-poruke, prekid veze s poslužiteljem).*

Vrijednosti za Prijava i Lozinka mogli ste odabrati u trenutku otvaranja računa. Točno ih unesite.

### Pristup poslužitelju e-pošte

Izbornici opisani u ovom dijelu sadrže parametre potrebne za pristup poslužitelju e-pošte vašeg ISP-a s mobilnog telefona. Od svog pružatelja usluge dobit ćete većinu parametara koje morate točno unijeti.

- **1.** Pritisnite  $\Theta$ , odaberite Poruke > E-pošta > Pretinac  $1$  > Postavke i pritisnite  $\Theta$ .
- 2. Odaberite E-Mail server i pritisnite  $\bigcirc$ . Trebate popuniti sljedeća polja: POP3 adresa, SMTP adresa, Prijava, Lozinka i Adresa e -pošte.
- POP3 adresa: služi za unos IP ili DNS adrese POP3 poslužitelja, koja se koristi za **primanje** e-pošte.
- SMTP adresa: služi za unos IP ili DNS adrese SMTP poslužitelja, koja se koristi za **slanje** e-pošte.

*UPOZORENJE ! Ovisno o mreži! Za rad s e-poštom preko GPRS-a u slučaju da vaš telefonski operator nije odgovoran za vašu e-poštu, obratite se svojem operatoru i zatražite adresu njegovog SMTP poslužitelja. Zatim tu adresu unesite u ovo polje.*

Ponekad ćete vrijednosti Prijava, Lozinka i Adresa epošte moći birati pri otvaranju računa. Točno ih unesite.

#### Naziv računa

Ovaj izbornik omogućuje vam promjenu postojećih računa e-pošte.

*Možda je račun e-pošte već konfiguriran imenom vašeg operatora. U tom se slučaju, njegovo ime ne može mijenjati.*

- **1.** Pritisnite  $\Theta$ , odaberite Poruke > E-pošta > Pretinac 1 > Postavke > Ime računa i pritisnite  $\odot$
- **2.** U prozor za izmjenu koji se pojavi na zaslonu unesite novo ime i pritisnite  $\Theta$ .

#### Složenije postavke

Izbornici opisani u ovom odlomku sadrže napredne opcije koje mogu biti unaprijed konfigurirane, u kom slučaju ih nećete trebati mijenjati.

*Ako su polja ovih izbornika prazna ili ako imate problema s uspostavljanjem veze, obratite se svojem ISP-u.*

Port POP3: služi za unos broja POP3 porta koji se koristi za **primanje** e-pošte.

Port SMTP: služi za unos broja SMTP porta koji se koristi za **slanje** e-pošte.

DNS adresa: služi za unos DNS adrese vanjske podatkovne mreže na koju se želite spojiti.

SMPT provjera: omogućuje vam uključivanje/ isključivanje postupka ovjeravanja preko SMTP poslužitelja.

*U većini europskih država vrijednost tog izbornika trebala bi biti* Isključenje*: vaše e-poruke NEĆE biti poslane ako je odabrana vrijednost* Uključenje*. Za sve obavijesti obratite se pružatelju usluge e-pošte.*

# *Pisanje i slanje e-poruka*

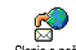

Izbornik Slanje e-pošte služi za slanje e-poruka jednom ili više primatelja istodobno, uključujući privitke kao što su slike u JPEG formatu. Kad primite poruku, možete je proslijediti, a privitke pogledati korištenjem odgovarajućeg programa. Slanje e-pošte

<span id="page-56-0"></span>Jednom ili više primatelja

- **1.** Pritisnite  $\Theta$ , odaberite Poruke > E-pošta, zatim Pretinac 1 ili Pretinac 2 ovisno o tome koji pretinac želite koristiti. Odaberite Slanje e-pošte i pritisnite  $\boldsymbol{\Theta}$ .
- 2. Koristeći <sup>v</sup> odaberite Dodati adresu i pritisnite  $\odot$  za pristup popisu.

*Ako odaberete imenik 'U SIM karticu', nećete moći birati među e-adresama, nego ćete e-adresu moći upisati u okvir za unos. Vidi ["Imenik" str. 22](#page-29-0) za informacije o odabiru imenika.*

- **3.** Odaberite ime s popisa i pritisnite  $\Theta$  kako biste ga dodali popisu primatelja ili pritisnite  $\left(\begin{array}{cc} \epsilon & \epsilon \\ \epsilon & \epsilon \end{array}\right)$  za odustanak i povratak na prethodni podizbornik.
- **4.** Ponovno na popisu Adrese pritisnite  $\Theta$  kako biste izabrali opciju Promijeniti te promijenili e-adresu ili opciju *zbrisati* za njeno brisanje s popisa. Možete također upotrijebiti opciju Dodati adresu: pritisnite  $\Theta$  za povratak u imenik i dodavanje novih imena na popis primatelja.
- **5.** Ponavljajte korake od 2 do 4 kako biste dodali sve željene primatelje.
- **6.** Odaberite Popis trajanja i pritisnite . Nakon toga unesite naslov svoje e-poruke (ovo polje možete ostaviti prazno) i pritisnite  $\Theta$ .
- **7.** U sljedećem prozoru unesite tekst e-poruke (i ovo polje možete ostaviti prazno). Kada ste spremni za slanje e-poruke, pritisnite  $\odot$ .

*Da biste naučili kako se unosi tekst, pogledajte ["Unos teksta i brojeva" str.](#page-18-0) 11. Ako iz izbornika* Slanje epošte *iziđete prije nego što pošaljete e-poruku, sadržaj vaše poruke bit će izbrisan.*

8. Odaberite Promij. e-poštu i pritisnite <sup>69</sup> ako želite promijeniti sadržaje svoje e-poruke. Ova opcija vratit će vas na 2. korak: slijedite upute kako biste odredili primatelje i poslali e-poruku.

**9.** Odaberite Poslati odmah i pritisnite  $\Theta$  za slanje e-poruke. Vaš će se telefon spojiti na internetski poslužitelj, poslati e-poruku na adrese s popisa primatelja i prekinuti vezu.

*Od slanja poruke možete odustati pritiskom i držanjem tipke* c*. Telefon će prekinuti vezu s poslužiteljem, izaći iz izbornika e-pošte i vratiti se u stanje čekanja. Uz to, veza će biti prekinuta svaki put kad za vrijeme trajanja veze uđete u izbornik* Postavke*. U tom slučaju vaša će e-poruka biti izgubljena.*

Ovisno o unesenim postavkama poziva (vidi ["Poziv](#page-80-0) na č[ekanju" str. 73](#page-80-0)), pozive ćete moći primati dok ste na vezi s poslužiteljem e-pošte. U slučaju da prihvatite dolazni poziv, telefon će se prebaciti na pozivni zaslon i zatvoriti izbornik e-pošte; nakon što završite razgovor, telefon će se vratiti u stanje čekanja.

#### Sa zvukom ili slikom

**1.** Ponovite gore opisane korake od 1 do 7. Odaberite Dodati zvuk ili Dodati grafiku i pritisnite  $\Theta$ .

**2.** U oba slučaja pojavljuje se popis dostupnih JPEG, BMP, GIF, AMR i MIDI datoteka. Odaberite sliku i/ili zvuk po svom izboru i pritisnite  $\mathbf{\Theta}$ .

*Možete priložiti samo jednu JPEG datoteku odjednom. Ako iz izbornika* Slanje epošte *iziđete prije nego što pošaljete e-poruku, sadržaj poruke (uključujući privitak) bit će izbrisan.*

**3.** Odaberite Promij. e-poštu ili Poslati odmah i kao potvrdu pritisnite  $\Theta$ .

# *Primanje i čitanje e-poruka*

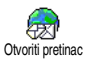

E-poruke stižu na poslužitelj na koji se morate spojiti da biste pristigle e-poruke mogli spremiti u svoj telefon

(neki operatori vas SMS porukom obavještavaju o prispijeću novih poruka). Prije preuzimanja samih e-poruka s poslužitelja trebate preuzeti njihova zaglavlja.

Spajanje na poslužitelj

*Postupak spajanja*

**1.** Pritisnite  $\Theta$  i odaberite Poruke > E-pošta, zatim Pretinac 1 ili Pretinac 2 ovisno o tome koji pretinac želite koristiti. Odaberite Otvor. preting c i pritisnite  $\Theta$ .

*Pretinci 1 i 2 sadrže identične parametre i opcije. Ako ih namjestite na različite vrijednosti, u svom ćete telefonu imati dvije različite adrese e-pošte.*

- **2.** Vaš će se telefon automatski spojiti na poslužitelj e-pošte i učitati zaglavlja e-poruka. Ako niste primili nijednu e-poruku, na zaslonu ćete dobiti obavijest Popis je prazan. U suprotnom, bit će prikazan popis zaglavlja e-poruka.
- **3.** Na vrhu zaslona bit će prikazan ukupan broj primljenih poruka koje vas čekaju na poslužitelju zajedno s brojem stranica potrebnih za prikaz svih zaglavlja.
- **4.** U svoj telefon odjednom možete preuzeti do pet zaglavlja e-poruka. Ako se na kraju (odnosno početku) popisa pojavi Sljedeći (odnosno Prethodni), to znači da na poslužitelju ima još zaglavlja e-poruka: odaberite neku od ponuđenih opcija i pritisnite  $\Theta$  kako biste ih učitali.

*E-poruka bez privitaka može se automatski prikazati na zaslonu za prikaz pojedinosti.*

#### podacima iz zaglavlja, na zaslonu se mogu pojaviti ove sličice:

[Bez

*Podaci zaglavlja*

sličice] E-poruka se može preuzeti.

Odaberite zaglavlje, pritisnite  $\Theta$ , odaberite Detalji te ponovno pritisnite  $\Theta$  kako biste vidjeli s koje je adrese poruka poslana, datum i vrijeme slanja, njen naslov i veličinu eventualnih privitaka. Prema

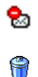

E-poruka je prevelika za preuzimanje.

E-poruka je označena za brisanje (vidi [str. 54\)](#page-61-0).

#### <span id="page-59-0"></span>Preuzimanje e-poruka

Jednostavno odaberite jedno od  $\mathbb{Q}$ učitanih zaglavlja e-poruka i pritisnite Učitati poštu 
S. Zatim odaberite Učitati poštu i pritisnite  $\Theta$  za učitavanje e-poruke s poslužitelja. Ponovite ovaj postupak za učitavanje svake e-poruke koju ste označili.

*Isto tako možete pritisnuti* , *za pristup kružnom izborniku zaglavlja e-poruka i odabrati opciju* Učitati poštu *. Ako je e-poruka prevelika (više od 50 KB), nećete je moći preuzeti.*

#### <span id="page-59-1"></span>Učitavanje i spremanje privitaka

Ako e-poruka koju ste primili sadrži privitke (sliku u JPEG formatu, tekstnu datoteku ili drugu e-poruku), na prisutnost i vrstu privitka upućivat će odgovarajuća sličica:

Sadrži pojedinosti iz zaglavlja e-poruke

(datum i vrijeme, e-adresu pošiljatelja i sl.). Œ Za prikaz tih pojedinosti pritisnite  $\odot$ .

Sam tekst e-poruke može se vidjeti kao privitak. Pritisnite  $\Theta$  kako biste ga pročitali. Ako poruku čitate na ovaj način, B neće vam biti dostupne napredne opcije: moći ćete pročitati poruku, no nećete je moći sačuvati niti proslijediti.

Tekstna datoteka (čisti tekst, ".txt" format) priložena je e-poruci. Pritisnite  $\Theta$  kako 凮 biste je pročitali. Ni u ovom slučaju neće vam biti dostupne napredne opcije.

95

Vaš telefon nema aplikaciju potrebnu za otvaranje ovog privitka ili je e-poruka prevelika za učitavanje.

-poruka (najviše pet e-poruka može biti priloženo jedna za drugom). Za priložene e-poruke nema naprednih opcija: moći ćete pročitati poruku, no nećete je moći sačuvati niti proslijediti.

Ovoj e-poruci priložena je slika u JPEG, BMP ili GIF formatu. Odaberite priloženu sliku s popisa i za spremanje u telefon dvaput pritisnite  $\Theta$  (ako želite, možete je preimenovati).

*Slika mora biti pohranjena da biste je mogli gledati u izborniku* Album slika*. Za više pojedinosti pogledajte ["Album slika" str. 64](#page-71-0). Ako telefon nema dovoljno slobodne memorije za spremanje nove slike, morate nešto izbrisati (ime, događaj ili sliku) kako biste za spremanje nove slike oslobodili dovoljno memorije.*

Možda je neka slika prevelika za vaš mobilni telefon, ili je neodgovarajućeg formata. Kad primate slike preko e-pošte, za najbolje rezultate obratite pozornost na sljedeće:

- Primljena slika mora biti spremljena u JPEG, BMP ili GIF formatu.
- Veličina slikovne datoteke ne bi trebala premašiti 50 KB.

n

 $\mathbf{r}$ 

- Optimalna veličina za ispravan prikaz je 128 x 128 piksela. Preporučamo vam da za sliku željene veličine koristite standardni program za uređivanje slika.
- Naziv datoteke ne smije sadržavati više od 10 znakova. Imenu možete dodati nastavak kao što je ".jpg".

Dodavanje e-adrese u imenik

*Za dodavanje e-adrese morate odabrati imenik u telefonu; ova stavka izbornika NEĆE biti dostupna ako ste odabrali imenik na SIM kartici.*

- E-adresu pošiljatelja možete dodati u H svoj imenik čak i ako s poslužitelja još Dodati imenima niste preuzeli njegovu e-poruku. (Već je i učitavanje zaglavlja dovoljno da dobijete e-adresu.)
- **1.** Odaberite zaglavlje e-poruke, te za pristup opcijama kružnog izbornika pritisnite  $\Theta$ .
- **2.** Odaberite Dodati imenima i pritisnite  $\Theta$ . Zatim odaberite:
	- •<novo> za unos novog imena. Najprije upišite ime i prezime, zatim dodajte e-adresu, **ili**
	- •odaberite ime s popisa i pritisnite  $\Theta$  za dodavanje e-adrese postojećem imenu. Ako se uz ime već nalazi e-adresa, telefon će

tražiti da pritiskom na **o** potvrdite zamjenu postojeće adrese.

#### <span id="page-61-0"></span>Brisanje e-poruka

- **1.** Odaberite e-poruku koju želite obrisati i pritisnite  $\Theta$  za prikaz opcija.
- 2. Odaberite Brisanje i za potvrdu pritisnite  $\Theta$ . E-poruka će biti označena za brisanje. Mala vam sličica omogućuje da na popisu uočite zaglavlja e-poruka označenih za brisanje.

#### *Za uklanjanje oznake brisanja e-poruke odaberite ponovno istu opciju.*

**3.** Kad iziđete iz izbornika E-pošta, telefon će tražiti potvrdu za brisanje označenih poruka s poslužitelja e-pošte. Pritisnite  $\Theta$  za potvrdu ili  $\overline{c}$  za odustanak (u tom slučaju označene e-poruke ostaju na popisu, a oznaka za brisanje nestaje).

#### <span id="page-61-1"></span>Odgovaranje na e-poruke

- **1.** Odaberite zaglavlje e-poruke na koju želite odgovoriti, pritisnite  $\Theta$  za pristup izborniku s opcijama, zatim odaberite Odgovoriti i pritisnite ,.
- **2.** Adresa pošiljatelja, koju možete promijeniti (vidi ["Jednom ili više primatelja" str. 49\)](#page-56-0),

automatski se dodaje na popis primatelja Adrese. Odaberite Popis trajanja i pritisnite  $\boldsymbol{\Theta}$ .

- **3.** Pojavljuje se novi zaslon s naslovom primljene e-poruke a ispred naslova stoji oznaka Re: koja znači 'Odgovor'. Pritisnite  $\Theta$ .
- **4.** Unesite tekst svoje poruke, zatim pritisnite  $\Theta$ kako biste je poslali: odaberite Poslati odmah i za slanje odgovora pritisnite  $\Theta$ .

#### Prosljeđivanje e-poruke

Da biste e-poruku proslijedili drugom primatelju, morate je prvo preuzeti s poslužitelja (vidi ["Preuzimanje e-poruka" str. 52\)](#page-59-0). Odaberite opciju Proslijediti na, a zatim pratite upute prethodno opisane u odjeljku pod naslovom ["Odgovaranje na](#page-61-1) [e-poruke"](#page-61-1).

*U oba slučaja (odgovaranje ili prosljeđivanje e-poruke) vaš će telefon prekinuti vezu s poslužiteljem nakon što prođe razdoblje bez mrežne aktivnosti određeno u izborniku* Auto isključenje *(vidi ["Nositelj" str. 47](#page-54-0)). Telefon će se ponovno spojiti na poslužitelj prilikom slanja e-poruke.*

#### Emitirana poruka

#### *Funkcija emitiranih SMS poruka ovisi o mreži.*

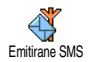

Prijam SMS poruka koje se redovito šalju svim pretplatnicima u mreži možete postaviti na Aktivirano ili Deaktivirano.

#### Prijam emitiranih SMS poruka

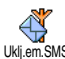

Omogućuje vam da primanje emitiranih poruka namjestite na <sup>Uklj.em.SMS</sup> Uključeno ili Isključeno. Kad odaberete Uključeno, morate odrediti jednu ili više niže prikazanih tema.

Popis tema

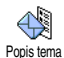

Omogućuje određivanje tipa poruka koje želite primati. Za određivanje novog tipa poruke odaberite <Novo>,

unesite kod koji ste dobili od operatora i, ako želite, pridružite mu ime. Odaberete li postojeći tip na popisu, možete ga izmijeniti ili izbrisati. U popis možete unijeti do 15 različitih tipova. Obratite se operatoru radi dobivanja odgovarajućih kodova za različite tipove.

#### Područni kodovi

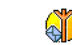

Omogućuje odabiranje tipa poruke za Q) koju želite da se stalno prikazuje na Kod područjazaslonu u stanju čekanja. Zbog ovog posebnog postupka s porukama tip morate unijeti u oba izbornika Kod područja i Teme.

#### <span id="page-62-0"></span>Tren. poruka

Omogućuje vam da funkciju Trenut. poruka namjestite na Uključeno ili Isključeno. Kad je odabrana opcija Uključeno, svaka će SMS poruka koju primite biti u stanju čekanja automatski prikazana.

Pomičite se prema dolje kako biste ju pročitali i dvostrukim pritiskom  $\ddot{\textcirc}$  kratko odgovorite: prvo za ulazak u zaslon za uređivanje, zatim za slanje poruke. Telefon će se automatski vratiti u stanje čekanja.

*Primite li drugu SMS poruku dok već jednu čitate, pritisnite* c *kako biste izašli iz prve poruke ili na nju odgovorili. Na zaslonu mobilnog telefona bit će zatim prikazana druga poruka.*

# <span id="page-63-0"></span>10 • MMS

Vaš vam telefon omogućuje slanje i 勡 primanje MMS (multimedijskih) MMSporuka, koje sadrže tekst, slike i zvukove, uključujući i pohranjene bilješke.

Multimedijska poruka može biti sastavljena od jednog slajda (koji sadrži tekst, zvuk i sliku) ili od više njih: u tom ćete slučaju poruku vidjeti kao niz slajdova, bilo da je šaljete na e-adresu ili na drugi mobilni telefon.

*Ovisno o aplikaciji koju koristite za primanje epošte, može se dogoditi da MMS slajdovi ne budu prikazani.*

Sastavljanje MMS poruka

# *Odabir primatelja*

- **1.** Pritisnite  $\boxed{\mathsf{fms0}}$  ILI  $\text{ } \odot \text{ }$  i odaberite Poruke > MMS.
- 2. Odaberite Nova MMS i pritisnite  $\Theta$ .
- **3.** Odaberite ime s popisa i pritisnite  $\Theta$  kako biste ga dodali u popis primatelja, **ILI** Odaberite <Novo> i unesite broj telefona ili e-adresu na koju želite poslati svoju poruku. Zatim pritisnite  $\Theta$ .

*Za pristup e-adresi morate odabrati imenik u telefonu. Vidi ["Imenik" str. 22](#page-29-0) za informacije o odabiru imenika.*

- **4.** Želite li svoju poruku poslati samo toj osobi, odaberite Popis za potvrd. i pritisnite  $\odot$ . Želite li je poslati većem broju primatelja, odaberite Unesite ime, te za ponovni pristup imeniku i dodavanje novih imena popisu primatelja (najviše 20 imena) pritisnite  $\odot$ .
- **5.** Dodajte sve željene primatelje, odaberite Popis za potvrd. i pritisnite  $\Theta$ .

*Možete odabrati neku od stavki i pritisnuti*  $\Theta$  *za* Izmjenu *e-adrese ili broja telefona ili* Brisanje *s popisa.*

# *Oblikovanje poruke*

- **1.** Na lijevoj strani zaslona 5 je sličica koje omogućuju dodavanje elemenata kao što su Slika, Tekst i Zvuk, zatim Slanje poruke te pristup izborniku Mogućnosti. Za prelazak na prethodnu ili sljedeću sličicu pomičite se s + ili  $\mathbf{v}$
- 2. Za pristup popisu Album slika pritisnite  $\Theta$ , zatim odaberite željenu sliku i pritisnite , kako biste ju dodali svojoj MMS poruci. Bit će

prikazan prvi prozor vaše poruke a u njemu odabrana slika, kojoj se prema potrebi mijenja veličina tako da stane na zaslon.

*Iako je kod stvaranja MMS poruke veličina prikaza slike 105 x 55 (Š x V) piksela, najveća slika koju možete poslati dimenzija je 640 x 640 (Š x V) piksela.*

*Upozorenje! Što je slika veća, slanje će trajati duže.*

*Slike zaštićene autorskim pravima ne mogu se slati. Ako ne želite umetnuti sliku, odaberite* Ništa*.*

- **3.** Sličica za Tekst automatski je odabrana: pritisnite  $\Theta$  za pristup zaslonu za uređivanje teksta, unesite tekst poruke (za pomoć pogledajte ["Unos teksta i brojeva" str.](#page-18-0) 11).
- **4.** Sličica za Zvuk automatski je odabrana: Pritisnite  $\Theta$  za pristup popisu Album zvukova, zatim odaberite željeni zvuk i pritisnite  $\Theta$ kako biste ga dodali svojoj MMS poruci.

*Kao zvuk možete koristiti datoteku iz albuma ili zvučnu bilješku koju snimate kod stvaranja MMS poruke: u tom slučaju odaberite* <Snimke>*, zatim* <Novo> *i slijedite upute na zaslonu. Ne možete koristiti postojeću glasovnu bilješku.*

*Sličica stavke koju ste dodali (slika ili zvuk) mijenja boju kao znak da je umetnuta.*

**5.** Za slanje svoje poruke pritisnite  $\Theta$  ili se za pristup opcijama pomičite s $\blacktriangledown$ .

# *Pristup opcijama*

Pomičite se s  $\bullet$  kako biste došli do sličice Mogućnosti i pritisnite  $\bullet$ . Imate ove opcije:

> Za stvaranje novog slajda i dodavanje slikokazu.

*Isto tako, kad ste na zadnjoj stranici poruke koju trenutno sastavljate, možete pritisnuti* >*.*

Kad stvorite nekoliko stranica, za listanje slajdova pomičite se s  $\triangleleft$  ili >.

Za brisanje odabrane stranice.

Brisati slajd

*Ta će vam opcija biti dostupna samo ako poruka sadrži više od jednog slajda.*

Sliedeći slaid Prethodni slaid

Dodati slajd

Za prelazak na sljedeći ili prethodni slajd.

Dodati

Spremi kao predložak

Dužina trajanja Za izmjenu vremena trajanja slajda koje ste namjestili u Postavke > Post.dod. (vidi [str. 63](#page-70-0)) i namještanje<br>vremenskog razmaka između vremenskog slajdova.

Za spremanje poruke kao

Spremiti MMS možete izmijeniti, dovršiti i poslati. kao nedovršeno nedovršene tako da je kasnije MMS poruke spremljene kao nedovršene nalaze se u izborniku Multimed.poruke > Koncept (vidi ["Rad](#page-67-0)

> Za spremanje poruke kao predloška koji onda možete koristiti kao temelj za sastavljanje druge MMS poruke (npr. poruka tipa 'Sretan  $r$ ođendan' $\tilde{ }$ spremljene kao predlošci nalaze se na popisu u izborniku Multimed.poruke  $>$  Obrasci (vidi. Rad [s mapama" str. 60\)](#page-67-0).

[s mapama" str. 60\)](#page-67-0).

Pregled MMS Za pregled stvorenog slikokaza od prvog do zadnjeg slajda, uključujući zvukove i slike.

> Za uređivanje, izmjenu ili unos naslova vaše poruke.

*Kod listanje popisa, pojedine sličice pokazuju vrstu odabrane poruke (pročitane MMS poruke, potvrda o isporuci, predložak, itd.). Podaci o poruci (pošiljatelj, primatelji, predmet) automatski se pri odabiru pomiču vodoravno.*

# *Slanje poruke*

Kao što je prethodno opisano, možete učiniti nešto od sljedećeg:

- Poslati poruku čim je dovršite: odaberite Slanje  $MMS$  i pritisnite  $\Theta$ .
- Spremiti je kao Koncept kako biste je mogli dovršiti i poslati kasnije: za slanje, odaberite poruku u Koncepti, odaberite Slanje MMS i pritisnite  $\Theta$ . Odmah nakon slanja MMS poruka se uklanja iz popisa nedovršenih poruka.

*Ako slanje nedovršene poruke ne uspije, poruka će biti premještena u izbornik* Odlazna pošta *i označena kao neposlana.*

• Odabrati je u izborniku Odlazna pošta i poslati je: odaberite najprije poruku koju namjeravate poslati iz ovog izbornika, zatim Proslijediti MMS i pritisnite  $\Theta$ . Odmah nakon slanja, MMS poruka se na popisu označava kao poslana.

U dva zadnja slučaja, u odgovarajućoj mapi odaberite poruku koju želite poslati. U svakom slučaju odaberite Slanje MMS i pritisnite  $\mathbf{\Theta}$ : štapićasta oznaka pokazuje kako napreduje slanje vaše poruke. Pritisnite  $\left(\begin{array}{c} \epsilon \ \hat{\mathbf{e}} \end{array}\right)$  za odustanak od slanje svoje poruke.

# Primanje MMS poruka

### *Učitavanje i preslušavanje/prikazivanje MMS poruke*

Kad primite MMS poruku, na zaslonu će se pojaviti odgovarajuća obavijest.

- **1.** Ako ste uključili Automatski način traženja (vidi [str. 62](#page-69-0)), poruka će biti automatski preuzeta i smještena u mapu Dolazna pošta. Odaberite ju u popisu Dolazna pošta i pritisnite > kako biste ju pregledali.
- **2.** Ako je uključen način Ručno:
- Za povratak u stanje čekanja i spremanje obavijesti u mapu Dolazna pošta pritisnite<br>C<sup>ci</sup>), ILI , **ILI**
- Pritisnite  $\Theta$  za prikaz pojedinosti obavijesti, zatim odaberite Učitovanje te za preuzimanje same poruke pritisnite  $\Theta$ . Kao i kod slanja, štapićasta oznaka pokazuje kako napreduje preuzimanje poruke.

*Obavijest nije MMS poruka, nego prozor s podacima o identitetu pošiljatelja, datumu i vremenu primitka, predmetu, itd. OBAVIJESTI NEMOJTE BRISATI PRIJE PREUZIMANJA PORUKE, jer ako to učinite, poruku više nećete moći preuzeti.*

*U oba načina, automatskom i ručnom, porukom ćete biti obaviješteni u slučaju da veličina MMS poruke koju želite preuzeti premašuje veličinu slobodne memorije u vašem telefonu. U tom ćete slučaju morati izbrisati neke podatke (slike, zvukove, itd.) te na taj način osloboditi memoriju. Vidi ["Status memorije" str. 65.](#page-72-0)*

- Ako je pošiljatelj poruke zatražio Potvrdu o čitanju, telefon će od vas zatražiti da za slanje izvještaja pritisnite · a za odbijanje slanja ca) .
- **3.** Kad je preuzimanje MMS poruke gotovo, odaberite je s popisa Dolazna pošta i pritisnite
	- > kako biste je pregledali.

*Pritiskom na* < *ili* > *prelazite iz automatskog u ručni način pregleda. U ručnom načinu pritisnite* < *ili* > *za prikaz prethodnog ili sljedećeg slajda.*

#### *Učitavanje i spremanje privitaka*

Kad pregledavanja MMS poruke kao što je opisano u prethodnom odjeljku, pritisnite  $\Theta$  i bit će vam ponuđene ove Mogućnosti:

Pregled poruke MMS poruke se zatim prikazuju Za povratak u automatski način: kao kontinuirani slikokaz.

Prethodni) slajd pritisnuti < ili >. Za prelazak na sljedeći ili prethodni slajd. Isto tako, kad MMS poruku pregledavate u ručnom načinu rada, možete

> *Ta stavka neće biti dostupna kad odaberete zadnji (ili prvi) slajd.*

Izdvojiti sliku Za izdvajanje slike iz tekućeg

Prethodni (ili

slajda i spremanje u Album slika.

Izdvojiti zvuk Za izdvajanje zvuka iz tekućeg slajda i spremanje u Album zvukova.

#### <span id="page-67-0"></span>Rad s mapama

Dolazna pošta

Izbornik Multimedijske poruke omogućuje vam rukovanje porukama u 4 različite mape. Početno odabrana (aktivna) mapa zadnja je koju ste odabrali. Za izmjenu aktivne mape, najprije se pritiskom na ca) vratite u glavni izbornik Multimedijske poruke a zatim, kao što je dolje opisano, odaberite mapu po svom izboru.

> Daje popis svih Obavijesti, Potvrda o slanju i Potvrda o čitanju, Read MMSxxx i Unread MMSxxx.

- Obavijesti i potvrde možete Čitati ili Brisati.
- Za MMS poruke možete koristiti<br>funkcije Presluš, Proslijediti Proslijediti, Odgovoriti, Detalji i Brisati.

*Kad primite cijelu MMS poruku, obavijesti se automatski brišu. NEMOJTE brisati obavijesti prije preuzimanja MMS poruka jer ih inače više nećete moći preuzeti.*

Daje popis poruka sa statusom Poslano i onih sa statusom Nije poslano (ako ste naprimjer od slanja odustali pritiskom na tipku  $\left(\begin{smallmatrix} \epsilon & \mathbf{0} \\ \mathbf{0} & \mathbf{0} \end{smallmatrix}\right)$ .

- Za sve te poruke možete koristiti funkcije Openxxx, Izbriši i Detalii.

Odlazna pošta

- Osim toga, za neposlane MMS poruke možete odabrati i opciju Resentxxx, a za već poslane MMS poruke opciju Proslijedi.

*Ako je opcija* Auto. pohranj. *namještena na* Uključenje*, sve poslane poruke bit će spremljene u mapu odlazne pošte.*

Obrasci Daje popis svih poruka koje su nakon stvaranja spremljene kao predlošci. Za predloške možete koristiti funkcije Presluš., Izmjena i Brisanje.

Koncepti Daje popis svih poruka koje su nakon stvaranja spremljene kao nedovršene, te poruka automatski spremljenih u slučaju da ste iz izbornika Multimedijske poruke izašli prije njihova spremanja ili slanja. Za nedovršene poruke možete koristiti funkcije Presluš., Izmjena, Slanje i Brisanje.

*Poruke koji ste spremili mogu se slati samo iz mapa* Koncept *i* Odlazna pošta*. Stavku koju ste obrisali NEĆETE moći vratiti (bila to poruka, obavijest ili izvještaj). Pritisnite*  $\begin{bmatrix} c & a \\ c & b \end{bmatrix}$  za *poništavanje brisanja.*

*Ako se na zaslonu pojavi sličica "Memorija puna" (vidi [str. 87](#page-94-0)), nešto podataka morat ćete izbrisati kako biste došli do potrebne memorije.*

#### Postavke

*Moguće je da je vaš telefon unaprijed podešen za izravan pristup ponuđenim uslugama. U suprotnom, prvo od svog operatora morate dobiti informacije opisane u ovom odjeljku i točno ih unijeti.*

*Neki operatori omogućuju da se parametri za pristup namjeste 'over the air'. Provjerite to kod svog operatora.*

### *Mrežni račun*

Omogućuje vam odabir jednog od postojećih podatkovnih profila (za više pojedinosti o tome kako konfigurirati i izmijeniti podatkovni profil pogledajte "Postavke pristupa" str. 38). Taj će se profil i parametri koje on sadrži koristiti onda za spajanje.

# *Nositelj Nositelj*

Prvo GPRS

Ovaj vam izbornik omogućuje odabiranje vrste mreže pri uspostavljanju veze.

- GSM Vaš će telefon za spajanje koristiti samo GSM mrežu.
- GPRS Vaš će telefon za spajanje koristiti samo GPRS mrežu.

Vaš će se telefon prvo pokušati spojiti na GPRS mrežu, a u slučaju da prilikom spajanja GPRS mreža nije dostupna, spojit će se na GSM mrežu.

*Odaberete li opciju* Prvo GPRS*, najprije morate podesiti parametre za GSM i GPRS (vidi ["Postavke pristupa" str. 38\)](#page-45-0).*

# *MMS centar*

Omogućuje vam unos i izmjenu MMS adrese poslužitelja na koji ćete se telefonom spojiti.

# *Adresa pristupnog računala*

Omogućuje vam unos i izmjenu IP adrese poslužiteljeva pristupnika.

# *Port pristupnog računala*

Omogućuje vam unos i izmjenu broja porta poslužiteljeva pristupnika.

*Podatke koji se odnose na tri gore navedena parametra morali ste dobiti od svog operatora i morate ih točno unijeti.*

# *Postavke aplikacija*

#### <span id="page-69-0"></span>Način traženja

Ručno

Poruke se nalaze na MMS poslužitelju i za njihovo se preuzimanje morate ručno spojiti:

- **1.** Pritisnite  $\Theta$  za pristup mapi Dolazna pošta.
- **2.** Odaberite obavijest za tu poruku i pritisnite  $\boldsymbol{\Theta}$ .
- 3. Odaberite  $\check{\mathsf{C}}$ itanje i pritisnite  $\mathsf{\Theta}$ .
	- **4.** Kada su Detalji poruke prikazani, pritisnite  $\Theta$  kako biste pokrenuli vezu i preuzeli je.
- **5.** Kad je poruka u telefonu, pritisnite  $\Theta$ , odaberite Pregled i opet pritisnite  $\Theta$ .

Svaka nova MMS poruka koju primite automatski će biti preuzeta s poslužitelja i smještena u mapu Dolazna pošta, bez potrebe za uspostavljanjem veze. Poruku koju ste primili odaberite u mapi Dolazna pošta i pritisnite ►.

*Taj je način isključen za vrijeme roaminga.*

#### Izvještaj o slanju

Automatski *(osnovni način)*

Ova opcija, koju možete namjestiti na Uključeno ili Isključeno, obavještava vas (putem SMS poruke) je li vaša MMS poruka primljena ili odbijena. Potvrda o slanju sadrži identitet pošiljatelja, datum i vrijeme primitka, stanje isporuke.

#### Potvrda o čitanju

Ova opcija, koju možete namjestiti na Uključeno ili Isključeno, obavještava vas (putem SMS poruke) o promjeni statusa poslane MMS poruke, kao naprimjer je li MMS poruka pročitana ili obrisana a da nije pročitana.

#### Automatsko spremanje

Ova opcija, koju možete namjestiti na Uključeno ili Isključeno, omogućuje automatsko spremanje poruka poslanih iz izbornika Odlazna pošta. Spremljene poruke pojavit će se zatim u mapi Odlaz. pošta.

#### Vrijeme trajanja

Omogućuje vam odabir trajanja razdoblja u kojem će se poruka čuvati na poslužitelju, i to u rasponu od sat do najviše 1 tjedan. To je korisno kada primatelj nije spojen na mrežu (i zato ne može odmah primiti vašu poruku).

#### <span id="page-70-0"></span>Trajanje slajda

Omogućuje vam odabir vremenskog razmaka između slajdova iz vaše MMS poruke, u rasponu od 1 do 60 sekundi.

# 11 • Multimedija

# <span id="page-71-0"></span>Album slika

*JPEG slike moraju biti takve veličine i formata koji odgovaraju vašem mobilnom telefonu kako biste ih mogli ispravno spremiti i prikazati. Pogledajte "Uč[itavanje i spremanje privitaka"](#page-59-1) [str. 52](#page-59-1) radi potpune obavijesti o toj temi.*

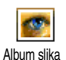

Ovaj izbornik omogućuje vam sređivanje i prikazivanje slika spremljenih u vašem telefonu.

Kada pristupate jednom od dostupnih podizbornika, slike smještene u telefonu prikazane su u obliku tekstovnog popisa. Za pristup slikovnom prikazu odaberite sliku s popisa i pritisnite >. Zatim pritisnite  $\triangle$  ili  $\triangledown$  za sljedeću ili prethodnu sliku, ili  $\triangleleft$ za povratak u tekstovni popis.

Pritisnite  $\Theta$  za pristup ovim opcijama:

Preimenovanje Za Preimenovanje: pritisnite  $\Theta$ , unesite ime te ponovno pritisnite  $\bm{\Theta}$  .

Brisanje **Za Brisanje odabrane slike.** 

Slanje e-poštom

**Slanie** MMS-om

Podesi na pozadina

Za slanje odabranih slika e-poštom (vidi ["E-pošta" str. 46](#page-53-1) za pojedinosti).

Za slanje odabrane slike MMS-om (za pojedinosti vidi ["MMS"](#page-63-0) [str. 56\)](#page-63-0).

Za korištenje odabrane slike kao Pozadine (ova opcija mora biti namještena na Uključeno u Postavi > Prikaz. Pogledajte [str. 3](#page-38-0)1).

*Slike u mapi* Standard. slike *ne možete brisati. Nove slike spremaju se u mapu* Vlastite slike*. Ako za spremanje novih slika nema dovoljno mjesta, morat ćete neke slike izbrisati te tako osloboditi memoriju.*

#### Album zvukova

Ovaj izbornik omogućuje vam 尖 sređivanje i preslušavanje zvukova Album zvukovaspremljenih u vašem telefonu.

Kada pristupate jednom od dostupnih podizbornika, zvukovi su prikazani u obliku tekstovnog popisa. Pritisnite  $\triangle$  odnosno  $\triangledown$  za otvaranje sljedećeg odnosno prethodnog zvuka i pričekajte nekoliko sekundi kako biste ga poslušali.

Multimedija
Odaberite zvuk i pritisnite  $\bullet$  za pristup ovim opcijama:

Preimenovanje Za Preimenovanje: pritisnite  $\Theta$ , unesite ime te ponovno pritisnite <u>ලා</u>

Brisanje Za Brisanje odabranog zvuka.

Slanje e-poštom Za slanje odabranih slika e-poštom (vidi ["E-pošta" str. 46](#page-53-0) za pojedinosti).

**Spremi** kao zvono Za korištenje odabranog zvuka kao Zvona.

Podesi na Za korištenje odabranog zvuka kao Zvona poruke (ova opcija mora biti namještena na Uključeno u Postavi > Zvukovi. Pogledajt[estr. 29](#page-36-0)).

*Zvukove koji su zaštićeni autorskim pravima nećete moći slati. Zvukove u mapi* Standardne melod. *ne možete brisati.*

#### Status memorije

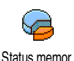

poruke zvono

> Ovaj izbornik omogućuje vam postotni prikaz količine slobodne

memorije u telefonu. Kapacitet telefona zajednički koristi nekoliko funkcija: album slika i zvukova, snimljene bilješke i glasovne oznake za glasovne naredbe, poruke koje ste spremili u telefon, zapisi imenika i organizatora, igre, itd.

*U vašem mobilnom telefonu mnogo je zvukova i slika. Zvukove i slike možete brisati samo u mapama* Vlastite slike *ili* Vlastite melodije*, kad vam primjerice ustreba memorija za spremanje novih zvukova i slika.*

Pritisnite  $\Theta$  za provjeru stanja memorije. Na zaslonu je prikazan postotak slobodne memorije i ukupna memorija telefona izražena u kilobajtima. Ponovno pritisnite  $\Theta$  i otvorite prikaz pojedinosti o memoriji koju koristi pojedina funkcija.

*Ako se, dok spremate novu stavku, pojavi poruka 'Popis je pun', ili ako želite osloboditi nešto memorije, morate nešto izbrisati kako biste mogli upisati odnosno dodati novu stavku.*

#### Snimanje zvuka

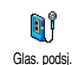

Ovaj izbornik omogućuje vam snimanje do 20 zvučnih zapisa u trajanju od najviše 1 minute, što pak ovisi o stanju raspoložive memorije. Pritisnite  $\bigcirc$  i odaberite Multimedija > Glas.podsj., a zatim ponovno pritisnite  $\Theta$ . Za snimanje novoga zvuka odaberite <Novo>. Nakon što je zvuk snimljen, slijedite upute na zaslonu i pritisnite  $\Theta$ . Nakon toga možete koristiti Brisanje ili Preimenovanje.

*Spremljene bilješke ne možete slati MMS-om.*

## BeDJ

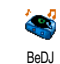

Ovaj izbornik omogućuje vam pokretanje BeDJ-a: za više pojedinosti pritisnite  $\Theta$  [\(vidi "Miksanje glazbe"](#page-25-0) [str.](#page-25-0) 18)

## Fotoaparat

Ovaj izbornik služi za uključivanje n. fotoaparata: za više pojedinosti Fotoaparatpritisnite  $\Theta$  ([vidi "Snimanje](#page-20-0) [fotografija" str.](#page-20-0) 13)

# 12 • Igre i aplikacije

## Kalkulator

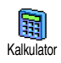

Ovaj izbornik nudi sljedeće funkcije:

Zbrajanje Pritiskom na tipku  $\mathcal{F}$ .

Oduzimanje Dvostrukim pritiskom na tipku  $\mathcal{F}$ .

Množenje Trostrukim pritiskom na tipku  $\mathcal{R}$ .

Dijeljenje Četverostrukim pritiskom na tipku \*.

Jednako Pritiskom na tipku  $\sqrt{\mathscr{Y}}$ .

Brojeve unosite korištenjem tipkovnice. Točnost kalkulatora ograničena je na 2 decimalna mjesta i zaokružuje se na veći decimalni broj. Za ispravljanje brojeva pritisnite  $\overline{\mathsf{c}}$  a. Za upis točke pritisnite i držite  $\overline{\langle a \rangle}$ . Za povratak u stanje čekanja dvaput pritisnite i držite  $\overline{\mathsf{c}}$  in.

## **Budilica**

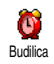

Ovaj izbornik omogućuje vam namještanje budilice. Pritisnite  $\Theta$  i odaberite Zabava > Budilica, a zatim ju uključite pritiskom na ▲ ili ▼. Unesite vrijeme, zatim pritisnite  $\Theta$  i odaberite:

- lednom uključuje alarm u namješteno vrijeme određenog dana.
- Svaki dan uključuje alarm u namješteno vrijeme svakog dana u tjednu.
- Tjedno uključuje alarm u namješteno vrijeme samo određenog dana u tjednu.

Zatim odaberite jedan od načina upozorenja. Prema potrebi odaberite stavku s popisa i kao potvrdu svog izbora pritisnite  $\Theta$ .

*Budilica će zvoniti čak i ako isključite telefon, pa čak i ako je glasnoća zvona namještena na* Isključeno *(vidi [str. 29\)](#page-36-1). Za isključivanje zvona alarma pritisnite bilo koju tipku.*

## **Organizator**

# *Upisivanje novog događaja*

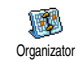

Izbornik Događaji omogućuje upisivanje događaja i njihovo spremanje u organizator. To mogu biti

događaji tipa Sastanak, Praznici ili Napraviti. Kada je organizator događaja postavljen na Uključenje (vidi [str. 30\)](#page-37-0), događaj će biti zvučno najavljen.

**1.** Odaberite Organizator > Događaji > <Novo> i pritisnite  $\mathbf{\Theta}$ .

- **2.** Odaberite vrstu događaja za upisivanje (Praznik, Sastanak, Napraviti) i pritisnite  $\boldsymbol{\Theta}$ .
- **3.** Unesite datum i vrijeme početka i kraja događaja, pritisnite  $\ddot{\bullet}$ , unesite tekst koji se odnosi na događaj (npr. "Sastanak s Borisom") i pritisnite  $\Theta$ .
- **4.** Izbornik Namj.podsjet. podsjeća vas na događaje uključivanjem alarma u odabrano vrijeme. Pomicanjem < ili >, namjestite Podsjetnik za taj događaj i pritisnite  $\mathbf{\Theta}$ .

*Ovaj izbornik vrijedi samo za događaje* Sastanak *i* Napraviti*. Napominjemo da podsjetnik ovisi o namještenom vremenu koje je prikazano na zaslonu. Promjenom vremenske zone promijenit će se i vrijeme (vidi ["Vrijeme i datum" str. 40\)](#page-47-0).* 

- **5.** Pomičite < ili > kako biste za taj događaj namjestili opciju Ponov. događ. a zatim pritisnite  $\odot$ .
- **6.** Događaji se nižu prema vremenu i datumu početka. Na popisu događaja,
	- za povratak u stanje <sup>c</sup> <sup>č</sup>ekanja pritisnite i držite ,
	- ponavljajte korake 2 to 5 za stvaranje još događaja.

*Organizator zajednički koristi kapacitet mobilnog telefona i memorije s drugim funkcijama (imenik, album slika, zvuk itd.). Zato su sve funkcije međusobno ovisne: što imate više događaja, to manje imena, bilješki ili slika možete spremiti i obratno. Spremiti možete najviše 299 događaja i imena.*

*Ako se pojavi obavijest 'Popis je pun', izbrišite neki događaj (ili ime) kako biste mogli upisati novi. Za provjeru slobodne memorije u vašem telefonu pritisnite* , *i odaberite* Multimedija > Status memor.

## *Izmjena događaja*

#### Promjena događaja

*Pri stvaranju događaja, radi što bržeg unosa neće biti dostupna sva polja. Dodatna će polja biti dostupna kod izmjene događaja.* Promijeniti

- **1.** Za izmjenu nekog događaja, najprije ga odaberite i pritisnite  $\Theta$
- **2.** Kada vam telefon prikaže pojedinosti odabranog događaja, pritisnite  $\Theta$ , odaberite Promijeniti i ponovno pritisnite  $\Theta$ .

*Promjenom ponavljanog događaja izmijenit ćete i čitav njegov slijed: u tom slučaju, za potvrdu pritisnite*  $\odot$ .

**3.** Promijenite potrebne podatke na prethodno opisani način.

#### Brisanje događaja

*Brisanje jednokratnog događaja* 

Odaberite događaj po svom izboru i dvaput pritisnite  $\Theta$ . Zatim odaberite Brisanje i za potvrdu pritisnite  $\boldsymbol{\Theta}$ .

*Brisanje događaja koji se ponavlja* 

- Odabirom prošlog pojavljivanja: odaberite prošla pojavljivanja događaja i pritisnite  $\Theta$ . Kada se događaj pojavi, pritisnite  $\Theta$ , zatim odaberite Brisanje i za potvrdu pritisnite  $\Theta$ : izbrisana su samo prošla pojavljivanja odabranog događaja.
- Odabirom budućeg pojavljivanja: odaberite buduće pojavljivanje događaja i pritisnite  $\Theta$ . Kada se događaj pojavi, pritisnite  $\Theta$ , zatim odaberite Brisanje i za potvrdu pritisnite  $\Theta$ : izbrisana su sva pojavljivanja odabranog događaja.

#### *Brisanje prošlih događaja*

Isto tako prošle događaje možete brisati odabirom Bris. prošl. dog. na prvoj razini izbornika Organizator. U tom slučaju unesite referentni datum (u prošlosti ili budućnosti) u odnosu na koji će svi prethodni događaji biti izbrisani, a zatim za brisanje tih događaja dvaput pritisnite  $\Theta$ . Bris.prošl.dog.

*Za brisanje svih događaja u vašem organizatoru, kao početni datum navedite nekoliko godina u budućnosti (npr. 3. prosinca 2010.). Tako osiguravate da će svi događaji prije tog datuma biti obrisani odjednom.*

#### Pregledi događaja

Dnevni pregled, Tjedni pregled i Mjes. pregled prikazuju u odabranom formatu sve događaje spremljene u vašem organizatoru. Za prikazivanje događaja u tim pregledima napravite sljedeće:

- **1.** Odaberite prikaz po svom izboru i dvaput pritisnite  $\Theta$ .
- **2.** Nakon ulaska u odabrani prikaz pomičite se s
	- < ili > za prikaz prethodnog odnosno sljedećeg dana, tjedna ili mjeseca.
- 3. Pritisnite  $\Theta$  za prikaz popisa odgovarajućih događaja ili za upisivanje novog.

#### Vremenska zona

Iako je promjena vremenskih zona  $\blacksquare$ Łñ potrebna kada se mnogo putuje, budite Vremenska zona svjesni da to utječe na sve podsjetnike organizatora: alarmi događaja ažurirat će se ovisno o vremenu prikazanom na zaslonu (vidi ["Vrijeme i](#page-47-0) [datum" str. 40](#page-47-0)).

#### Pretvarač eura

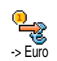

Izbornik -> Euro omogućuje vam da uneseni iznos pritiskom  $\Theta$  pretvorite u eure.

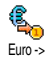

Izbornik <- Euro omogućuje vam da uneseni iznos eura pritiskom  $\Theta$ pretvorite u drugu valutu.

*Valuta za pretvaranje određena je zemljom u kojoj ste pretplaćeni. Pretvarač eura dostupan je ovisno o pretplati, i to samo u zemljama koje koriste euro.* 

## **Ciglice**

*Ovaj izbornik može biti ovisan o vrsti pretplate. Zato njegova sličica i sadržaj mogu varirati.*

Taj vam izbornik omogućuje pristup ۰ igri Ciglice. Cilj igre je razbiti cigle **Contract** Ciglice gađajući ih lopticom.

Kada razbijete zadnju ciglu, idete na sljedeću razinu. Koriste se ove tipke:

 $\sqrt{4\pi\epsilon}$  i  $\langle \cos \theta \rangle$  Za pomicanje rakete lijevo-desno.

Za bacanje loptice lijevo ili desno.<br>  $\overline{\mathcal{L}}$  i  $\overline{\mathcal{L}}$  Za započinjanje igre pritisnite bilo koju od tih tipki.

> Za stanku u igri; stanka je ograničena na 2 minute, nakon čega se telefon vraća u stanje čekanja a igra je izgubljena.

## JAVA

 $\sqrt{0.5}$ 

*Imajte na umu da JAVA NEĆE biti dostupna ako je u vaš telefon ugrađena igraća platforma (Games engine) jer se te dvije funkcije međusobno isključuju.*

*Taj izbornik ovisi o operatoru i vrsti pretplate.* 

Vaš mobilni telefon ima podršku za JAVA JAVU, što vam omogućuje korištenje JAVA-uskladivih aplikacija kao što su Java

igre preuzete s mreže.

## *Mreža*

#### **Nositeli**

Omogućuje vam odabir vrste mreže koja se u odabranom profilu koristi za uspostavljanje veze. GSM ili GPRS: vaš će telefon za spajanje na WAP

koristiti samo GSM ili GPRS mrežu.

Prvo GPRS: vaš će se telefon prvo pokušati spojiti na GPRS mrežu, a u slučaju da prilikom spajanja GPRS mreža nije dostupna, spojit će se na GSM mrežu.

*Za odabir te opcije nužno je ispravno podesiti GSM i GPRS parametre (za više pojedinosti vidi [str. 38\)](#page-45-0).*

#### DNS adresa

Omogućuje vam unos DNS adrese vanjske podatkovne mreže na koju se želite spojiti. Pritisnite  $\odot$  za potvrdu.

#### Mrežni račun

Omogućuje vam odabir jednog od podatkovnih profila koje ste definirali u izborniku Postavke > Postavi za pristup (vidi [str. 38](#page-45-0)). Na popisu koji se pojavljuje odaberite željenu postavku spajanja i za potvrdu pritisnite  $\boldsymbol{\Theta}$ .

## *Autom.pokret.*

Omogućuje vam da automatsko pokretanje JAVE postavite na Uključenje ili Isključenje. Kad je ova opcija namještena na Uključenje, JAVA aplikacija bit će automatski pokrenuta odmah nakon instalacije.

# 13 • Podaci o pozivima

## Postavke poziva

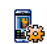

Ovaj izbornik omogućuje namještanje svih opcija poziva (preusmjeravanje poziva, čekanje itd.).

<span id="page-79-1"></span>Postavke poziva

## *Preusmjeravanje poziva*

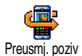

Omogućuje preusmjeravanje dolaznih poziva na vaš pretinac govorne pošte

ili na neki broj (bio on u vašem imeniku ili ne), a odnosi se na ove vrste poziva: Data pozivi, Glasovni pozivi i Fax pozivi.

*Prije uključivanja te opcije morate unijeti brojeve svojih glasovnih pretinaca (vidi* "*Pretinci*" *str.* 72)*. Ova funkcija ovisi o vrsti pretplate i razlikuje se od spajanja poziva po tome što je kod spajanja jedan odnosno nekoliko poziva već u tijeku.*

#### <span id="page-79-2"></span>Bezuvjetno

Opcija bezuvjetno skretat će sve dolazne pozive.

*Upozorenje! Pri odabiru te opcije nećete primati nikakve pozive dok je ne isključite.*

## **Uvietno**

Ova opcija omogućuje odabir okolnosti u kojima želite preusmjeravati dolazne pozive. Dostupne su tri opcije: Bez odgov. (niste odgovorili na poziv), Nedostupno (vaša mreža nije dostupna) ili Zauzeto (vi već razgovarate i vaša pretplata ne uključuje uslugu čekanja poziva ili je niste uključili). Svaka opcija može se zasebno namjestiti.

Kada ste odabrali Uvjetno ili Bezuvjetno, odaberite želite li pozive preusmjeravati u svoj glasovni pretinac ili na drugi broj telefona, ili pak preusmjeravanje poziva poništiti.

**Status** 

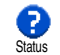

Omogućuje prikazivanje statusa svih preusmjeravanja poziva.

# <span id="page-79-0"></span>*Pretinci Pretinci*

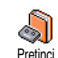

Ovaj izbornik omogućuje unos brojeva vaših poštanskih pretinaca (ako već nisu upisani u vašu SIM karticu).

*U nekim ćete slučajevima možda trebati unijeti dva broja: jedan za preslušavanje svog poštanskog pretinca a drugi za preusmjeravanje poziva. Za dodatne obavijesti obratite se svojem operatoru.*

## *Automatsko ponovno biranje*

Omogućuje vam da automatsko  $\circ$ ponovno biranje namjestite na Ponovo zovi Uključeno ili Isključeno. Ako je namješteno na Uključeno a osoba koju zovete zauzeta, vaš telefon automatski ponavlja biranje do uspostave veze ili do maksimalnog broja pokušaja (10). Telefon daje kratko zvučno upozorenje na početku svakog pokušaja i posebno zvučno upozorenje ako se veza uspostavi.

*Svakim pokušajem povećava se vremenski razmak do sljedećeg biranja.*

# *Odgovor svakom tipkom*

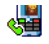

Omogućuje primanje poziva pritiskom bilo koje tipke osim  $\Box$ ,

Odg. tipkom

koja se koristi za odbijanje poziva.

# <span id="page-80-0"></span>*Poziv na čekanju*

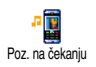

Pozivom na čekanju postupa se različito, ovisno o vrsti mreže (GSM ili GPRS) koju ste odabrali.

## Sa GSM pozivom

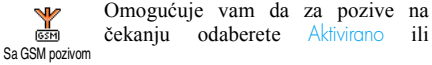

Deaktivirano, a primjenjuje se na: Svi pozivi, Glasovni pozivi i Fax pozivi i Podatk. pozivi.

Pokuša li vas netko nazvati dok ste na vezi, a ta je ta opcija uključena, čut ćete zvučno upozorenje. Odaberite opciju Status kako biste saznali je li GSM poziv na čekanju uključen ili nije.

*Ta funkcija ovisi o vrsti pretplate. Obratite se svom operatoru.*

Sa GPRS poziv.

Omogućuje vam da, dok je spajanje na w  $\frac{1}{\sqrt{2}}$ GPRS u tijeku, za glasovne dolazne Sa GPRS poziv. pozive čekanje poziva namjestite na Aktivirano ili Deaktivirano.

## *Broj pozivatelja*

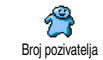

Omogućuje Slanje ili Prikrivanje vašeg identiteta sugovorniku. Opcija Status obavijestit će vas je li ta funkcija uključena ili ne.

## Popis poziva

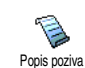

Ovaj izbornik omogućuje vam uvid u popis odlaznih i dolaznih poziva, pokušaje automatskog pozivanja, te detalje poziva. Upućeni, propušteni i primljeni pozivi prikazani su kronološkim redom, pri čemu su najnoviji na vrhu popisa. Kad je Popis poziva prazan, na zaslonu stoji poruka Popis prazan.

## *Popis poziva*

Na glavnom kružnom izborniku 4 pritisnite  $\Theta$  te za prikaz poziva odaberite Info o pozivima > Popis poziva Popis poziva  $>$  Popis poziva. Koristeći se strelicama  $\blacktriangle$  i  $\blacktriangledown$ prelistajte popis i ponovno pritisnite  $\Theta$  kako biste pogledali datum, vrijeme, broj i stanje bilo kojeg odabranog poziva i vidjeli je li poziv upućen ili primlien. Pritisnite  $\Theta$  za pristup kružnom izborniku koji vam omogućuje Pozivanje tog sugovornika, Slanje SMS, Brisanje odabranog poziva te Spremanje pridruženog broja.

# *Brisanje popisa*

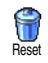

Pritisnite  $\Theta$ , odaberite Info o pozivima > Popis poziva, a zatim Reset. Za vraćanje dvaput pritisnite  $\Theta$ .

*Telefon sprema zadnjih 30 brojeva u* Popis poziva*, pri čemu je zadnji korišten broj prikazan prvi. Svaki od ovih brojeva možete izravno birati. Kad je telefon u stanju čekanja, pomičite se s* + *kako biste došli do izbornika* Popis poziva*. Ako je broj s popisa* *spremljen i u vaš* Imenik*, bit će prikazano odgovarajuće ime. Za odabir broja koji ćete ponovno birati pomi čite se s* + *ili* - *i pritisnite* **8.** *Za prekid veze pritisnite*  $\Box$ .

## Brojila poziva

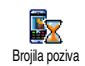

Ovaj izbornik omogućuje praćenje troškova i trajanja vaših poziva.

# *GSM brojila*

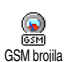

Ovaj vam izbornik omogućuje pristup niže prikazanim mogućnostima.

*Brojila GSM poziva ne uključuju WAP veze. Većina mogućnosti koje slijede ovisi o vrsti pretplate.*

#### Ukupno vrijeme

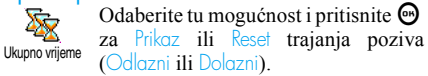

Podaci o zadnjem pozivu

*Ta funkcija ovisi o vrsti pretplate.*

Ovaj izbornik omogućuje prikaz trajanja i/ili troška vašeg zadnjeg poziva. Obavijest o posljednjem pozivu

Info kraj poz.

#### *Ta funkcija ovisi o vrsti pretplate.*

A Omogućuje vam uključivanje/ isključivanje sustavnog prikaza Info kraj poz. trajanja i/ili troška za svaki poziv nakon završetka razgovora.

Ukupni troškovi

#### *Ta funkcija ovisi o vrsti pretplate.*

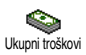

Omogućuje prikaz ukupnog troška i namještanje brojila na nulu. Može biti zaštićena PIN ili PIN2 kodom.

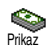

Prikazuje ostvareni trošak pod uvjetom da je cijena impulsa određena.

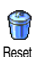

Omogućuje da trenutni Ukupni trošak vratite na 0, za što vam je potreban PIN2 kod.

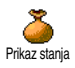

Omogućuje provjeru preostalog kredita (prema prethodno utvrđenom graničnom trošku).

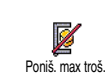

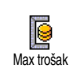

Tarifa

Omogućuje poništavanje graničnog troška. Može biti zaštićeno PIN ili PIN2 kodom (ovisno o vašoj pretplati).

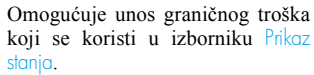

Omogućuje upis i promjenu jedinične cijene. Najprije unesite korištenu valutu (najviše tri znaka), a zatim jediničnu cijenu.

# *GPRS brojila*

#### *Ova funkcija ovisna je o pretplati i mreži.*

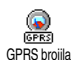

Ovaj izbornik omogućuje odabir jedne od ovih mogućnosti:

#### Posljednja veza

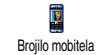

Ova opcija prikazuje posljednju ostvarenu vezu ili količinu prenesenih podataka vašeg mobilnog telefona (npr., poslije WAP veze preko GPRS-a).

#### Posljednja veza s računalom

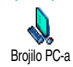

Ta vam opcija daje prikaz zadnje veze odnosno količine podataka razmijenjenih s računalom.

*Brojila poziva s kojima radi vaš mobilni telefon mogu se razlikovati od onih koje koristi vaš operator. Zato vrijednosti brojila poziva prikazane na zaslonu morate smatrati okvirnim, ali NE i osnovom za obračun troška.*

# 14 • WAP

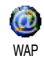

Vaš telefon podržava usluge koje koriste Wireless Application Protocol (WAP). Ugrađeni WAP preglednik

omogućuje vam pristup uslugama koje pruža vaša mreža kao što su novosti, sportske obavijesti, vremenska prognoza i slično.

*Telefon vam omogućuje korištenje WAP funkcije samo ako ste na nju pretplaćeni. Ako vam je telefon unaprijed podešen, možda postavke opisane u ovom odjeljku ni nećete trebati mijenjati.*

*Neki operatori mogu vam parametre za WAP podesiti putem telefona. Za detaljnije informacije obratite se svom operatoru.*

## Internetske usluge

Taj glavni izbornik WAP preglednika omogućuje konfiguriranje parametara vezanih uz WAP, spajanje na početnu stranicu vašeg operatora, određivanje oznaka za izravne i brže veze, itd.

## *Uspostavljanje WAP veze*

**1.** Za pokretanje WAP veze, u stanju čekanja pritisnite i držite tipku  $\circled{2}$ .

*Isto tako možete odabrati* Usluge operatora *>* WAP *>* Početna stranica *i pritisnuti* ,*.*

- **2.** Vaš će se telefon spojiti na mreža ovisno o tome koji su Postavi za pristup odabrani u izborniku Postavi > Mreža (vidi [str. 38](#page-45-0)).
- **3.** Preglednik je pokrenut a animacija pokazuje da se telefon spaja na početnu stranicu vašeg operatora.
- **4.** Za listanje online stranica koristite  $\triangle$  ili  $\triangledown$ , a za izbor označene stavke pritisnite  $\Theta$ .
- **5.** Za povratak na prethodnu stranicu pritisnite  $-c$   $\theta$

## *Prekidanje WAP veze*

Za prekid WAP veze pritisnite i držite  $\overline{\mathbb{C}}$  **ILI** pritisnite <u>Co</u>, odaberite Mogućnosti > Izlaz i za potvrdu pritisnite  $\Theta$ .

## *Početna stranica*

Početna stranica je veza na prvo WAP odredište na koje ćete stići pri spajanju na WAP iz stanja čekanja. U većini slučajeva ta je stavka izbornika WAP usluge unaprijed definirana tako da ćete biti spojeni izravno na početnu WAP stranicu vašeg operatora.

Tu osnovnu početnu stranicu možete promijeniti navođenjem imena i URL adrese druge početne

stranice, koja će zatim nadomjestiti trenutnu početnu stranicu (vidi ["Sprem. kao po](#page-88-0)č. str." [str. 8](#page-88-0)1).

## *Oznake*

Ovaj izbornik omogućuje vam spremanje adresa vama omiljenih WAP stranica, eventualnu promjenu njihovih naziva te brzi pristup s odgovarajućeg popisa.

*To možete učiniti i prilikom pregledavanja: pritisnite* @ *za otvaranje* Mogućnosti*, a zatim odaberite* Oznake*. U tom će slučaju polja Ime i URL biti automatski popunjena podacima sa stranice na kojoj se trenutno nalazite.*

Dodavanje oznaka

- **1.** Odaberite WAP > Oznake > Dodaj oznaku i pritisnite  $\Theta$ .
- **2.** Započnite s unosom novog imena: zaslon za uređivanje automatski se pojavljuje.
- **3.** Pritisnite  $\Theta$  za spremanje imena koje ste unijeli.
- **4.** Pritisnite  $\mathbf{v}$  za prijelaz na polje adrese te na isti način postupite za unos WAP adrese.

#### Rad s oznakama

Ovaj izbornik omogućuje Brisanje spremljenih oznaka, kao i zmjenu njihovih naziva i/ili adresa. U oba slučaja za potvrdu pritisnite  $\Theta$ .

#### Korištenje oznaka

Za uspostavu veze s WAP odredištem koje ste spremili kao oznaku, jednostavno odaberite oznaku na popisu i pritisnite  $\Theta$ .

## *Unos adrese*

Ovaj izbornik omogućuje vam unos adrese WAP odredišta na koju se možete izravno spojiti tako da je odaberete i pritisnete  $\Theta$ . To je brz način pristupa WAP adresama, bez potrebe da ih spremate kao oznake.

- **1.** Pritisnite  $\Theta$  i unesite URL adresu željene početne stranice.
- 2. Pritisnite  $\Theta$  za spajanje na tu stranicu.

*Sve adrese koje unesete u ovom izborniku i spojite se na njih barem jedanput pojavit će se na popisu: odaberite jednu od stavki i za ponovno spajanje na odgovarajuću stranicu, a da pritom ne morate ponovno unositi cijelu adresu, pritisnite*  $\circ$ .

## *Postavke*

#### Izmjena početne stranice

Omogućuje vam promjenu naziva i adrese Početne stranice:

- 1. Pritisnite  $\Theta$  i započnite unos novog imena. Zaslon za uređivanje automatski se pojavljuje.
- 2. Pritisnite  $\Theta$  za spremanie imena koje ste unijeli.
- **3.** Vratite se u izbornik Izmj. poč. stranicu, pritisnite  $\mathbf{v}$  kako biste došli do polja adrese te na isti način promijenite adresu.

## Odabir profila

Ovaj izbornik omogućuje vam da odaberete neki od dostupnih profila, te da zatim za svaki od njih definirate postavke veze: pomičite ▲ ili ▼ kako biste odabrali profil po svom izboru, zatim za odabir / poništenje odabira pritisnite  $\blacktriangleleft$  /  $\blacktriangleright$ , te za potvrdu pritisnite  $\Theta$ .

*Sve niže prikazane postavke veze bit će primijenjene na odabrani profil, koji radi lakše identifikacije možete zatim preimenovati.*

## Spajanje

*Odabir veze*

Omogućuje vam odabir jednog od podatkovnih profila koje ste definirali u izborniku Postavke > Postavi za pristup (vidi [str. 38](#page-45-0) za dodatne obavijesti o toj temi).

Na popisu koji se pojavljuje odaberite željenu postavku spajanja i za potvrdu pritisnite  $\mathbf{\Theta}$ .

#### *Nositelj*

Omogućuje vam odabir vrste mreže koja se u odabranom profilu koristi za uspostavljanje veze. GSM ili GPRS: vaš će telefon za spajanje na WAP koristiti samo GSM ili GPRS mrežu.

Prvo GPRS: vaš će se telefon prvo pokušati spojiti na GPRS mrežu, a u slučaju da prilikom spajanja GPRS mreža nije dostupna, spojit će se na GSM mrežu.

*Za odabir te opcije nužno je ispravno podesiti GSM i GPRS parametre. Za više pojedinosti pogledajte [str. 38](#page-45-0).*

## *Adresa međuposlužitelja*

Omogućuje vam zadavanje adrese međuposlužitelja, koja će se u okviru odabranog profila koristiti pri uspostavljanju WAP veze. Pritisnite  $\Theta$  i unesite adresu po svom izboru te za potvrdu pritisnite  $\Theta$ .

*Pritisnite i držite* 0 *za unos točke '.'*

#### *Ulaz međuposlužitelja*

Omogućuje vam zadavanje broja porta međuposlužitelja u slučaju da međuposlužitelj koji koristite zahtijeva različit broj porta. Pritisnite  $\Theta$ i unesite broj po svom izboru te za potvrdu pritisnite @.

#### **Sigurnost**

#### *Potvrde*

Odaberite taj izbornik i za prikaz popisa ugrađenih sigurnosnih potvrda pritisnite  $\Theta$ . Odaberite jednu od stavki s popisa i pritisnite  $\Theta$  za prikaz pojedinosti ili je izbrišite.

#### *Informacije o vezi*

Omogućuje vam prikaz pojedinosti o trenutnoj WAP vezi: vrsta sigurnosti, razred, itd. Pritisnite  $\overline{\mathsf{c}}$  a povratak na prethodnu stranicu.

#### *Trenutna potvrda*

Omogućuje vam prikaz trenutno korištene sigurnosne potvrde. Pritisnite  $\left(\begin{array}{cc} \epsilon & \epsilon \end{array}\right)$  za povratak na prethodnu stranicu.

#### Preimenovanje profila

Ovaj izbornik omogućuje vam preimenovanje trenutno odabranog profila: unesite novo ime (zaslon za uređivanje automatski se pojavljuje), a zatim, za spremanje unesenog imena pritisnite  $\Theta$ .

#### Mogućnosti preglednika

Ovaj vam izbornik omogućuje uključivanje/ isključivanje učitavanja slika zajedno s WAP stranicama. Odaberite Nikada ili Uvijek te kao potvrdu svog izbora pritisnite  $\Theta$ .

*Vrijednost* Nikada *u pravilu skraćuje vrijeme potrebno za učitavanje stranica.*

#### Priručna memorija

Ovaj izbornik omogućuje vam da izbrišete onaj dio memorije telefona u koji se spremaju stranice koje ste posjetili pri korištenju WAP veze. Odaberite  $|z$ briši priruč. mem. i za potvrdu pritisnite  $\boldsymbol{\Theta}$ .

# *Ulazni spremnik 'push'*

Ovaj izbornik omogućuje vam čitanje i rukovanje porukama koje vam mreža šalje automatski i / ili ih dobivate od svog operatora.

- **1.** Dobijete li obavijest o primitku emitirane poruke, pritisnite  $\Theta$  kako biste ju pročitali.
- **2.** U protivnom, odaberite Usluge operatora > WAP  $>$  Internetske usluge  $>$  Push ulazni sprem. te za pristup popisu poruka pritisnite  $\Theta$ .

*Poruke visokog prioriteta označene su uskličnikom i sličicom za pročitano/nepročitano.*

- **3.** Za listanje popisa pritišćite ▲ ili ▼, zatim odaberite poruku po svom izboru i pritisnite  $\odot$  kako biste ju pročitali.
- **4.** Ako poruka sadrži WAP adresu (ili URL), za spajanje na odgovarajuće WAP odredište pritisnite  $\mathbf{\Theta}$ .
- **5.** Za brisanje neke od emitiranih poruka odaberite 'Push' ulazni sprem. > Upravljanje porukama i pritisnite  $\Theta$ .
- **6.** Odaberite poruku koju namjeravate obrisati i za potvrdu pritisnite  $\Theta$ .

## Mogućnosti

Prilikom pregledavanja internetskih stranica, za pristup niže opisanim opcijama pritisnite tipku @.

*Izbornici zajednički za oba izbornika* Internet servicesxxx *i* Mogućnosti *opisani su u gornjem odjeljku.*

## *Početna stranica*

Omogućuje vam izravan pristup početnoj stranici WAP odredišta koje trenutno pregledavate.

## *Nazad*

Vraća vas na prethodno posjećenu stranicu.

*Da bi vam ta opcija bila dostupna, morate proći najmanje 2 stranice.*

# *Naprijed*

Vodi vas na sljedeću posjećenu stranicu (npr. ako ste prethodno odabrali Nazad).

# *Osvježavanje*

Ponovno će s poslužitelja učitati stranicu na kojoj se trenutno nalazite.

## <span id="page-88-0"></span>*Sprem. kao poč. str.*

Ta opcija izbornika omogućuje vam da WAP stranicu na kojoj se trenutno nalazite spremite kao zadanu početnu stranicu.

- **1.** Odaberite Sprem. kao poč.str. i pritisnite  $\Theta$ . URL adresa stranice na kojoj se nalazite automatski se pojavljuje u polju Adresa.
- **2.** Unesite naziv za ovu početnu stranicu i pritisnite  $\Theta$ .
- **3.** Vratite se u izbornik Internet services xxx i naziv početne stranice bit će prva stavka na popisu. U stanju čekanja pritisnite tipku <u>@</u> za automatsko spajanje na tu stranicu.

# *Spremanje kao...*

Ova opcija izbornika omogućuje vam da kod pregledavanja WAP stranica spremate slike koje se pojavljuju na prikazanim stranicama.

- **1.** Prilikom pregledavanja pomičite se s ▲ ili ▼ kako biste odabrali željenu sliku.
- **2.** Kad je slika označena, za otvaranje Mogućnosti pritisnite <u>Co</u>. Odaberite Spremi kao... i pritisnite  $\Theta$ .
- **3.** Po želji promijenite naziv slike i pritisnite  $\Theta$ kako biste ju spremili u Album slika.

## *Izlaz*

Omogućuje vam prekid WAP veze: pritisnite  $\Theta$  za potvrdu i prekid veze s WAP-om.

# *Odgovaranje na poziv*

Kad primite poziv dok ste spojeni na WAP:

- **1.** Odgovaranjem na poziv bit će prekinuta WAP aplikacija i trenutna veza. Kada prekinete vezu, vaš će se telefon vratiti na zadnju posjećenu stranicu, ali će veza biti izgubljena.
- **2.** Odbijanjem poziva bit ćete vraćeni na zaslon za pregledavanje.

# 15 • Usluge operatora

Većina ponuđenog u izborniku Usluge operatora (npr. Brojevi usluga, Usluge +) ovisi o vrsti pretplate i operatoru: mobilni telefon podržavat će te usluge ako su vam one uključene u pretplatu. Prema tome, izbornici prikazani u nastavku mogu, ali i ne moraju biti dostupni. Za potpunije obavijesti o dostupnosti pojedine usluge te cijenama obratite se svom mrežnom operatoru.

*Pružene usluge mogu zahtijevati telefonsko pozivanje ili slanje SMS poruke, što vam može biti naplaćeno.*

## GSM nizovi

Telefon podržava standardne GSM nizove koji se u mrežu mogu poslati s tipkovnice te se mogu koristiti za uključivanje usluga mreže.

Primjer 1

Pritisnite  $\overline{\mathscr{L}}$   $\overline{\mathscr{L}}$   $\overline{\mathscr{L}}$   $\overline{\mathscr{L}}$ , zatim  $\overline{\mathscr{L}}$ , za uključivanje usluge poziva na čekanju.

Primjer 2

Pritisnite  $\overline{\mathscr{L}} \otimes \overline{\mathscr{L}} \longrightarrow \overline{\mathscr{L}}$ , zatim  $\overset{\circ}{\bullet}$  kako biste saznali je li identifikacija telefona poslana.

Primjer 3

Pritisnite  $\overline{\mathscr{C}}$   $\longleftrightarrow$   $\overline{\mathscr{C}}$ ,  $\overline{\mathscr{C}}$ , zatim  $\overline{\mathscr{C}}$ , za uključivanje funkcije preusmjeravanja poziva kad nema odgovora.

Primjer 4

Pritisnite  $\overline{\mathscr{L}}$   $\langle \overline{\mathscr{L}} \rangle$   $\langle \overline{\mathscr{L}} \rangle$   $\langle \overline{\mathscr{L}} \rangle$ , zatim  $\langle \overline{\mathscr{L}} \rangle$ , za uključivanje funkcije preusmjeravanja poziva u slučaju nedostupnosti.

*Radi potpunijih obavijesti o GSM nizovima obratite se svom mrežnom operatoru.*

## DTMF tonovi

Neke telefonske usluge (kao što su telefonske tajnice i pageri) zahtijevaju od vašeg telefona prijenos DTMF tonova (Dual Tone MultiFrequency), poznatih još i kao "tonovi tipkanja". Koriste se za slanje lozinki, brojeva povratnih poziva, željenih opcija pozivatelja i slično.

DTMF tonove možete poslati u bilo koje vrijeme za vrijeme poziva pritiskom bilo koje tipke od  $\langle \overline{\phantom{a}a} \rangle$  do  $\left\langle \sqrt{\frac{m}{n}}\right\rangle$  i  $\left\langle \sqrt{\frac{m}{n}}\right\rangle$ . DTMF niz možete također dodijeliti broju telefona prije nego što ćete ga birati (ili prije njegova spremanja u Imenik). Broj telefona i dio koji se odnosi na DTMF moraju biti odijeljeni znakom čekanja.

#### Znak stanke i znak čekanja

Za dobivanje znaka stanke ili čekanja pritisnite i držite  $\sqrt{\mathscr{S}}$ . Na zaslonu će biti prikazano w za čekanje i p za stanku. Telefon će uvijek prepoznati prvi znak stanke kao znak čekanja. Kad birate broj koji sadrži znak čekanja, telefon najprije bira prvi dio (broj telefona), zatim čeka da se uspostavi veza, a onda preostale znamenke šalje kao DTMF tonove. Svaki sljedeći znak stanke je obična stanka koja stvara odgodu od 2,5 sekunde.

#### Primjer: pristup automatskoj tajnici

Za preslušavanje svih poruka (npr. oznaka 3) na vašoj automatskoj tajnici (lozinka 8421) s brojem telefona 12345678, birali biste ovako: 12345678w8421p3.

Telefon bira 12345678 i čeka uspostavu veze. Kad je veza uspostavljena, telefon šalje 8421 (lozinka), čeka 2,5 sekunde, a zatim šalje posljednju znamenku. Ako vam 2,5 sekunde nisu dovoljne, za produžetak stanke možete unijeti jedan za drugim nekoliko znakova stanke.

#### <span id="page-91-0"></span>Upućivanje drugog poziva

Drugi poziv možete uputiti za vrijeme aktivnog poziva ili za vrijeme poziva na čekanju. Možete i prelaziti s jednog poziva na drugi (trošak prikazan na zaslonu ovisi o lokalnoj tarifi).

- **1.** Dok ste na liniji birajte broj, a zatim pritisnite **(a)**. Prvi poziv bit će stavljen na čekanje a pripadajući broj prikazan pri dnu zaslona. Zatim birate drugi broj.
- **2.** Za prelazak s jednog poziva na drugi pritisnite **e**, a zatim odaberite Zamjena poziva. Svaki put kad prijeđete s jednog poziva na drugi, aktivni poziv stavlja se na čekanje (zadržava se) a uključuje se poziv koji je do tada bio na čekanju.
- **3.** Za prekid aktivne linije pritisnite Aktivna je linija prekinuta a zadržani poziv takav i ostaje.
- **4.** Za završetak zadržanog poziva najprije na njega prijeđite odabirom Zamjena poziva, a zatim pritisnite  $\circled{}$ .

#### *Upamtite:*

*Drugi broj može se birati ili s tipkovnice ili iz:*

*- imenika, pritiskom* -*, a zatim odabirom imena koje namjeravate zvati,*

*- popisa poziva, pritiskom* +*, te odabirom broja koji namjeravate zvati.*

## Odgovaranje na drugi poziv

Jednom kad već razgovarate možete primiti i drugi poziv (ako vam je to uključeno u pretplatu). Kada primite drugi poziv, telefon će se oglasiti zvukom upozorenja a na zaslonu se pojavljuje Poz. na čekanju.

#### *Za preuzimanje drugog poziva morate:*

- *biti pretplaćeni na tu uslugu,*
- *isključiti preusmjeravanje za glasovne pozive (vidi [str. 72\)](#page-79-1),*
- *uključiti poziv na čekanju (vidi [str. 73](#page-80-0)).*

Primite li drugi poziv, pritisnite  $\Theta$ , a zatim možete:

- preuzeti taj drugi poziv: prvi poziv bit će stavljen na čekanje, a drugi se aktivira. Želite li prijeći s jednog poziva na drugi, pritisnite  $\Theta$  i odaberite Zamjena poziva. Svaki put kad prijeđete s jednog poziva na drugi, aktivni poziv stavlja se na čekanje (zadržava se) a uključuje se poziv koji je do tada bio na čekanju. Za uključivanje novog pozivatelja u<br>konferenciju pritisnite (D) i odaberite konferenciju pritisnite  $\Theta$  i odaberite Konferenc<sup>1</sup>
- odbiti drugi poziv

• završiti aktivni poziv, nakon čega će zvoniti vaš dolazni poziv.

#### *Upamtite:*

*- Ako se i na taj poziv želite javiti, pritisnite* (*; a za prekid pritisnite*  $\circled{}$ .

**-** *Ako imate uključeno preusmjeravanje poziva tipa 'Zauzeto' (vidi ["Preusmjeravanje poziva"](#page-79-1) [str. 72](#page-79-1)), druge pozive nećete nikad primiti jer će uvijek biti preusmjereni kad je linija zauzeta.*

## Odgovaranje na treći poziv

#### *Ovisi o vrsti pretplate*

Dok razgovarate, a jedan je poziv na čekanju, možete primiti i treći poziv. Telefon se oglašava zvukom upozorenja. Možete ili prekinuti jedan od poziva prije nego što se javite na treći, ili uvesti trećeg pozivatelja u konferenciju (vidi dolje). Ta je usluga ograničena na dva istodobna razgovora (jedan aktivan i jedan zadržan).

Konferencijska veza

#### *Ovisi o vrsti pretplate*

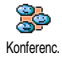

Konferencijsku vezu možete uključiti upućivanjem niza poziva, ili je

ostvariti kada imate više sugovornika. Istodobno možete imati najviše pet sudionika, a konferenciju možete prekinuti sa  $\circled{}$ . U ovom

slučaju svi su pozivi prekinuti.

Za upućivanje niza poziva počnite s uobičajenim pozivom kao prvim u konferencijskoj vezi. Kad je prvi sudionik na liniji, započnite drugi poziv onako kako je objašnjeno u "Upuć[ivanje drugog poziva"](#page-91-0). U toku drugog poziva pritisnite  $\Theta$  i odaberite Konferenc.. Ponovite taj postupak sve dok se ne uključi pet sudionika.

Ako poziv stigne u toku konferencijske veze i ako je uključeno manje od pet sudionika, taj novi poziv možete prihvatiti pritiskom  $\Theta$ . Za uključivanje tog pozivatelja u konferencijsku vezu ponovno pritisnite  $\Theta$  i odaberite Konferenc.. Ako poziv stigne kada u konferenciji već imate pet sudionika,

na taj poziv moći ćete odgovoriti, ali ga u konferenciju ne možete uključiti.

U toku konferencijske veze pritisnite  $\Theta$  za pristup opcijama Sudionici konf.. Sudionika konferencije isključite tako da odaberete Bris. sudionika i za potvrdu pritisnete  $\Theta$ , a za odvojen razgovor samo s tim sudionikom (drugi sudionici stavljeni su na čekanje) odaberite Privatni poziv.

## Spajanje poziva

#### *Ovisi o vrsti pretplate*

Aktivni poziv i zadržani poziv možete spojiti. Kad se spajanje završi bit ćete isključeni. Za vrijeme poziva pritisnite  $\Theta$ , odaberite Prijenos i pritisnite ..

*Ovo spajanje razlikuje se od preusmjeravanja poziva po tome što se preusmjeravanje ostvaruje prije nego što se javite na poziv (vidi [str. 72](#page-79-1)).*

# Sličice i oznake

U stanju čekanja nekoliko oznaka može biti istodobno prikazano.

*Ako oznaka mreže nije prikazana, znači da je mreža trenutno nedostupna. Možda ste na području sa slabim prijmom: premjestite se na drugo područje.*

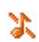

₿

Nečujno - Kod primanja poziva, vaš telefon neće zvoniti.

- Vibracija Kod primanja poziva telefon Õ vibrira.
	- Baterija Crtice pokazuju stanje napunjenosti baterije  $(4 \text{ critic} = \text{puna})$ .  $1$  crtica = prazna).
	- GSM mreža: vaš telefon priključen je na GSM mrežu
- ¥ш Kakvoća prijma: što je više crtica prikazano, to je prijam bolji.
- Glasovna pošta Primili ste novu glasovnu 禀 poruku.
- SMS poruka Primili ste novu poruku. ↜

SMS memorija puna - Memorija za poruke popunjena je. Izbrišite stare poruke kako biste mogli primiti nove.

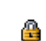

Zaključavanje tipkovnice - Onemogućuje nehotično pritiskanje tipki.

GPRS spajanje - Vaš mobilni telefon GPRS priključen je na GPRS mrežu.

O Budilica je uključena

Roaming - Prikazuje se kada je vaš telefon prijavljen u mreži na koju niste pretplaćeni (naročito ako ste u inozemstvu).

Bezuvjetno preusmjeravanje na broj - Svi dolazni glasovni pozivi preusmjeravaju se na odabrani broj, a ne na glasovni pretinac.

Ð

Bezuvjetno preusmjeravanje na glasovni<br>pretinac - - Svi - dolazni - pozivi pretinac - Svi dolazni pozivi<br>preusmjeravaju se na glasovni pretinac.

Matična zona - Područje koje pokriva vaš mrežni operator. Uvjetovano pretplatom. Obratite se svom davatelju usluga za m pojedinosti.

⊜

Trenut. poruka - namještena je na Uključeno.

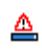

Memorija puna - Memorija telefona puna je. Morat ćete nešto izbrisati kako biste mogli spremiti nove stavke.

MMS poruka - Primili ste novu MMS × poruku.

忌

# Sigurnosne upute

#### Radiovalovi

Mobilni telefon je **radioodašiljač i radioprijamnik male snage**. Pri radu telefon odašilje i prima radiovalove. Radiovalovima se vaš glas i podaci prenose do telefonske centrale. Mreža upravlja snagom prijenosa koju telefon koristi.

- Vaš telefon odašilje/prima radiovalove na GSM frekvenciji (900/1800MHz).
- GSM mreža kontrolira snagu prijenosa (0.01 do 2 W).
- Vaš je telefon usklađen sa svim odnosnim sigurnosnim normama.
- CE oznaka na vašem telefonu potvrđuje usklađenost s europskim odredbama za elektromagnetsku kompatibilnost (vidi 89/336/ EEC) i niski napon (vidi 73/23/EEC).

Za svoj ste telefon **odgovorni** vi sami. Kako ne biste prouzročili štetu sebi, drugima ili telefonu, pažljivo proučite i držite se svih sigurnosnih uputa. Isto tako o njima obavijestite i ostale korisnike vašeg telefona. Da biste osigurali svoj telefon od neovlaštenog korištenja:

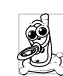

Držite telefon na sigurnom mjestu nedostupnom maloj djeci.

Nemojte zapisivati svoj PIN kod. Pokušajte ga zapamtiti.

Ako telefon nećete koristiti duže vrijeme, isključite ga i izvadite bateriju.

Nakon kupnje telefona u izborniku Siqumost promijenite PIN kod i aktivirajte opcije ograničavanja poziva.

Vaš je telefon proizveden u skladu sa svim Vas je telefon propisima. Vaš telefon<br>Važećim zakonima i propisima. Vaš telefon ipak može prouzročiti smetnje drugim elektroničkim uređajima. Pri korištenju mobilnog telefona u kući i izvan nje morate se pridržavati svih **lokalnih preporuka i propisa**. **U automobilima i zrakoplovima propisi u vezi s korištenjem mobilnih telefona vrlo su strogi.**

U novije vrijeme zanimanje javnosti usmjereno je na moguću opasnost za zdravlje korisnika mobilnih telefona. Sadašnja ispitivanja tehnologija elektromagnetskog zračenja, uključujući GSM tehnologiju, stalno se dopunjuju, a sastavljene su i sigurnosne norme za osiguranje zaštite od elektromagnetskog zračenja. Vaš mobilni telefon **udovoljava svim primjenljivim sigurnosnim** **normama** kao i odredbi 1999/5/EC za radioopremu i telekomunikacijske terminale.

## Uvijek isključite telefon

Elektromagnetsko zračenje može izazvati smetnje kod nedovoljno zaštićene ili **osjetljive elektroničke opreme**. Takve smetnje mogu prouzročiti ozljede liudi.

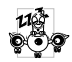

Prije ulaska u **zrakoplov** i/ili kod pakiranja telefona u prtljagu. Korištenje mobilnih telefona u zrakoplovu može biti opasno za

sam let, izazvati smetnje na mobilnoj mreži a može biti i protuzakonito.

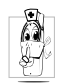

U **bolnicama**, klinikama i drugim zdravstvenim ustanovama te tamo gdje se možete naći u blizini **medicinskeopreme**.

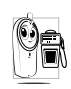

Na područjima gdje postoji **opasnost od eksplozije** (npr. na benzinskim crpkama i u područjima gdje zrak sadrži čestice prašine odnosno metalni prah).

U vozilu koje prevozi zapaljive proizvode (čak i ako je parkirano) ili ako je vozilo na pogon ukapljenim naftnim plinom (LPG), najprije provjerite udovoljava li vozilo važećim sigurnosnim propisima.

Na područjima na kojima je zabranjeno korištenje radiouređaja, kao što su rudnici ili druga područja gdje se pri radu koristi eksploziv.

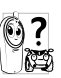

Provjerite kod proizvođača vozila je li **elektronička oprema** koju koristite u vozilu osjetljiva na elektromagnetske valove.

## Korisnici srčanih stimulatora

Ako koristite **srčani stimulator**:

- Kada je telefon uključen, uvijek ga držite na udaljenosti većoj od 15 cm od svog srčanog stimulatora kako biste izbjegli moguće smetnje.
- Ne nosite telefon u džepu na prsima.
- Telefon držite uz uho na suprotnoj strani od srčanog stimulatora kako biste mogućnost smetnji smanjili na najmanju moguću mjeru.
- Učini li vam se da telefon ipak izaziva smetnje, isključite ga .

## Korisnici slušnih pomagala

Ako koristite **slušno pomagalo**, posavjetujte se sa svojim liječnikom i proizvođačem slušnog pomagala kako biste saznali je li ono osjetljivo na smetnje koje stvara mobitel.

## Poboljšanje rada

Radi **poboljšanja rada vašeg telefona**, elektromagnetskog zračenja. **smanjivanja potrošnje baterije i omogućavanja sigurnog rada, pridržavajte se ovih uputa:**

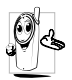

Za optimalan i zadovoljavajući rad telefona preporučujemo vam da ga držite u uobičajenom radnom položaju (ako ga ne koristite ne držeći ga u ruci ili s bezručnom dodatnom opremom).

- Telefon nemojte izlagati ekstremnim temperaturama.
- Pažljivo postupajte s telefonom. Nepažljivo rukovanje uzrokuje gubitak međunarodnog jamstva.
- Telefon nemojte uranjati u tekućinu; ako je vlažan, isključite ga, izvadite bateriju i ostavite ga na sušenju 24 sata prije ponovnoga korištenja.
- Za čišćenje telefona koristite mekanu krpicu.
- Odlazni i dolazni pozivi troše bateriju u istoj mjeri. Ipak, telefon troši manje energije u stanju čekanja i kada je na istome mjestu. Kada je u stanju čekanja, a vi se krećete, telefon troši energiju za prijenos obnovljenih podataka

mreži o vašem položaju. Odabir kraćeg vremena osvjetljavanja zaslona kao i izbjegavanje nepotrebnog pregledavanja izbornika također će pridonijeti štednji baterije i omogućiti dulje vrijeme razgovora i stanja pripravnosti.

## Obavijesti na bateriji

Vaš telefon napaja se akumulatorskom baterijom.

- Koristite samo navedeni punjač.
- Baterije nemojte spaljivati.
- Nemojte deformirati niti otvarati bateriju.
- Pazite da s metalnim predmetima (kao što su ključevi u vašem džepu) ne napravite kratki spoj na izvodima baterije.
- Izbjegavajte izlaganje previsokoj temperaturi (>60°C ili 140°F), vlazi i nagrizajućem okružju.

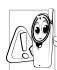

Koristite samo originalnu Philipsovu dodatnu opremu jer korištenje druge može izazvati oštećenja telefona i uzrokovati gubitak jamstva za Philipsov telefon.

• Zamjenu oštećenih dijelova odmah povjerite kvalificiranoj tehničkoj osobi i zahtijevajte originalne Philipsove rezervne dijelove.

## Nemojte koristiti telefon dok vozite

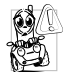

- To smanjuje koncentraciju, što može biti opasno. Pridržavajte se ovih uputa:
- Obratite punu pozornost na vožnju. Prije korištenja telefona skrenite s ceste i parkirajte.
- Pridržavajte se lokalnih propisa u zemljama gdje vozite i koristite GSM telefon.
- Ako želite koristiti telefon u vozilu, ugradite bezručni komplet koji je tome namijenjen, što vam omogućuje usredotočenost na vožnju.
- Pazite da vaš telefon i bezručni komplet ne blokiraju zračne jastuke ili drugu sigurnosnu opremu u vozilu.
- U nekim je zemljama zabranjeno korištenje sustava alarma za uključivanje svjetala ili sirene u vozilu kao najave dolaznog telefonskog poziva. Provjerite lokalne propise.

# Norma EN 60950

Za vrućeg vremena ili nakon duljeg izlaganja suncu (npr. iza prozora ili vjetrobrana), temperatura kućišta telefona može porasti, naročito ako ima metalnu masku. U tom slučaju pažljivo uzimajte telefon u ruke i izbjegavajte njegovo korištenje pri temperaturi višoj od 40°C.

## Zaštita okoliša

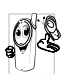

Pridržavajte se lokalnih propisa koji se odnose na odlaganje materijala za pakiranje, istrošenih baterija i starih telefona te promičite njihovo recikliranje. Philips je baterije i materijal za pakiranje označio

standardnim simbolima namijenjenim promicanju recikliranja i odgovarajućeg odlaganja eventualnog otpada.

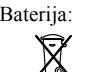

Baterija: Prekrižena kanta za otpad znači da se baterija ne smije odlagati s običnim kućanskim otpadom.

Pakiranje: Ovaj simbol znači da se označeni materijal za pakiranje može reciklirati.

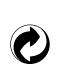

Simbol zelene točke označava sudjelovanje u financijskim donacijama<br>za udruženi nacionalni sustav za udruženi nacionalni sustav sakupljanja i recikliranja materijala za pakiranje (*npr.* EcoEmballage u Francuskoj).

Trokut sa strjelicama na plastičnim dijelovima i plastičnoj torbici označava da se materijal može reciklirati te da se radi o plastičnom materijalu.

# Rješavanje problema

Telefon se ne uključuje Izvadite i ponovno umetnite bateriju (vidi [str.](#page-8-0) 1). Pazite da utikač punjača utaknete u odgovarajuću utičnicu (vidi ["Punjenje baterije" str. 2\)](#page-9-0). Zatim punite telefon dok se sličica baterije ne zaustavi. Isključite telefon iz punjača i pokušajte ga uključiti.

Kad ukliučite telefon, na zaslonu se pojavljuje poruka **BIOKIRANO** 

Zaslon pokazuje grešku IMSI

Netko je pokušao koristiti telefon, ali nije znao PIN kod ni kod za deblokiranje (PUK). Obratite se svojem operatoru.

Taj je problem povezan s vašim operatorom. Obratite se svom operatoru.

Zaslon ne reagira (ili sporo reagira) na pritiskanje tipki

Oznaka Yul nije prikazana Izgubljena je veza s mrežom. Nalazite se u radiosjeni (u tunelu ili između visokih zgrada) ili ste izvan dosega mreže. Pokušajte s nekog drugog mjesta ili ponovnim spajanjem na mrežu (osobito kad ste u inozemstvu). Ako vaš mobilni telefon ima vanjsku antenu, provjerite je li antena u redu. Ne uspijete li, za pomoć/obavijesti o mreži obratite svom mrežnom operatoru.

Zaslon reagira sporije na vrlo niskim temperaturama. To je normalno i ne utječe na rad telefona. Premjestite telefon na toplije mjesto i pokušajte ponovno.

U ostalim slučajevima obratite se dobavljaču telefona.

#### Telefon se ne vraća u stanje čekanja

Telefon na zaslonu ne prikazuje brojeve dolaznih poziva

Ne možete slati pisane poruke

Pritisnite i držite  $\left(\begin{array}{cc} \epsilon & \epsilon \\ \epsilon & \epsilon \end{array}\right)$ , ili isključite telefon, provjerite jesu li ispravno umetnute SIM kartica i baterija te ga ponovno uključite.

Ova funkcija ovisi o mreži i usluzi operatora. Ako mreža ne dojavljuje broj pozivatelja, na telefonu će umjesto broja biti prikazano Poziv 1 ili Zadržani. Obratite se svojem operatoru radi detaljnijih obavijesti.

Neke mreže ne podržavaju razmjenu poruka s drugim mrežama. Najprije provjerite jeste li unijeli broj svog SMS centra ili se pak za pomoć obratite svom operatoru.

Ne možete primati odnosno spremati JPEG slike

Kod punjenja baterije pripadajuća sličica nema crtica i njen okvir bljeska

Zaslon pokazuje grešku na SIM kartici

Čini vam se da ste neke pozive propustili

Možda je neka slika prevelika za vaš mobilni telefon, ima predugačko ime ili je neodgovarajućeg formata. Vidi [str. 52](#page-59-0) za više pojedinosti o tom pitanju.

Bateriju punite samo u okružju s temperaturom višom od 0°C (32°F) i nižom od 50°C (113°F). U ostalim slučajevima obratite se dobavljaču telefona.

Provjerite je li SIM kartica pravilno umetnuta (vidi [str.](#page-8-0) 1). Ako problem ne riješite, postoji mogućnost da je SIM kartica oštećena. Obratite se svom operatoru.

Za primanje poziva ne smiju biti uključene funkcije 'uvjetno preusmjeravanje' ni 'bezuvjetno preusmjeravanje' (vidi [str. 72](#page-79-2)).

Kod pokušaja korištenja funkcije iz izbornika na zaslonu telefona pojavit će se poruka NIJE **DOZVOLJENO** 

Na zaslonu je prikazana poruka: UMETNITE SVOJU SIM KARTICU

Čini vam se da telefon bez punjenja izdrži manje nego što je to opisano u priručniku

Neke funkcije ovise o mrežnom operatoru. Stoga su dostupne samo ako ih podržava mreža ili operator. Obratite se svojem operatoru radi detaljnijih obavijesti.

Provjerite je li SIM kartica pravilno umetnuta (vidi [str.](#page-8-1) 1). Ako problem nije otklonjen, možda je SIM kartica oštećena. Obratite se svom operatoru.

Vrijeme između dva punjenja baterije zavisi o korištenim postavkama (npr. glasnoća zvona, trajanje osvjetljenja) i funkcijama (Wap, infracrvena veza, Bluetooth, itd.). Za što dulii rad bez punjenja, kadgod je to moguće, isključujte funkcije koje ne koristite.

Vaš telefon ne radi dobro u automobilu

U automobilu ima mnogo metalnih dijelova koji apsorbiraju elektromagnetsko zračenje, što može izazvati smetnje u radu telefona. Bezručni komplet može se dobiti s vanjskom antenom a omogućuje upućivanje i primanje poziva bez pomoći ruku.

Kod lokalnih vlasti morate provjeriti smijete li koristiti telefon u toku vožnje.

Pazite da utikač punjača utaknete u odgovarajuću utičnicu (vidi .Punienie [baterije" str. 2\)](#page-9-0). Ako je baterija potpuno ispražnjena, faza pretpunjenja može potrajati i nekoliko minuta (u nekim slučajevima i do 5) prije nego što se oznaka punjenja pojavi na zaslonu.

#### Vaš se telefon ne puni

# Originalna Philipsova dodatna oprema

## Punjač

Priključuje se za punjenje na svaku mrežnu utičnicu. Dovoljno je malen za smještaj u aktovku ili ručnu torbicu.

## Univerzalni automobilski komplet

Namijenjen za korištenje vašeg mobilnog telefona Philips bez pomoći ruku, jednostavan za korištenje, taj kompaktan bezručni komplet pruža visoku kakvoću zvuka.

Komplet jednostavno utaknite u pomoćnu utičnicu vozila.

## Deluxe slušalica

Ugrađen gumb za odgovor praktičniji je od traženja telefona. Na dolazni poziv odgovarate jednostavnim pritiskom gumba. U stanju čekanja pritisnite kako biste uključili glasovno biranje.

*U nekim je zemljama zabranjeno korištenje telefona za vrijeme vožnje. Radi sigurne i jednostavne ugradnje preporučujemo da vam bezručnu opremu za vozila ugradi osposobljena tehnička osoba.* 

## Komplet za prijenos podataka

Lagano priključivanje na vaš Philips mobilni telefon: USB kabel omogućuje veliku brzinu prijenosa između telefona i računala. Kabel utaknite u telefon i za svega nekoliko sekundi organizator i imenik bit će automatski usklađeni. Priloženi program omogućuje vam slanje telefaks i SMS poruka, preuzimanje slika i melodija.

*Isključivim korištenjem originalne Philipsove dodatne opreme koja je posebno namijenjena vašem telefonu maksimalno ćete povećati učinak Philipsovog telefona i izbjeći gubitak jamstvenih prava. Philips Consumer Electronics ne preuzima odgovornost ni za kakvu štetu uzrokovanu korištenjem neodobrene dodatne opreme. Pri kupnji Philipsova telefona zatražite originalnu Philipsovu dodatnu opremu.*

95 Originalna Philipsova dodatna oprema

# Izjava o usklađenosti

Mi,

**Philips France - Mobile Telephony 4 rue du Port aux Vins - Les patios 92156 Suresnes Cedex FRANCUSKA**

na vlastitu odgovornost izjavljujemo da proizvod **Philips 355 CT 3558**

Cellular Mobile Radio GSM 900/GSM 1800 TAC: 352765

na koji se odnosi ova izjava udovoljava ovim normama:

**EN 60950, EN 50360 i EN 301 489-07 EN 301 511 v 7.0.1**

Ovom izjavom potvrđujemo da su izvršena sva neophodna radio ispitivanja, te da gore navedeni proizvod udovoljava svim važnim uvjetima iz Odredbe 1999/5/EC.

Poštivan je postupak utvrđivanja sukladnosti naveden u članku 10 i detaljnije pojašnjen u dodatku V Odredbe 1999/5/EC u vezi s člancima 3.1 i 3.2, pri čemu je sudjelovalo ovo nadležno tijelo: BABT, Claremont House, 34 Molesey Road, Walton-on-Thames, KT12 4RQ, UK Identifikacijska oznaka: **0168**

Le Mans, 31. ožujka 2004.

**Jean-Omer Kifouani**

Rukovoditelj odjela za kontrolu kvalitete

*U slučaju da vaš Philips proizvod ne radi ispravno ili ima grešku, vratite ga trgovcu od kojeg ste ga kupili ili Philipsovom servisnom centru u svojoj zemlji. Informacije o servisnim centrima i tehničkoj dokumentaciji za vaš uređaj potražite u Međunarodnom jamstvu koje ste dobili u paketu.*